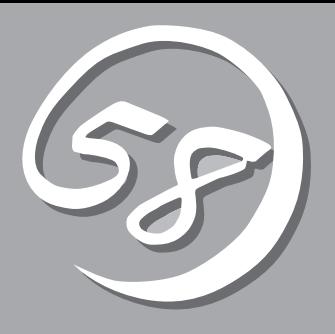

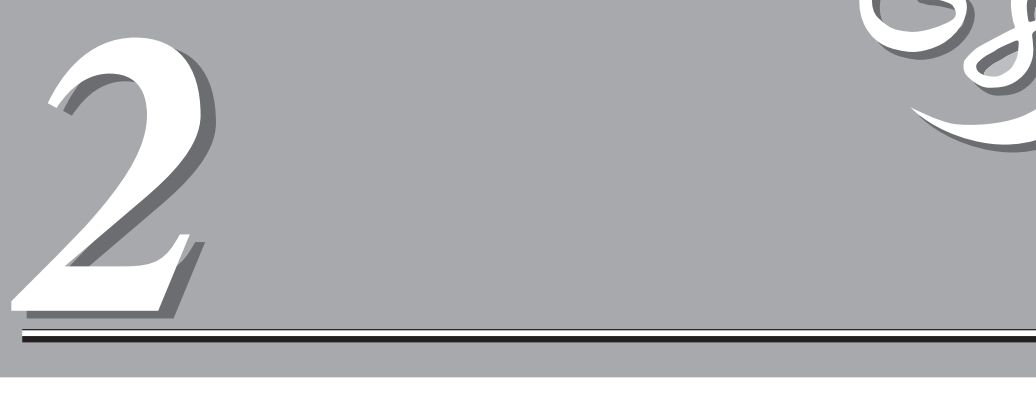

### Express

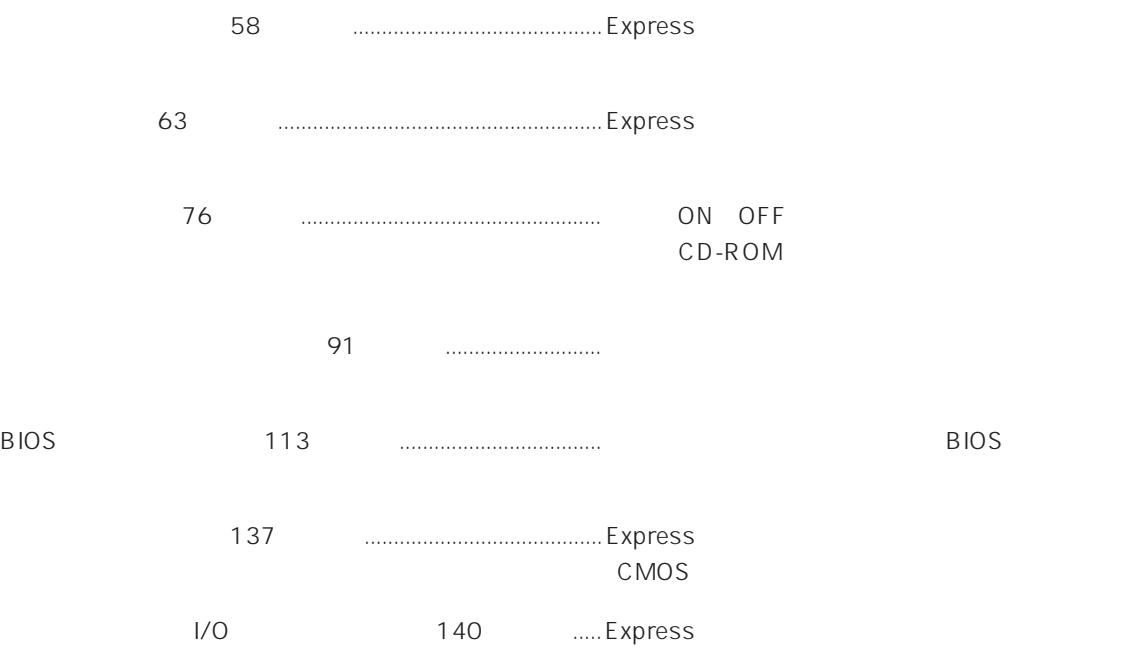

ONL-058aN-110Rb1-000-02-0011

 $\overline{76}$ 

POWER/SLEEP / 電源をONにすると緑色に点灯する(→61ページ)。省電力

 $OS$ STATUS / Express

 $61$ DISK ACCESS

 $62$  SCSI  $LED$ 

#### ACT/LINK

 $\mathsf{LINK}$ ACTIVE 62<br>1 LAN 1 2 LAN 2  $1$  2 LAN 100TX 100Mbps 62 10Mbps 1 LAN 1 2

#### $LAN 2$ CD-ROM

CD-ROM 88  $-1$   $-1$  $-2$  CD -3 エマージェンシーホール  $3.5$  $3.5$  $\sim$  86

 $-1$ 

- $-2$
- $-3$

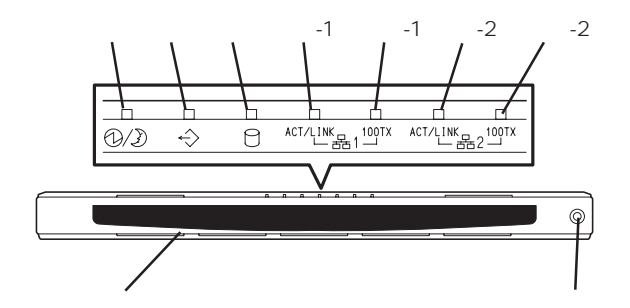

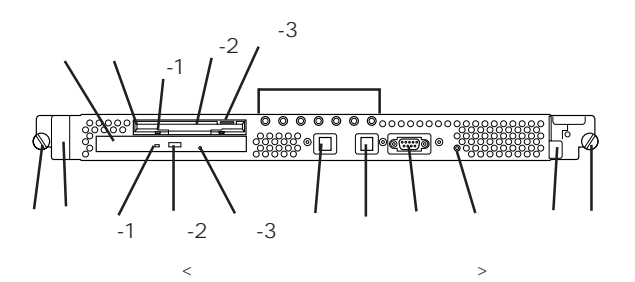

#### POWER

ON/OFF 77 POWER ON OFF 4

### SLEEP

85 POWER Windows 2000 2 COM2  $\overline{73}$ 

#### DUMP

Express

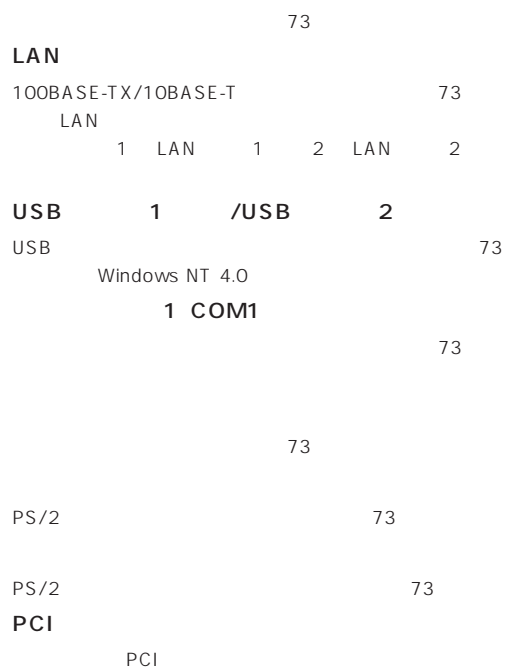

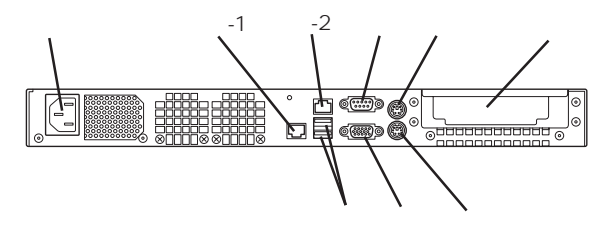

DIMM Slot #1 1 CPU

> $\overline{2}$  $\mathbf 1$

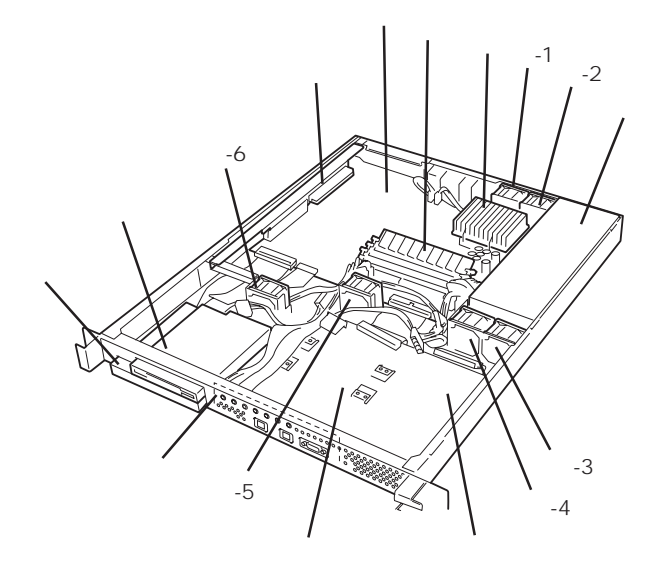

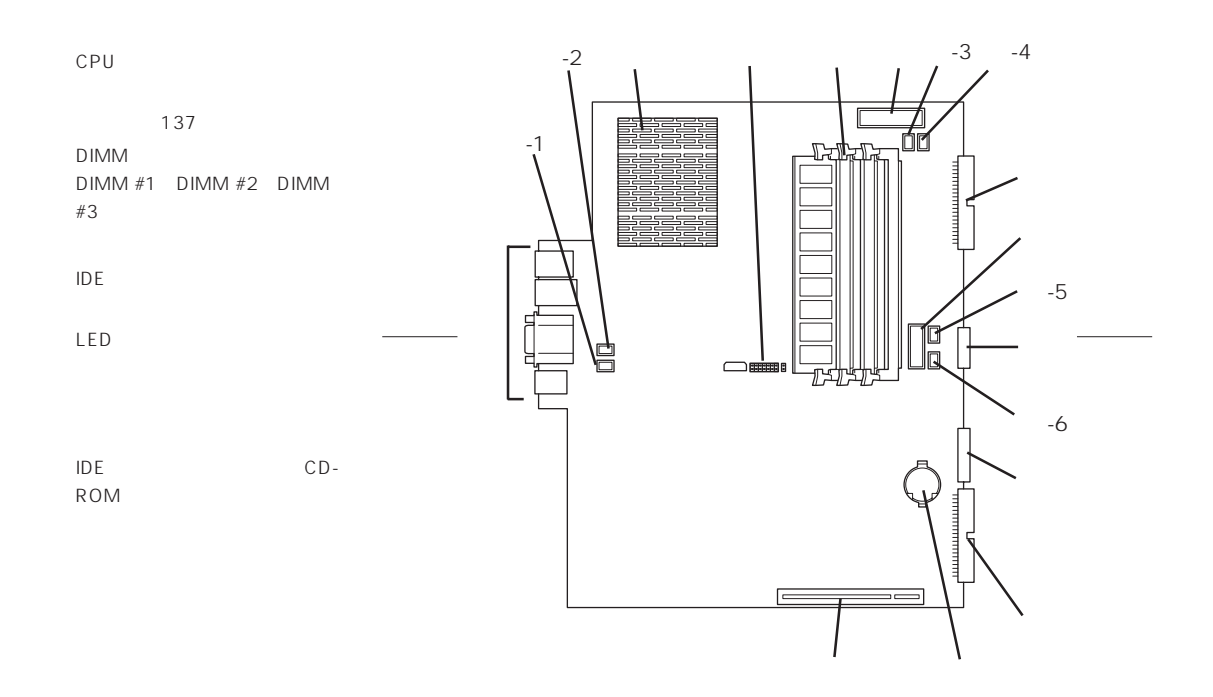

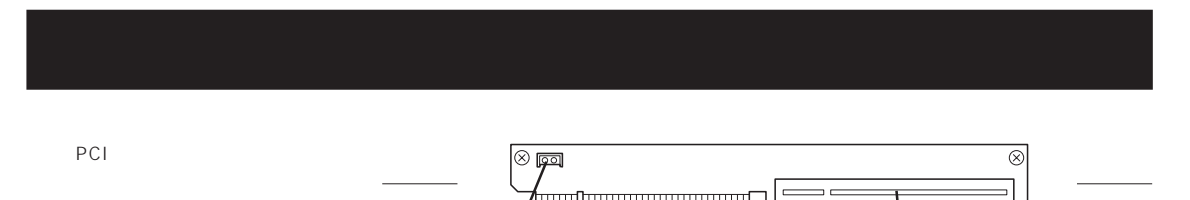

LED中継コネクタ

60

Express

### POWER/SLEEP <sup>①</sup>

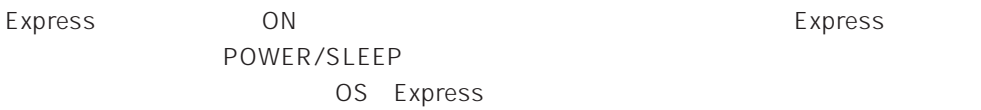

#### **STATUS**  $\Leftrightarrow$

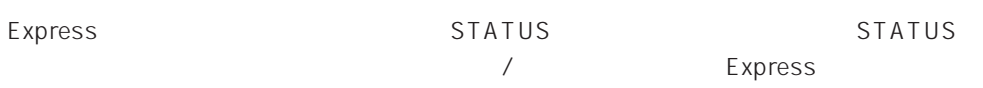

### STATUS

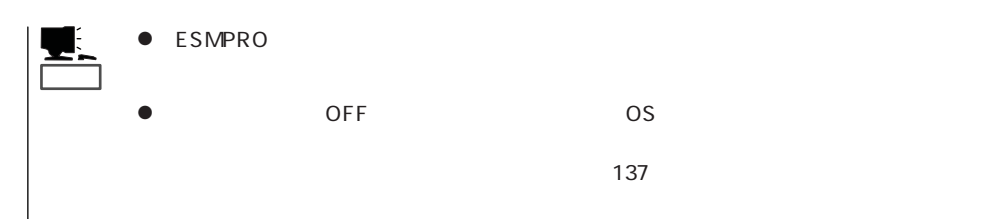

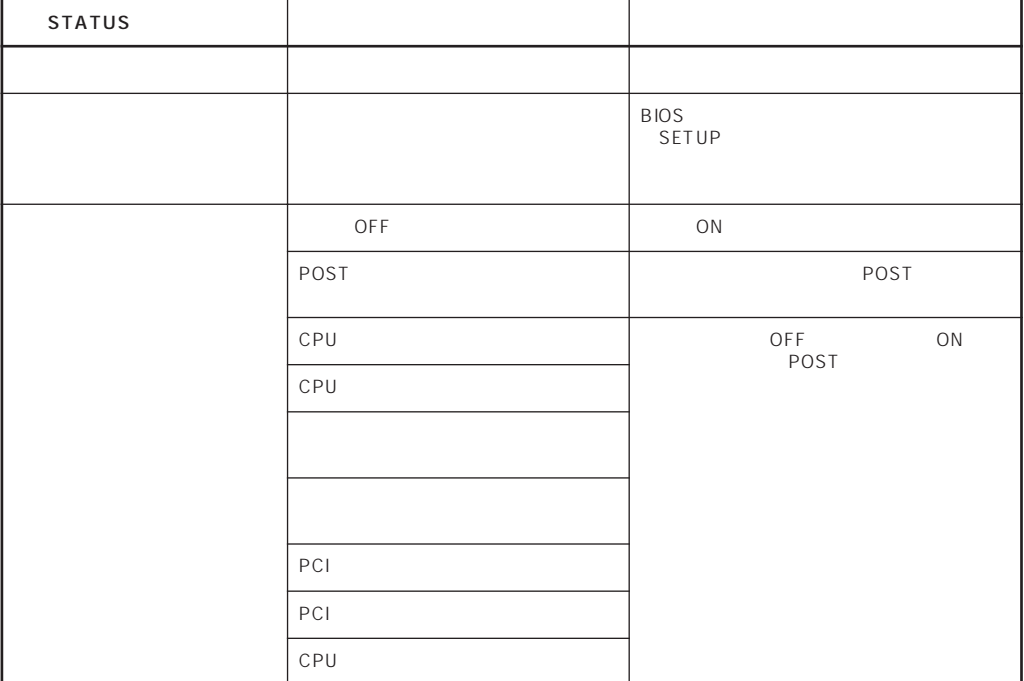

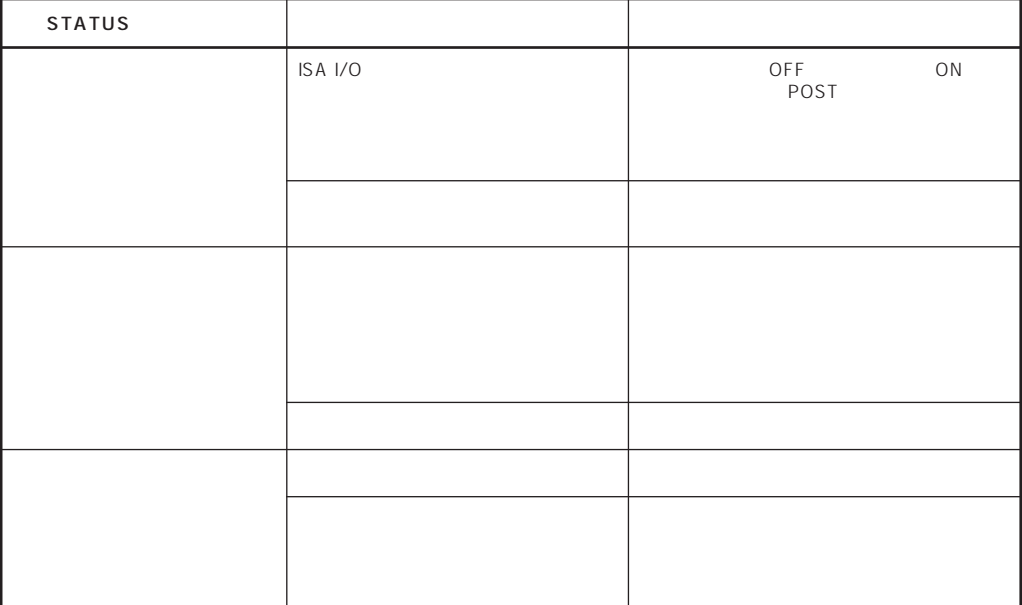

#### DISK ACCESS  $\bigcirc$

DISK ACCESS Express

### **ACT/LINK**

 $A$ UB $A$  $\Box$ INK)  $\Box$ ACT LINK状態なのにランプが点灯しない場合は、ネットワークケーブルやケーブルの接続状態を  $LAN$ 

### 100TX

100BASE-TX 10BASE-T

### 100BASE-TX 10BASE-T

フロッピーディスクドライブとCD-ROMドライブのアクセスランプは、それぞれにセットさ CD-ROM

### Express

Express EIA

CD-ROM EXPRESSBUILDER

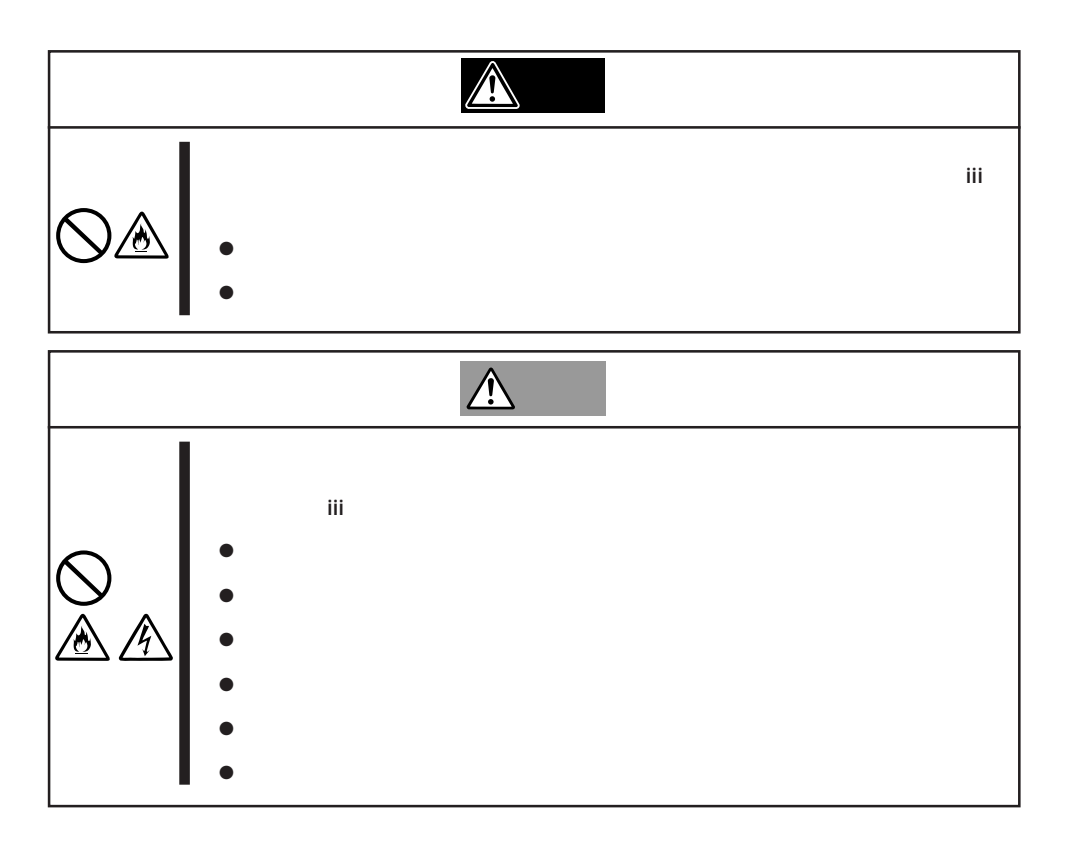

### Express

- $\bullet$  $\bullet$
- $\bullet$
- 
- $\bullet$
- $\bullet$
- $\bullet$
- $\bullet$
- $\bullet$
- $\bullet$  $\bullet$
- 
- $\bullet$
- ON/OFF

## $\overline{\phantom{a}}$

### Express

NEC N8540-51/52/53

NEC N8540-28/29/38 19

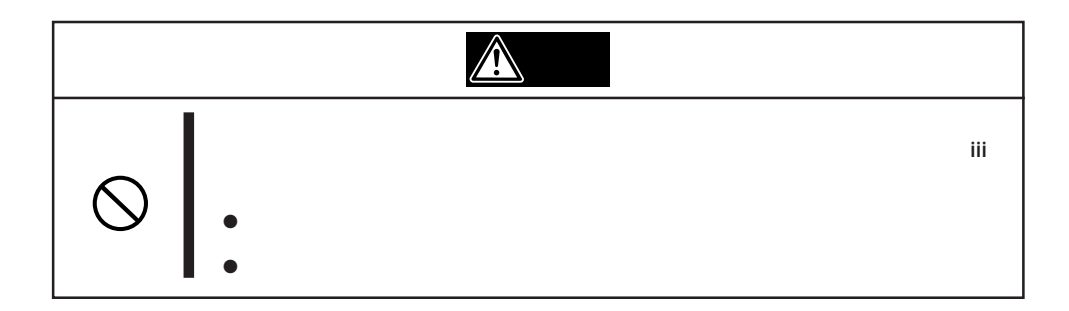

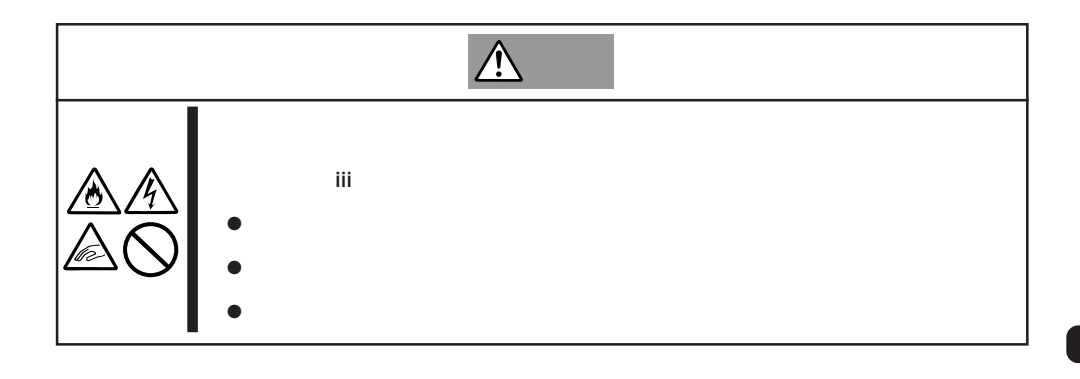

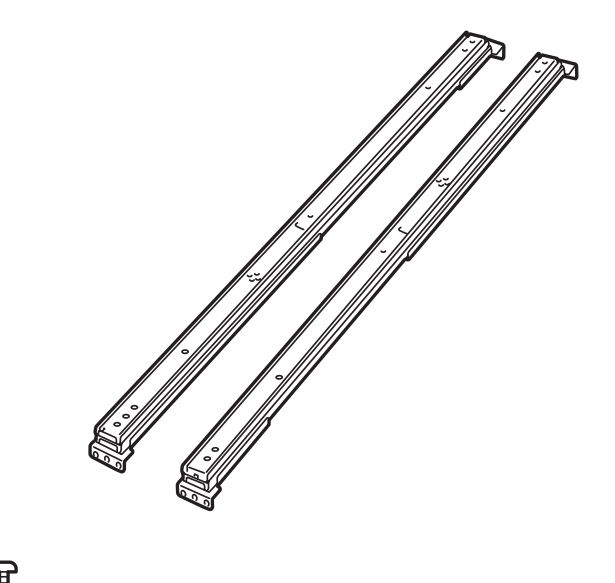

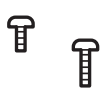

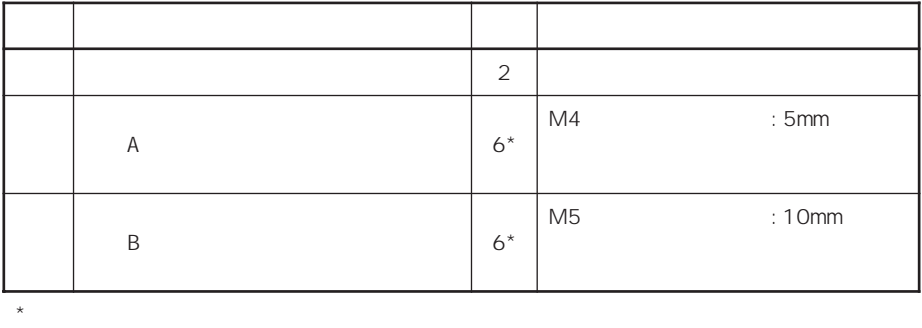

- $\bullet$ 1.  $\blacksquare$
- 2.  $\blacksquare$ 
	-

3.  $\frac{1}{2}$ 

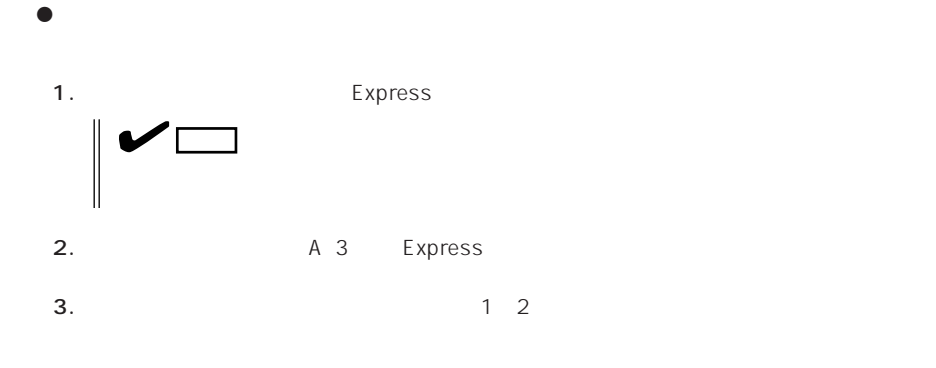

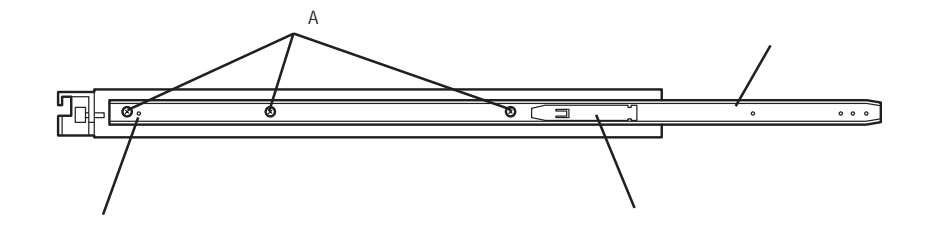

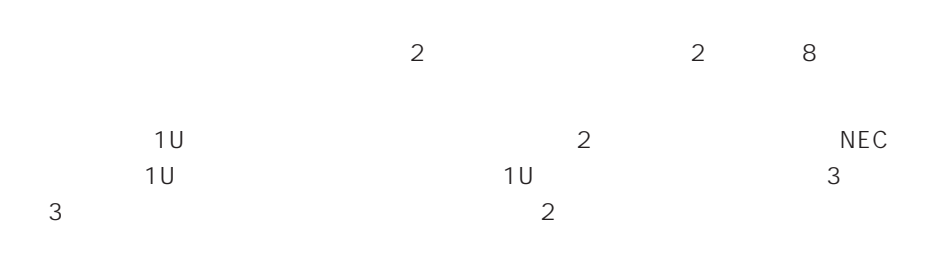

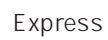

 $\bullet$ 

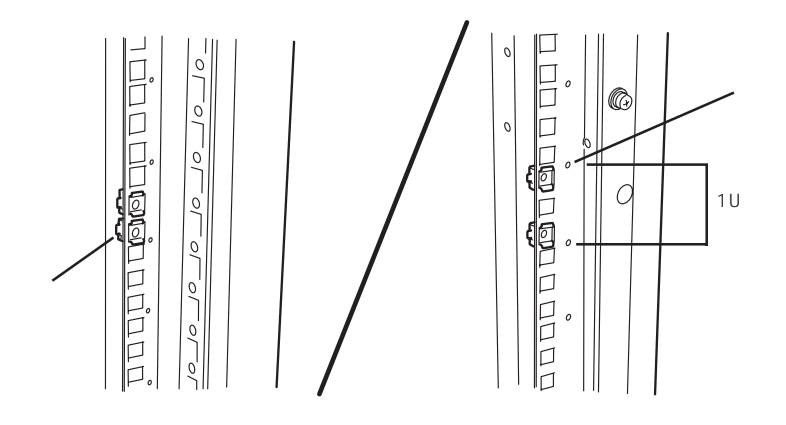

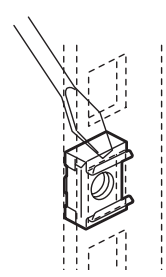

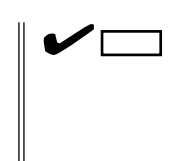

67

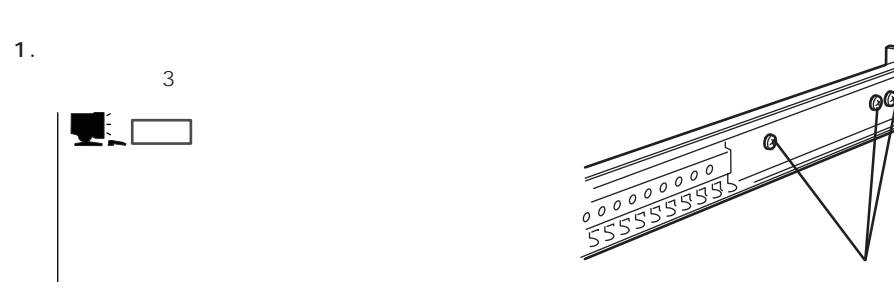

 $\bullet$ 

 $2.$ 

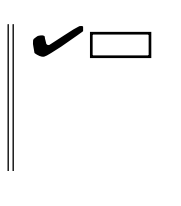

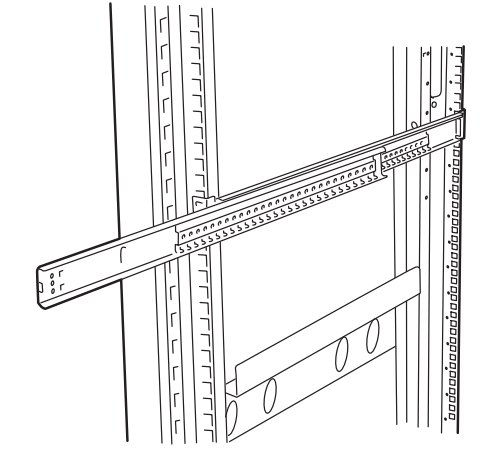

 $3.$ 

 $B_3$ 

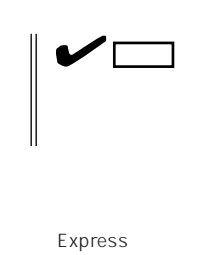

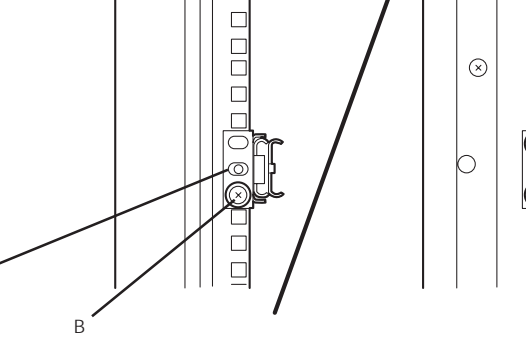

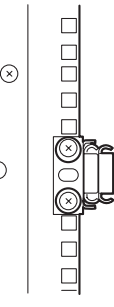

4.  $1$ 

5. **b** 1 3

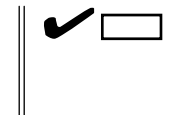

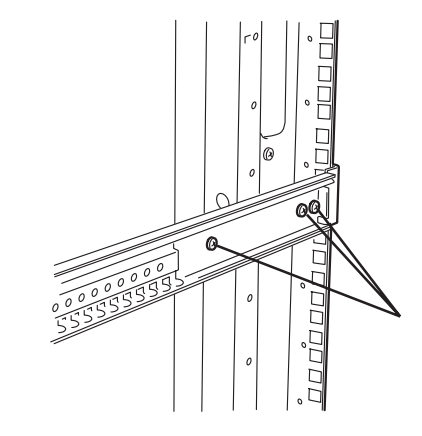

● Express

1.  $\overline{a}$ 

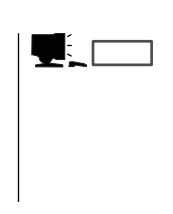

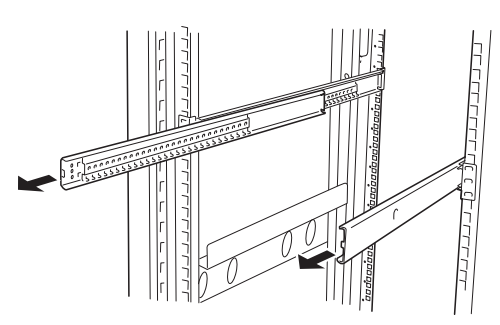

- 2. 2 Express
- 3. Express

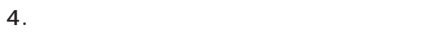

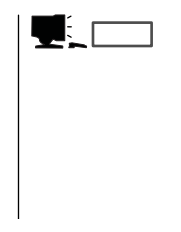

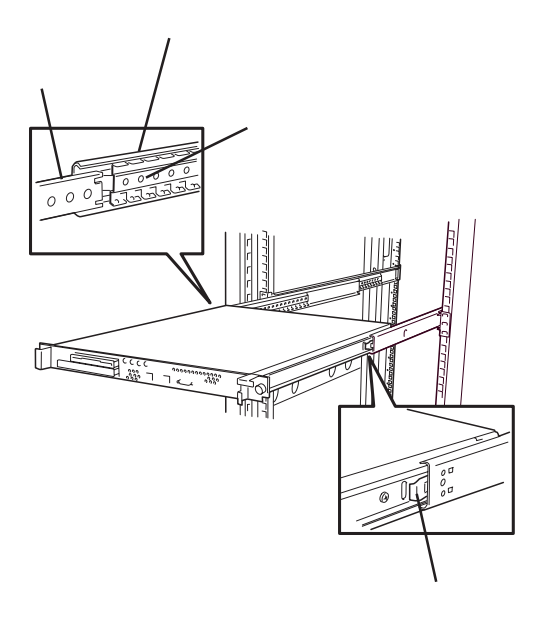

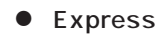

1. Express

 $2.$ 

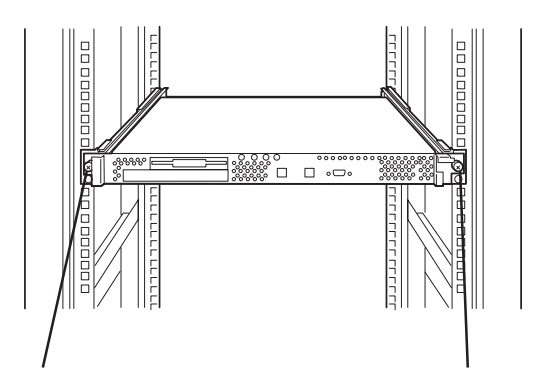

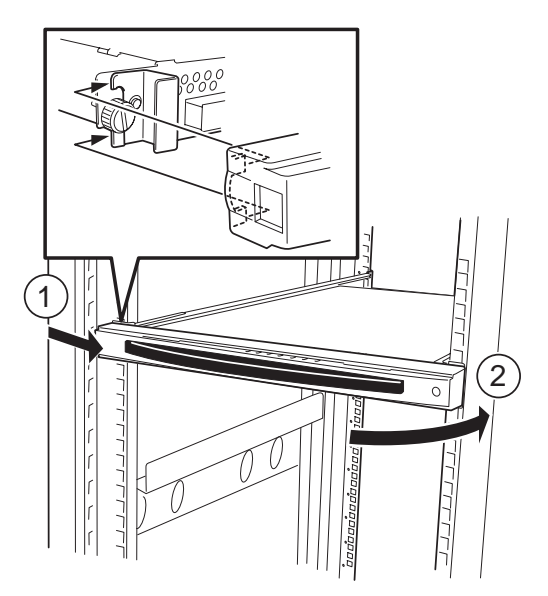

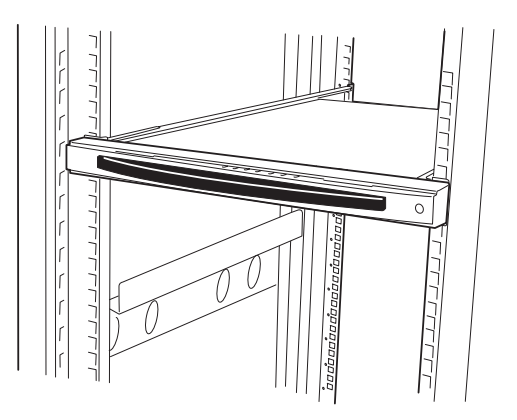

 $3.$ 

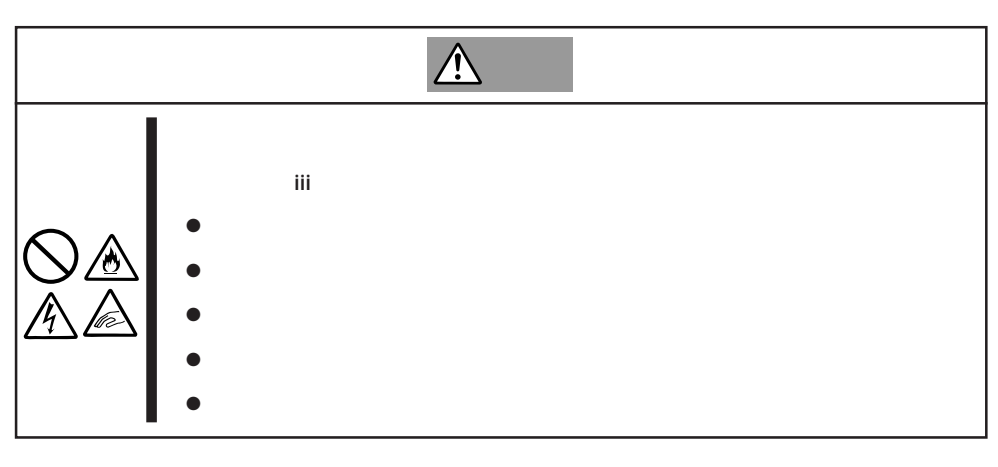

1. Express OFF Express

 $2.$ 

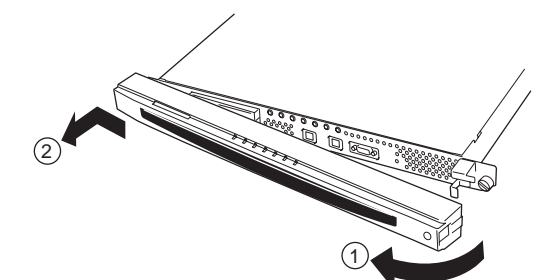

3. Express

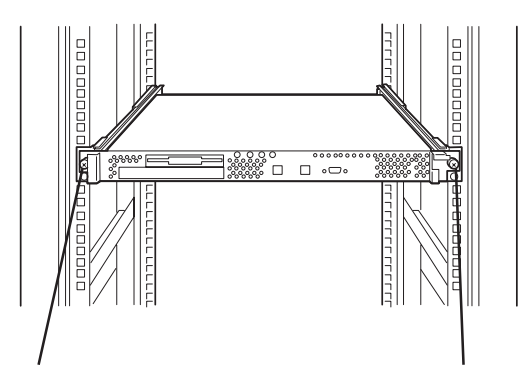

4. Express

 $5.$ 

6. Express

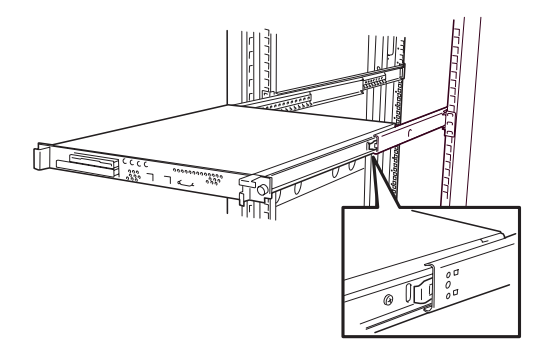

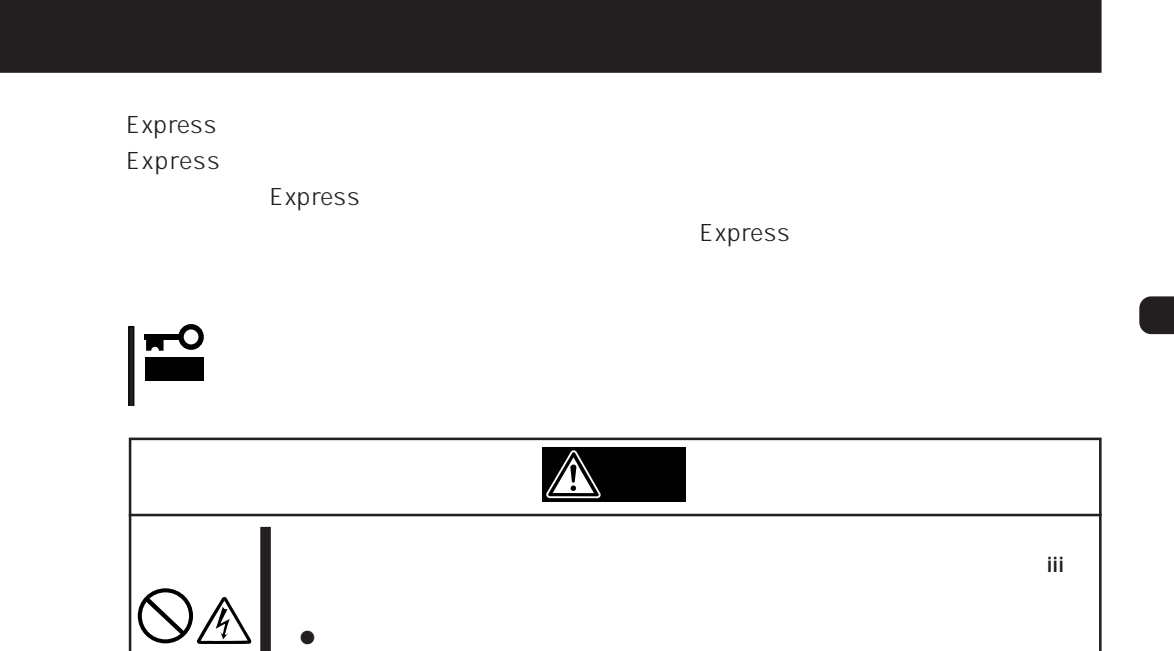

 $\bullet$ 

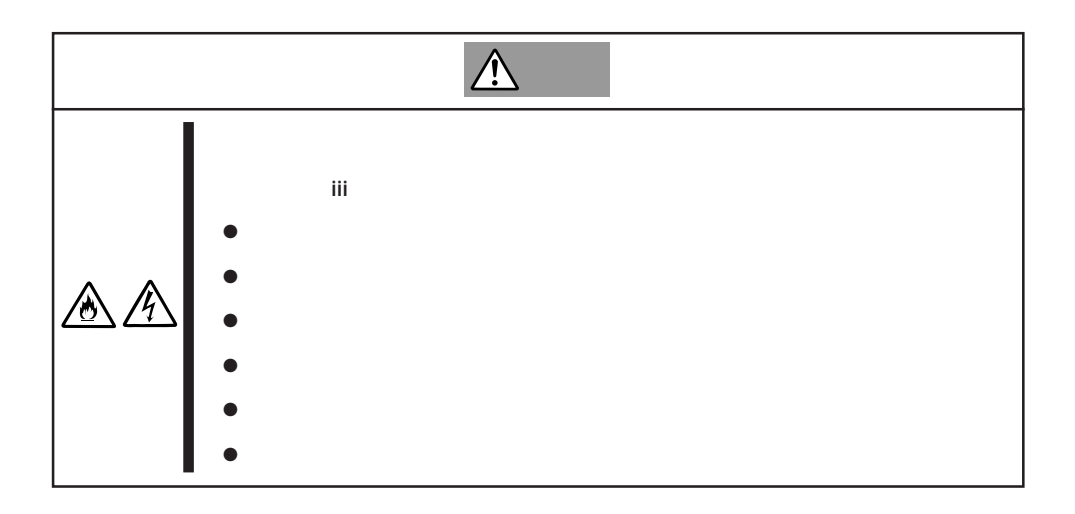

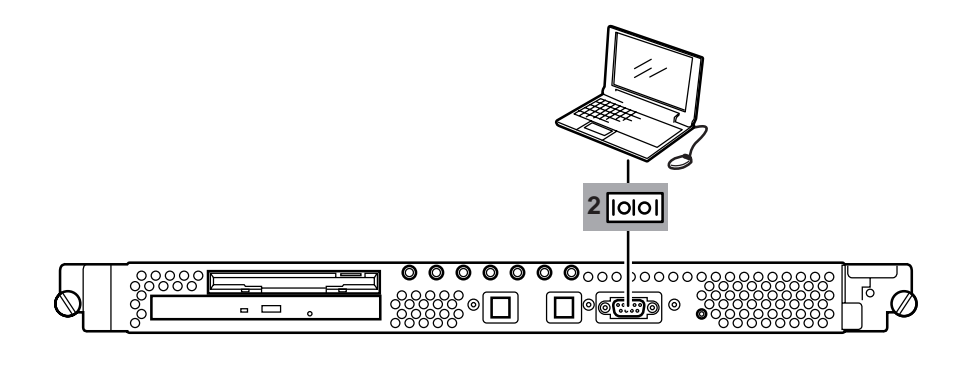

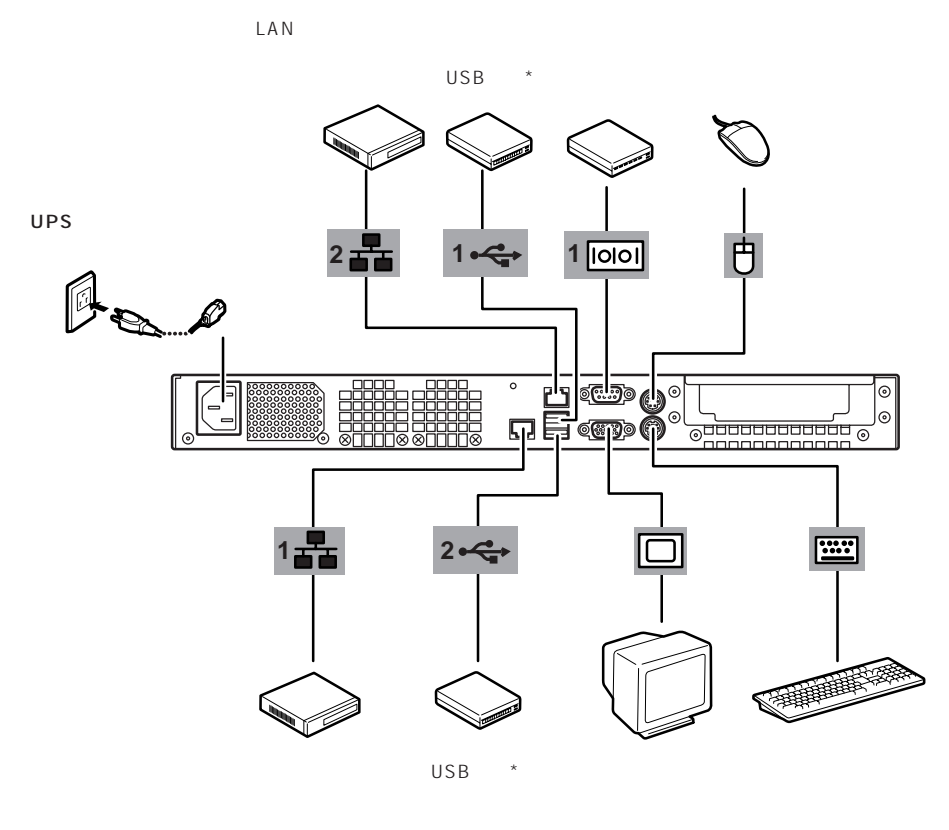

\* Windows NT 4.0

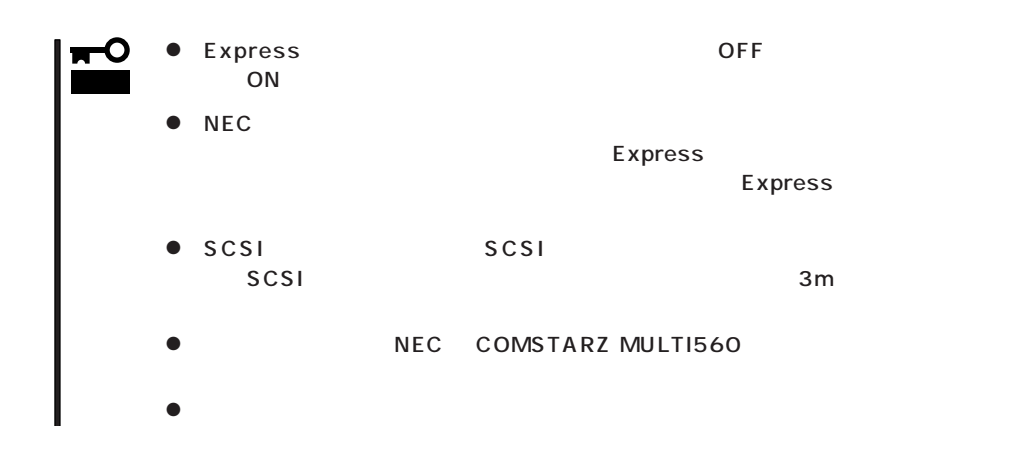

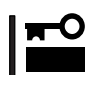

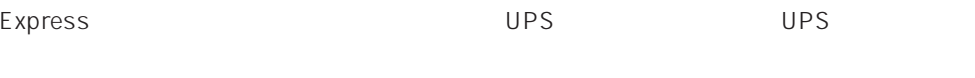

UPS SWITCH OUT UN-SWITCH OUT 2 OUTPUT1 OUTPUT2

UPS ESMPRO/UPSController

SWITCH OUT

UN-SWITCH OUT
24

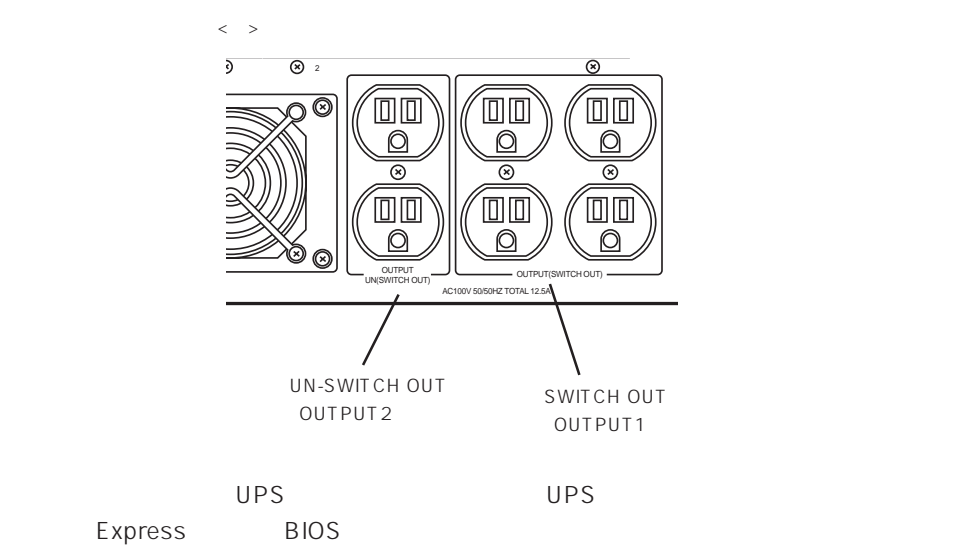

BIOS System Hardware AC-LINK

### Express

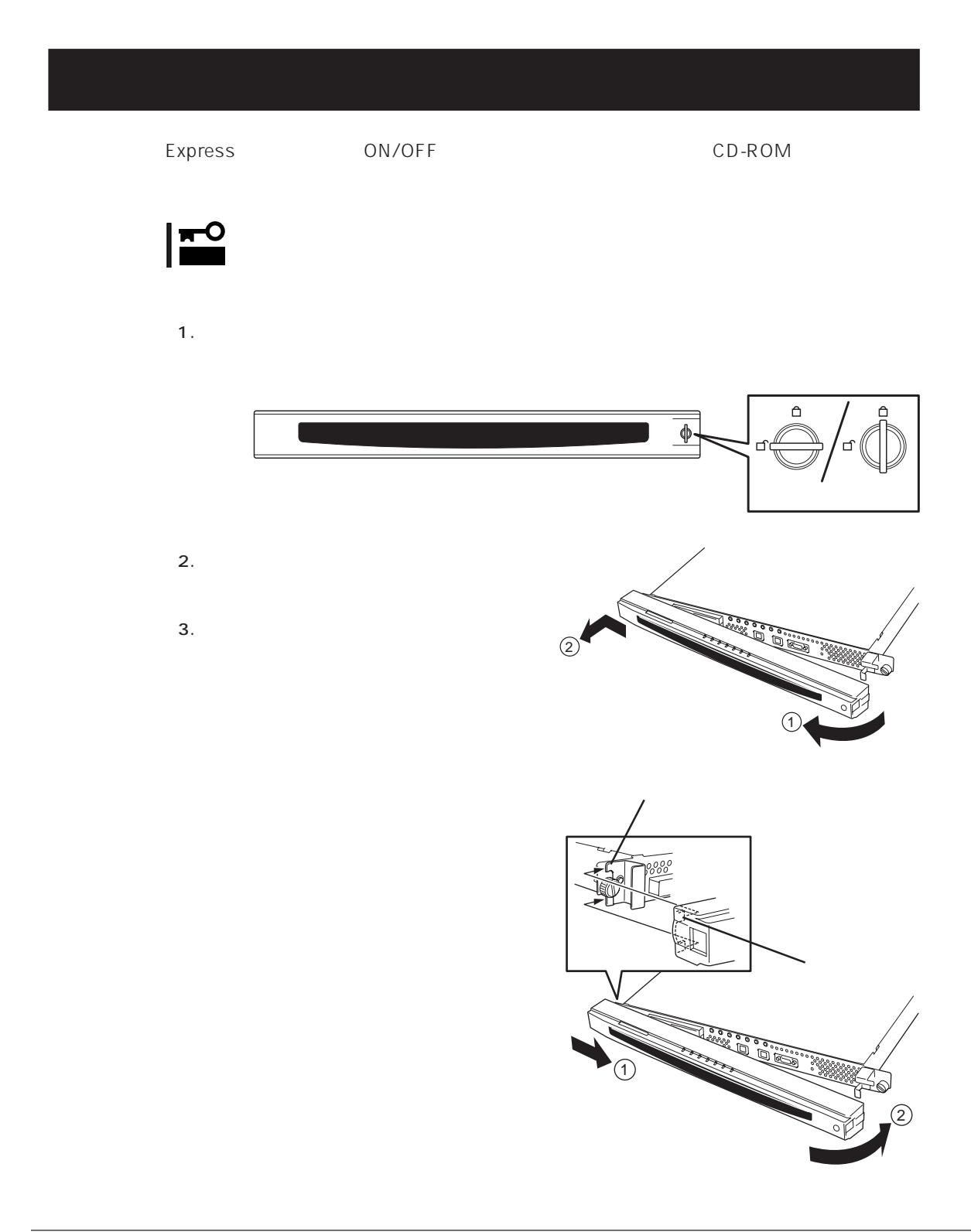

# **電源のON**

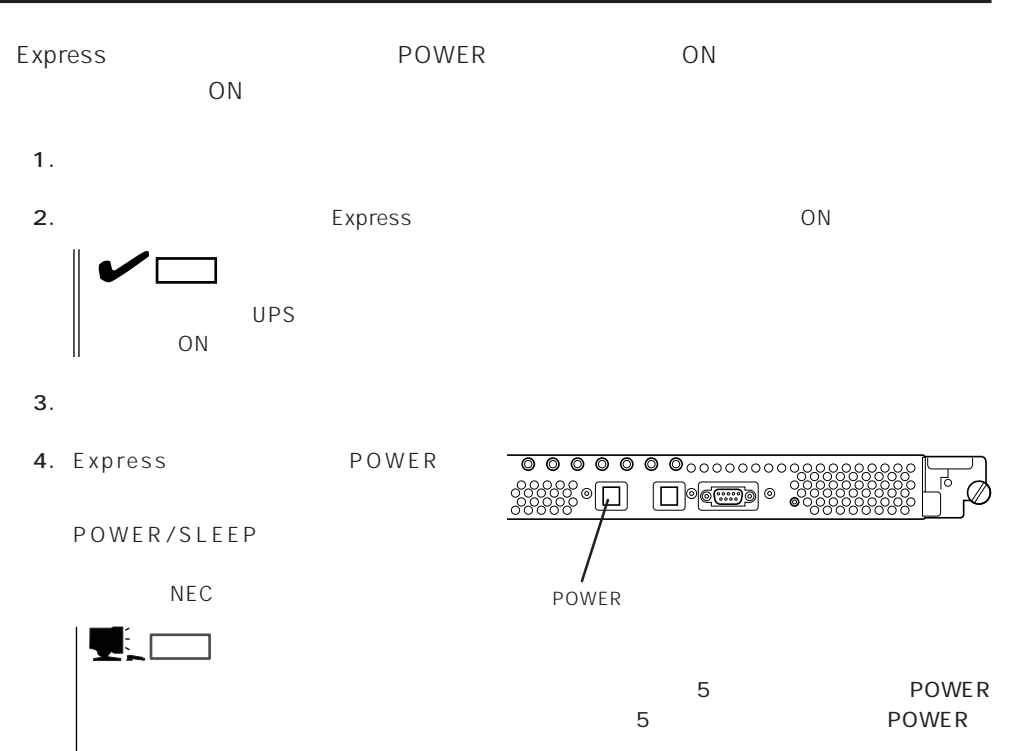

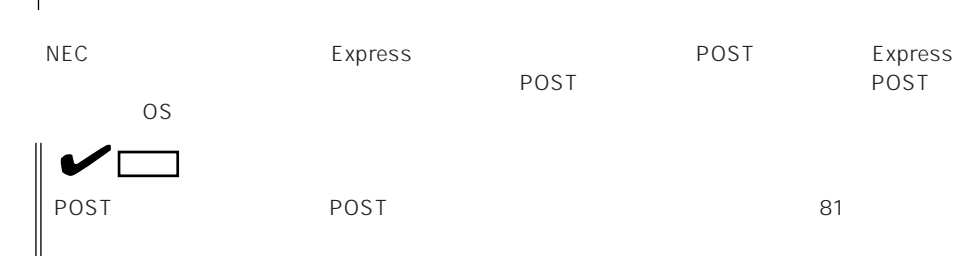

# **POST**

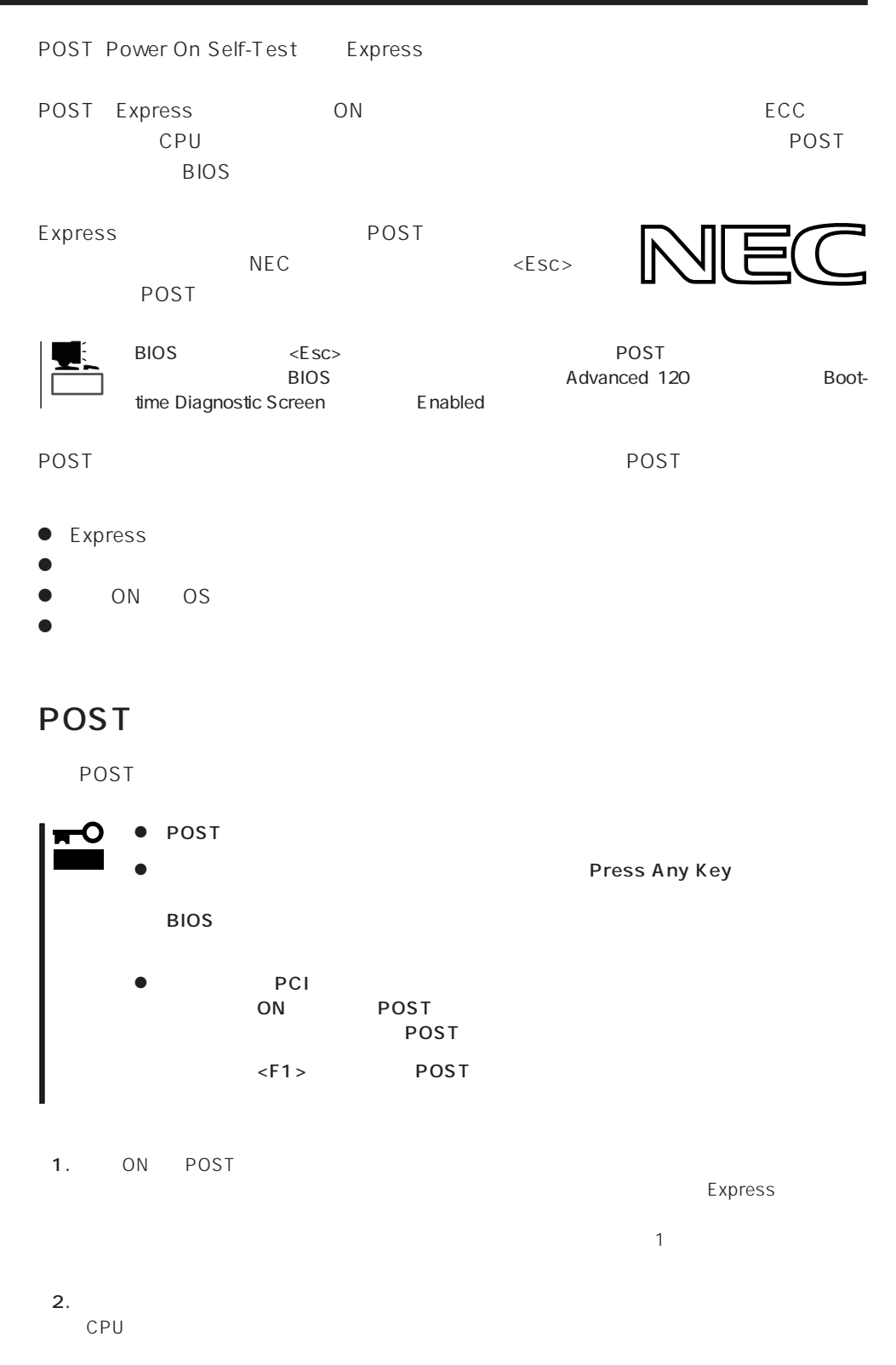

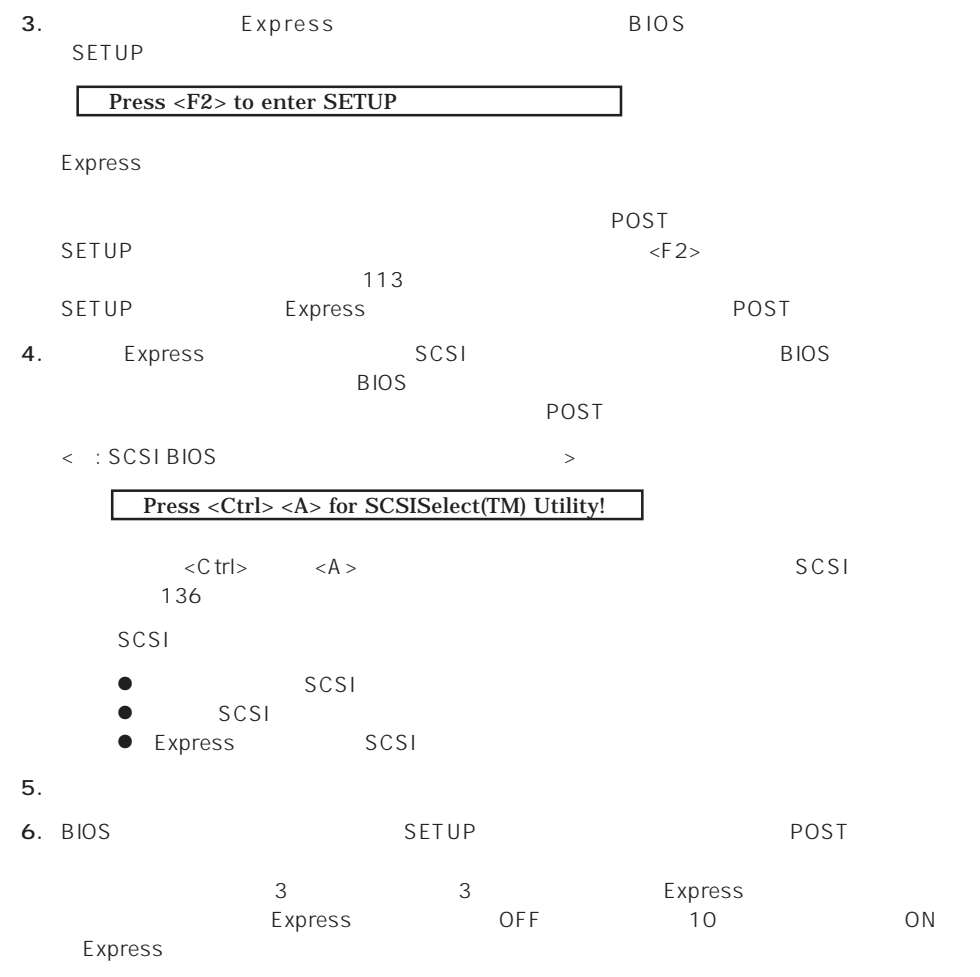

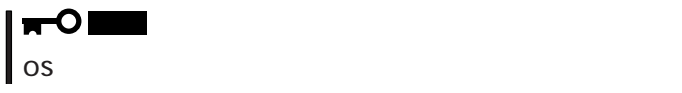

7. POST OS

### POST

POST キャンセージを示すことができると<br>POST

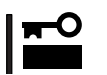

POST トにコラーを使われる。ディスプレイ装置の画面にエラーを使われる。<br>アクセスプレイ

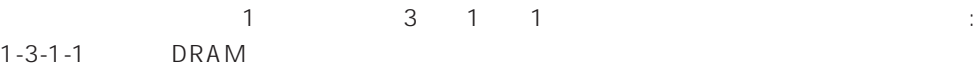

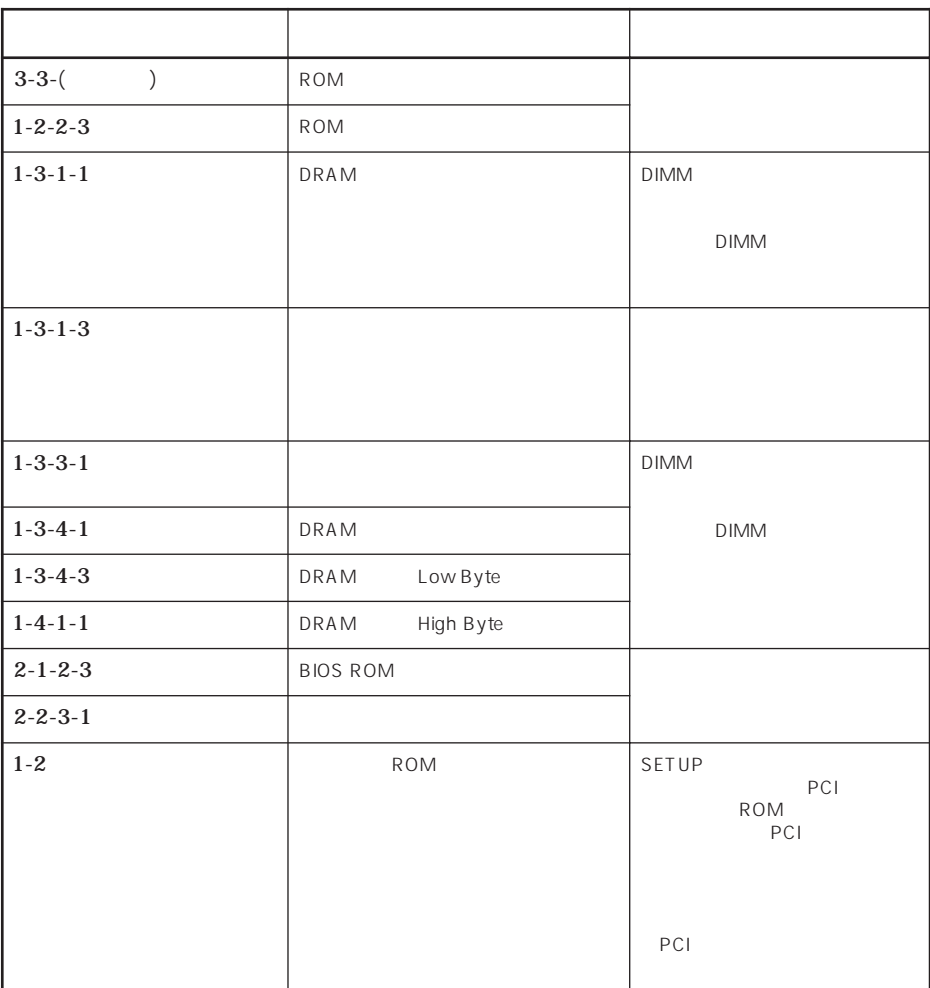

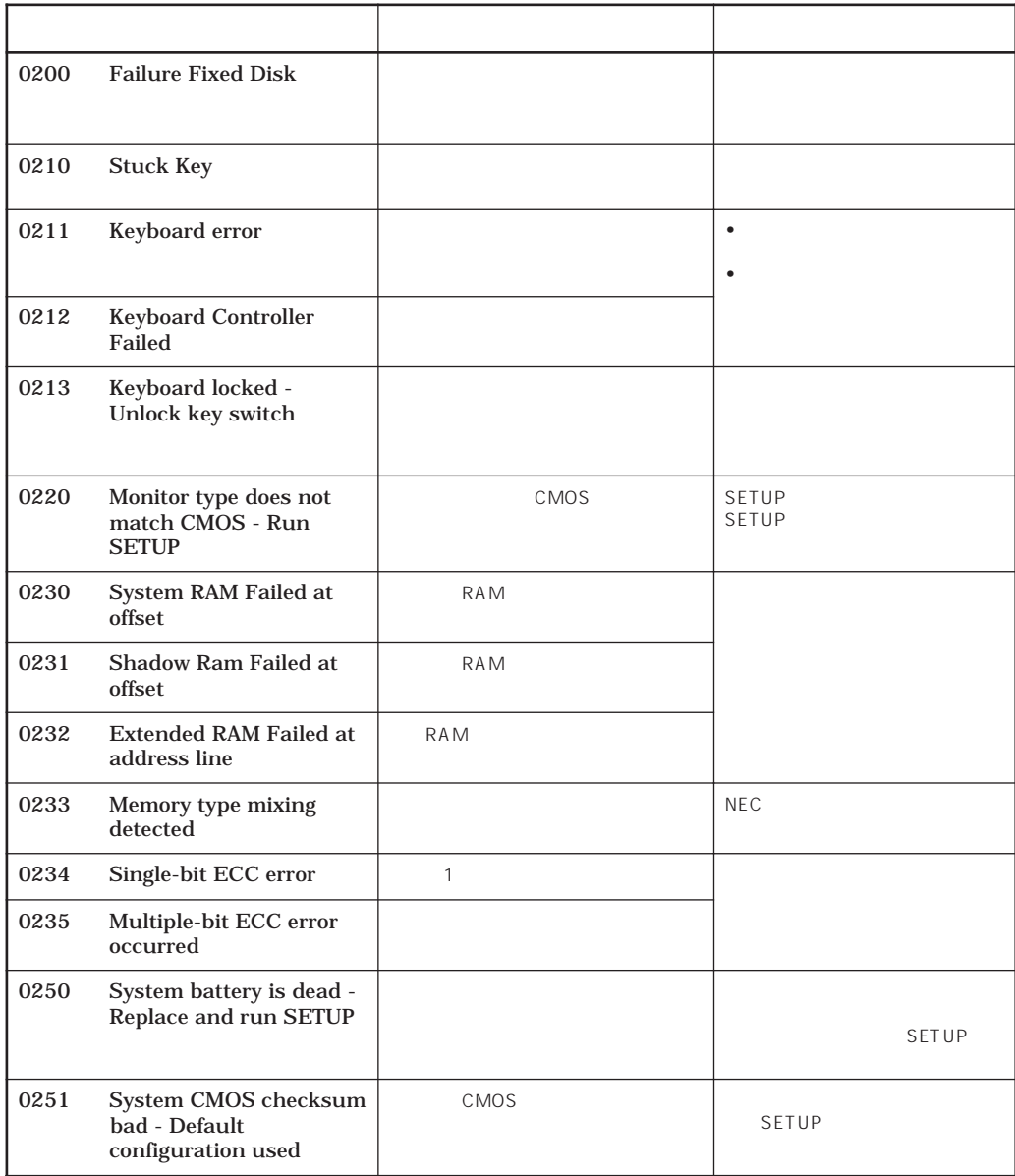

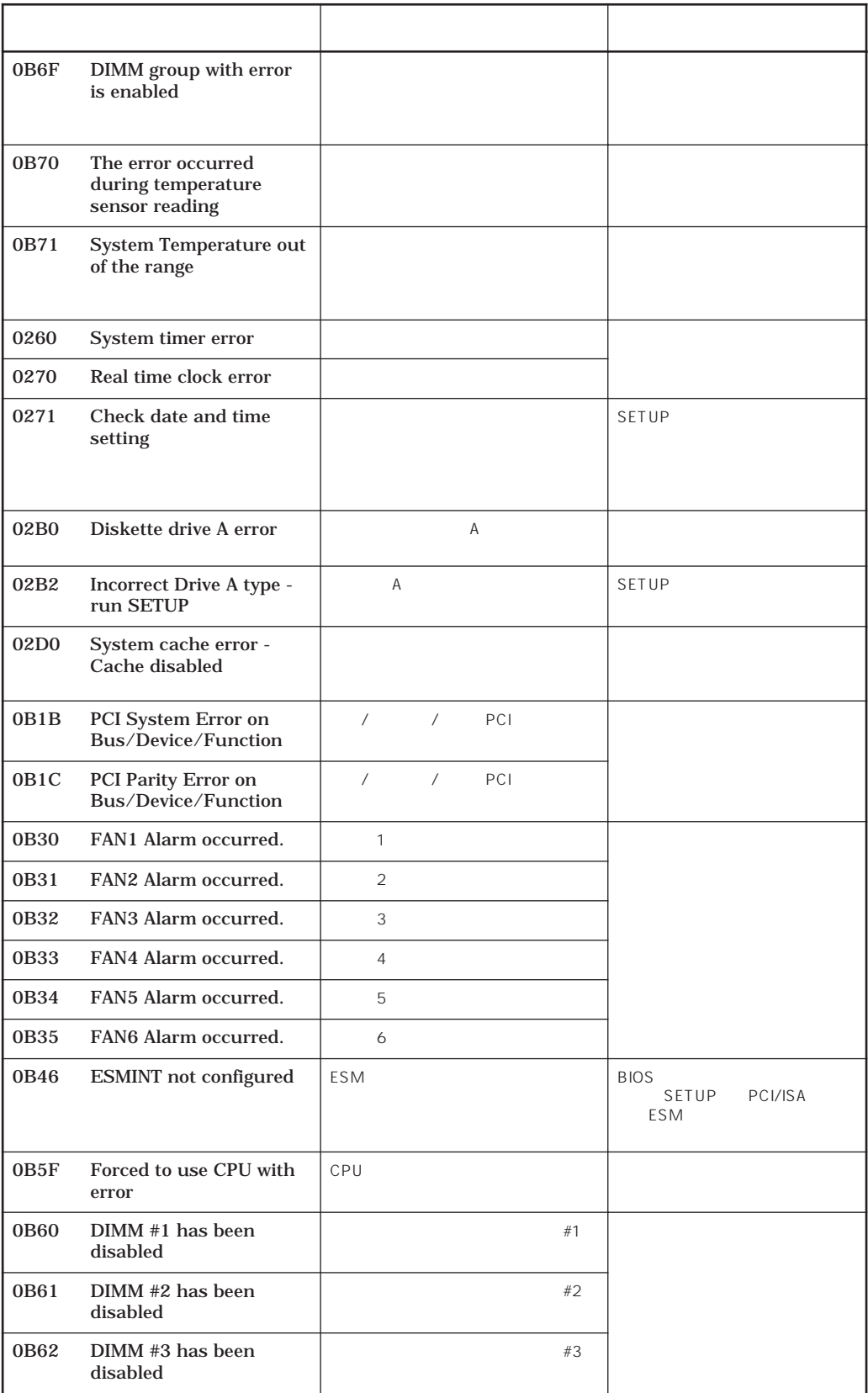

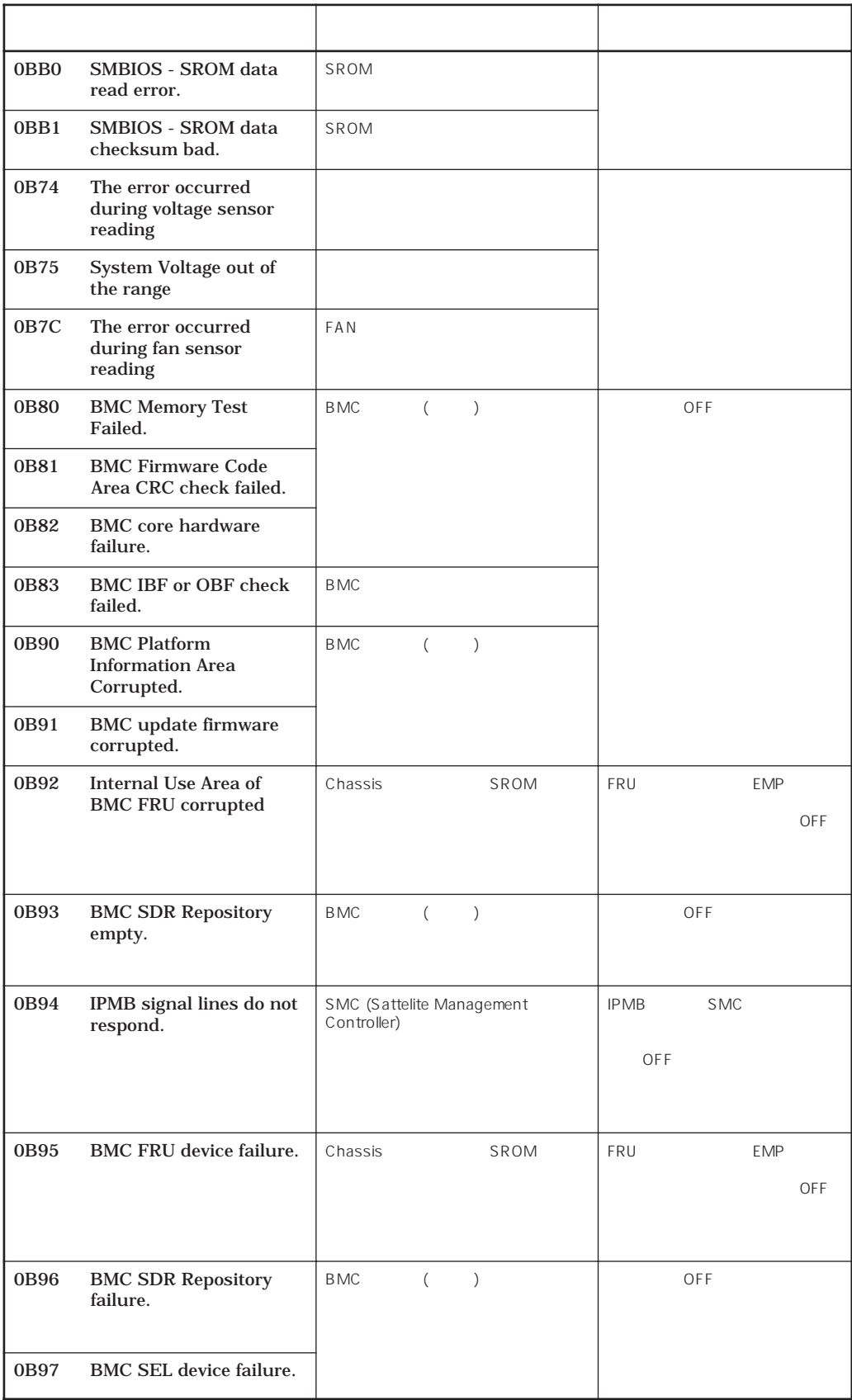

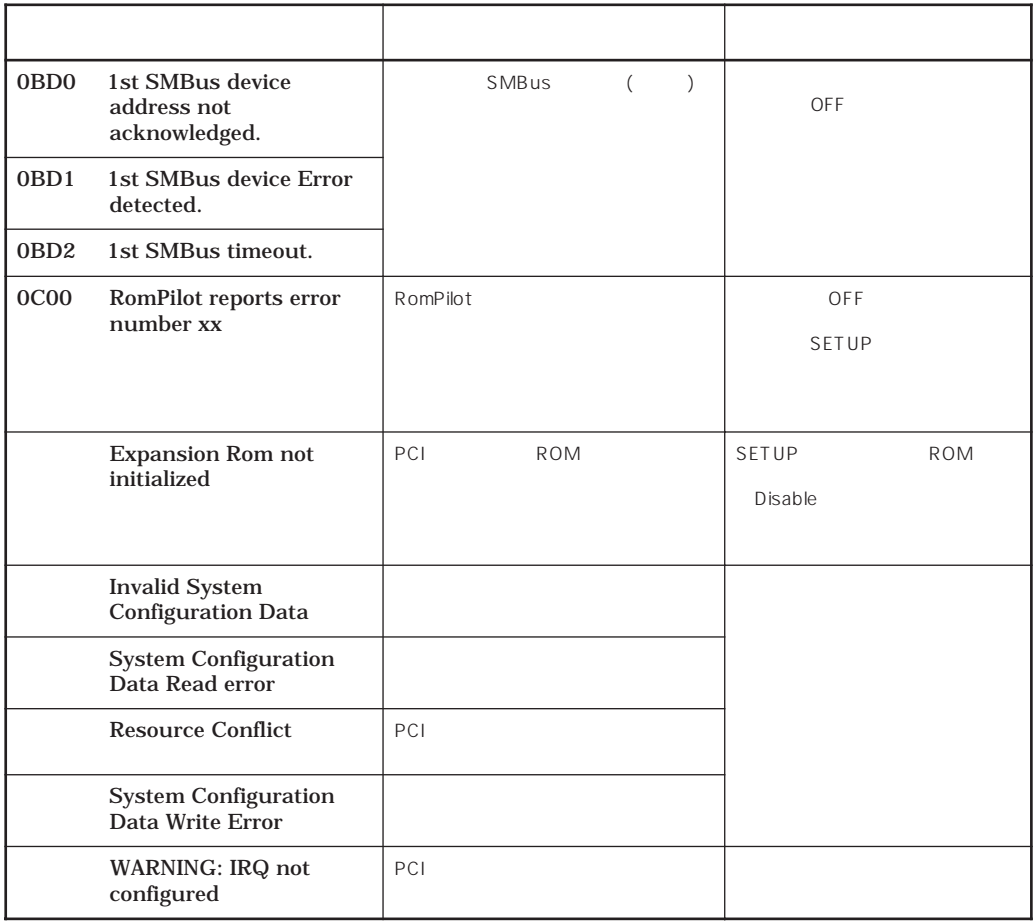

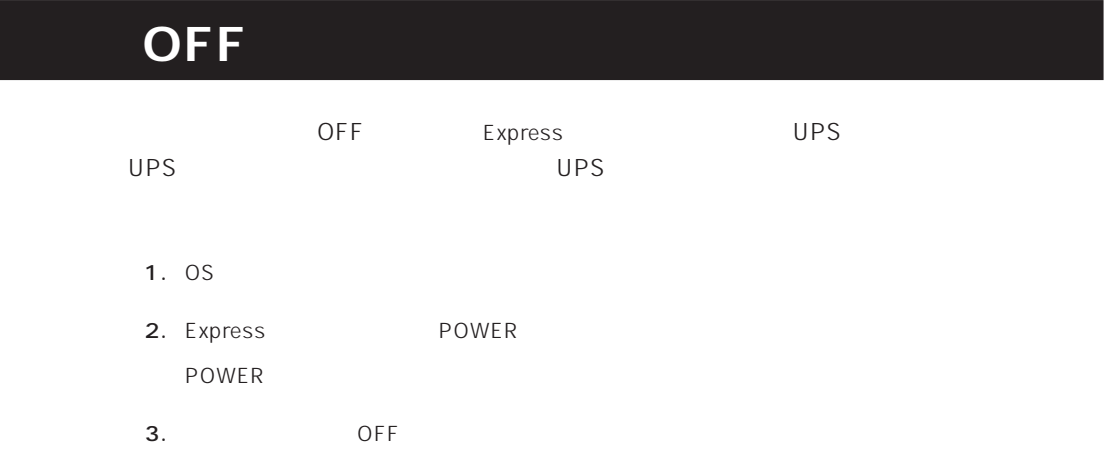

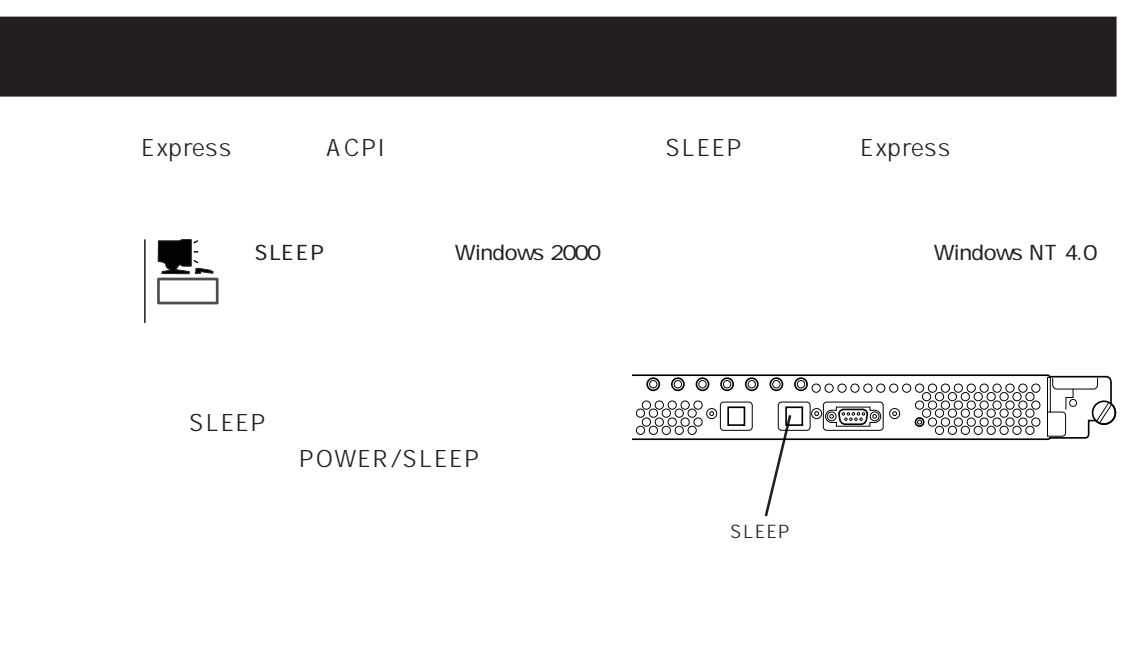

POWER

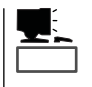

I

Windows NT 4.0

Windows 2000 Windows 2000

重要�

Express  $\sim$  3.5 Express 3.5 2HD 1.44M 1.2M 2DD 720K

### $\overline{\phantom{a}}$

Express ON POWER

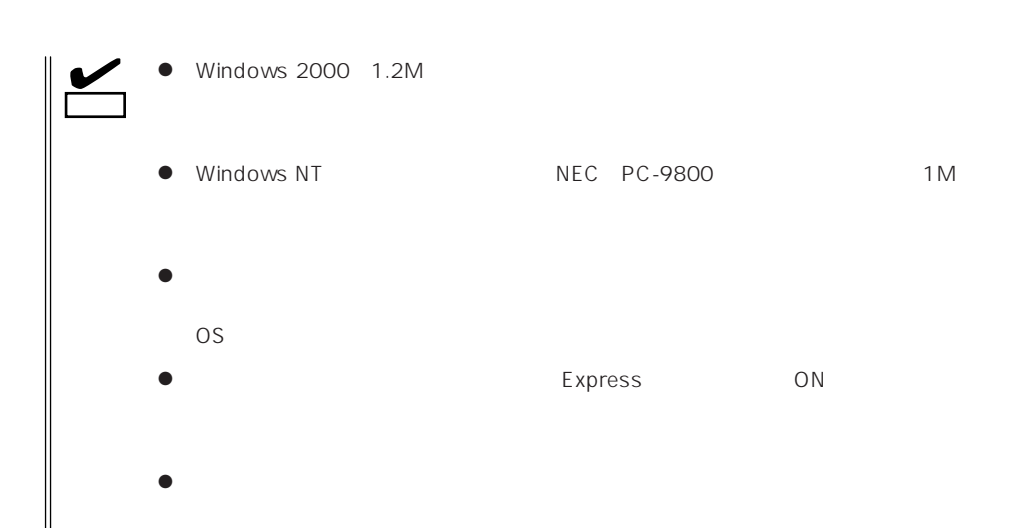

- $\bullet$
- $\bullet$
- $\bullet$
- $\bullet$
- $\bullet$
- $\bullet$
- $\bullet$
- $\bullet$
- $\bullet$
- $\bullet$
- $\bullet$
- $\bullet$
- $\bullet$

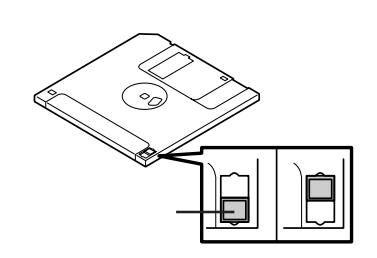

 $3.5$ 

 $\bullet$ 

Express

Express CD-ROM CD-ROM CD-ROM CD-ROM  $CD-ROM$ 

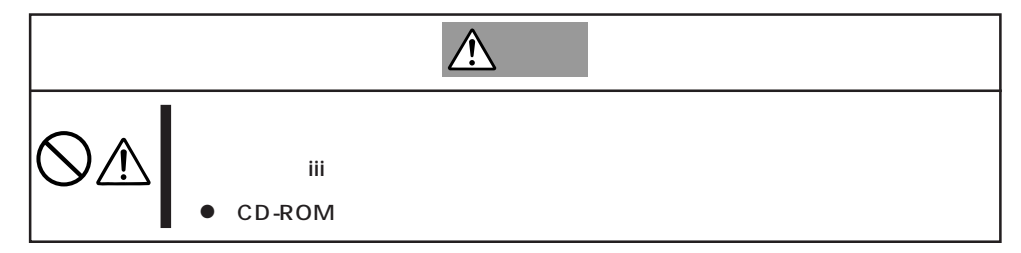

### CD-ROM /

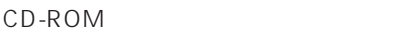

- 1. CD-ROM CD-ROM Express ON POWER/SLEEP
- 2. CD-ROM CD
- $3.$

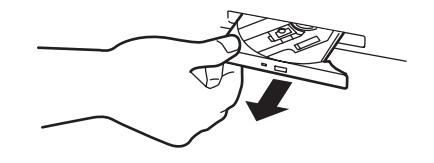

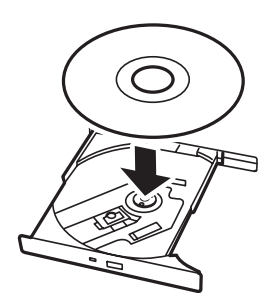

4. CD-ROM

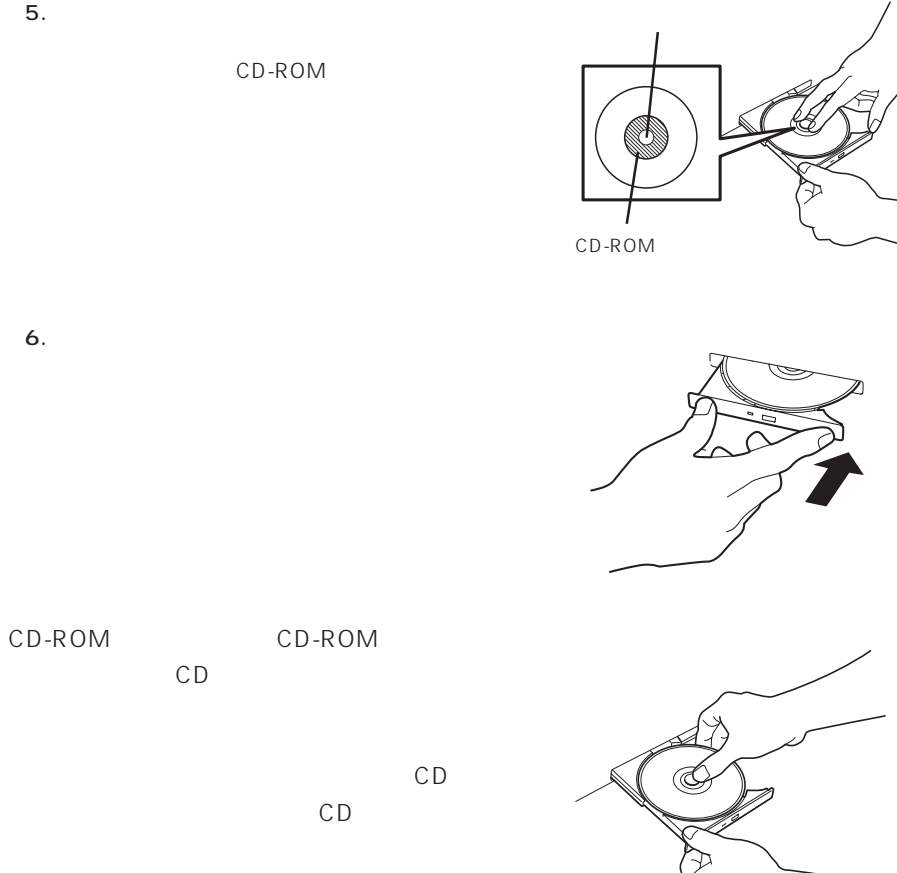

CD-ROM

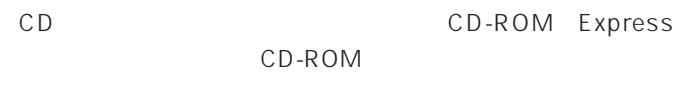

- 1. POWER Express OFF POWER/SLEEP
- 2. 1.2mm 100mm

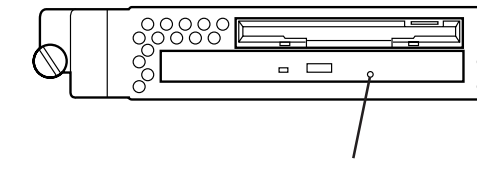

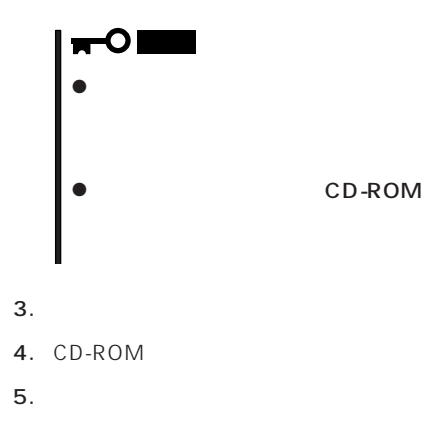

### CD-ROM

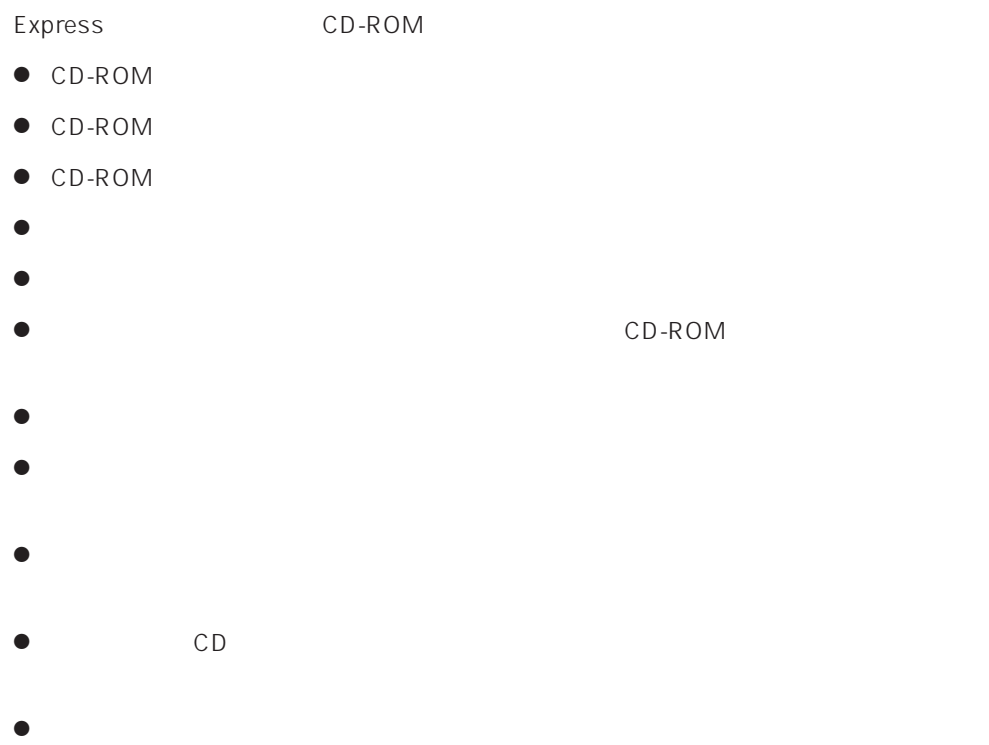

### Expressサーバに取り付けられるオプションの取り付け方法および注意事項について記載しています。

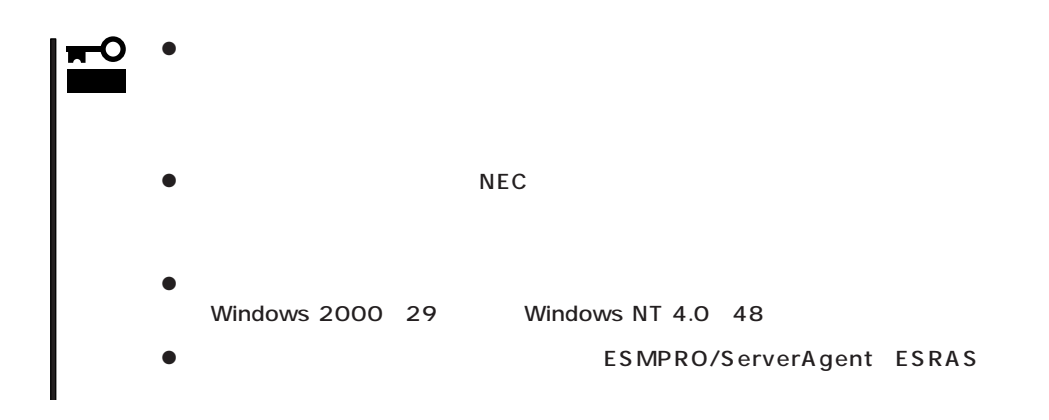

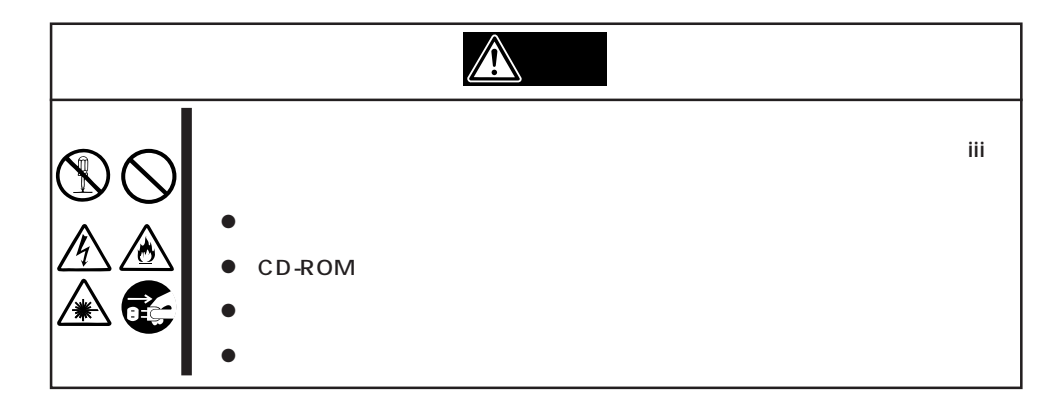

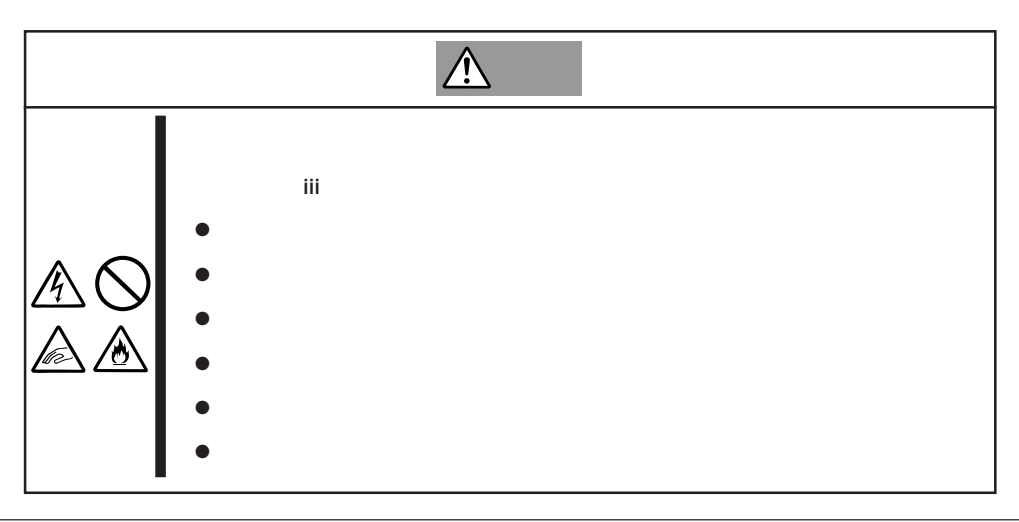

#### Express that all the set of the set of the set of the set of the set of the set of the set of the set of the set of the set of the set of the set of the set of the set of the set of the set of the set of the set of the se

- $\bullet$
- $\bullet$
- 
- $\bullet$
- $\bullet$
- $\bullet$ 
	-
	- -
- 
- 
- 
-
- 1.  $\blacksquare$ 2. OS
- $3.$

**アメリカの** 

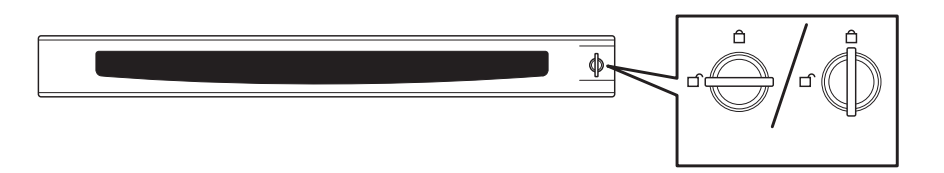

- $4.$
- 5. POWER Express OFF POWER/SLEEP
- 6. Express
- $7.$

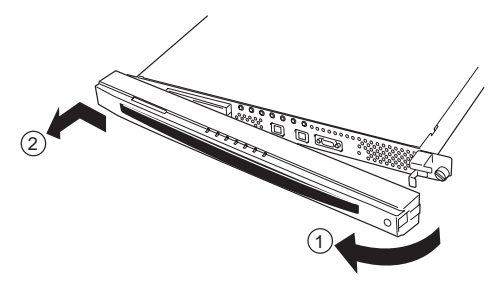

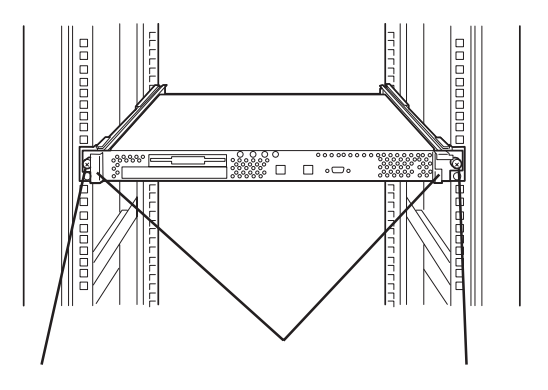

8. 3

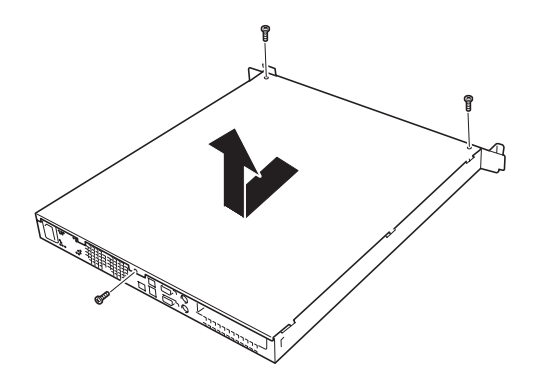

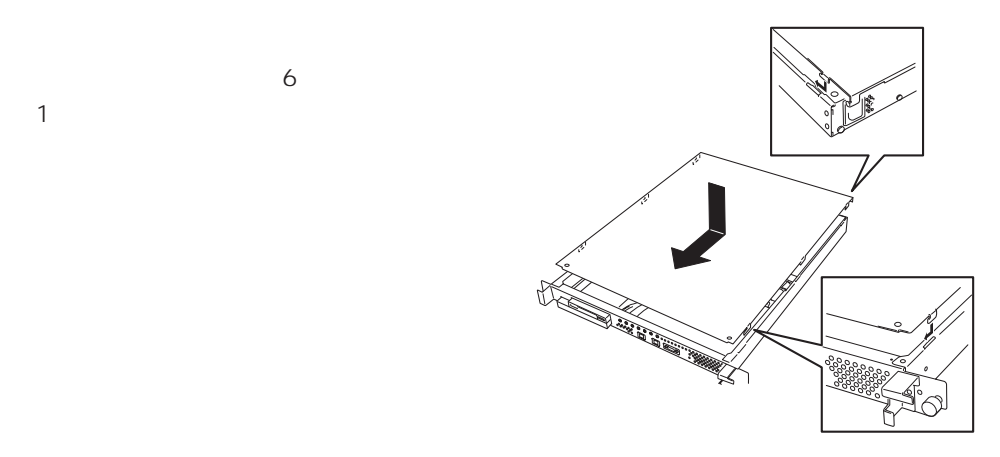

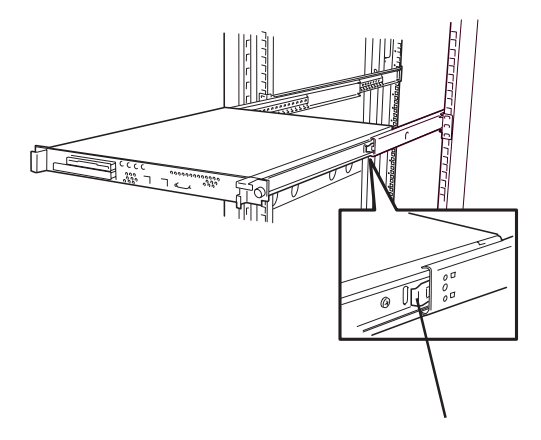

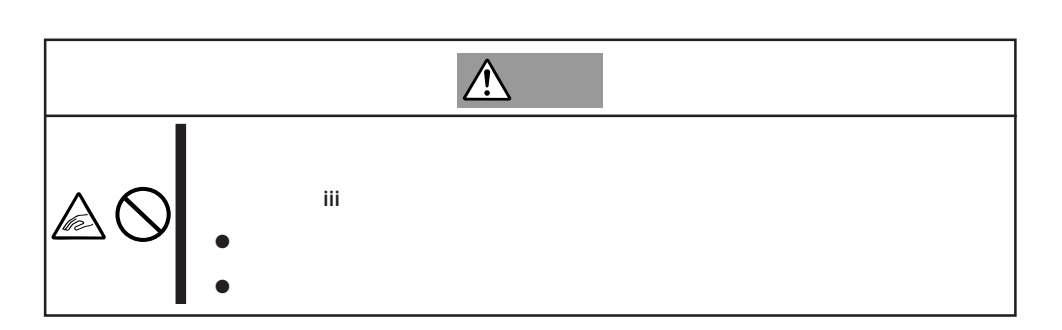

Express

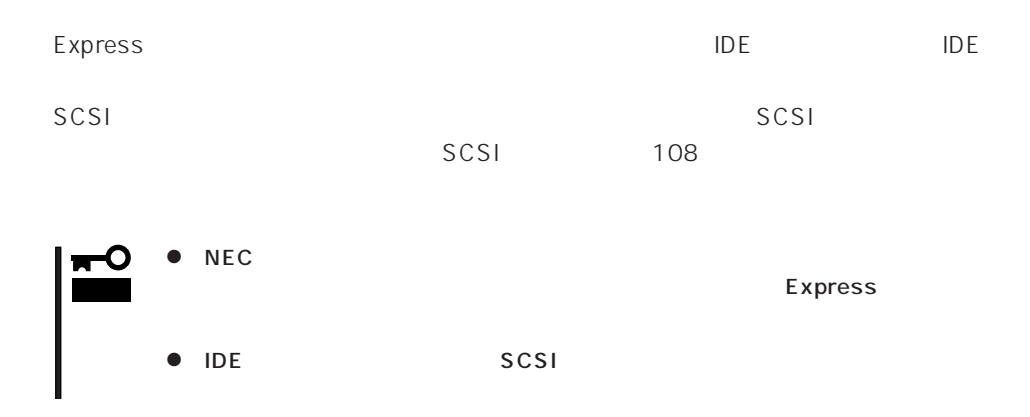

# $\bullet$  IDE

**以外人物的手順。** 

 $\mathsf{IDE}$  The IDE 2<br>2 1 MASTER 2 SLAVE

# SCSI SCSI

SCSI 1 IDO 2 ID1

SCSI

# MASTER SINGLE

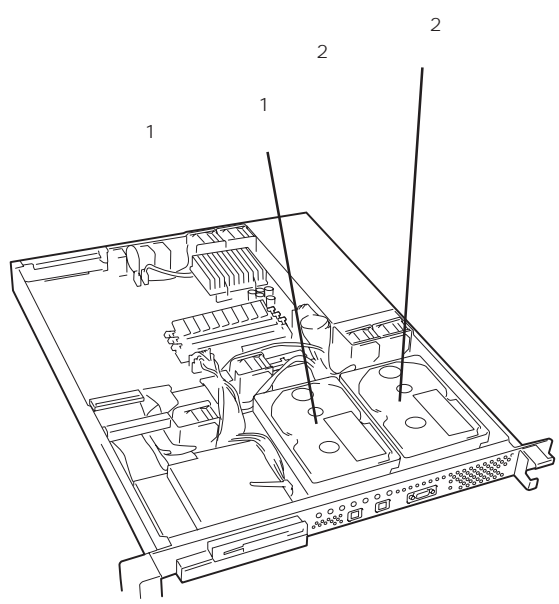

- 1. 93
- $2.$
- 3. HDD 1
- 
- 
- 4. HDD HDD
	-

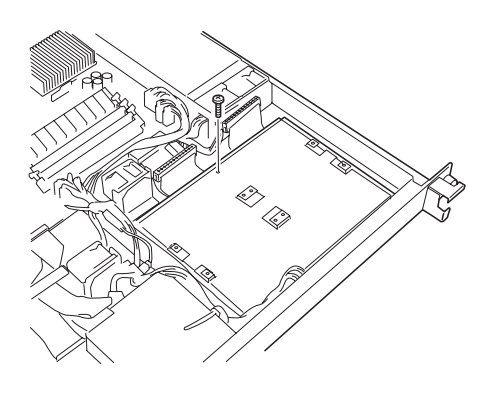

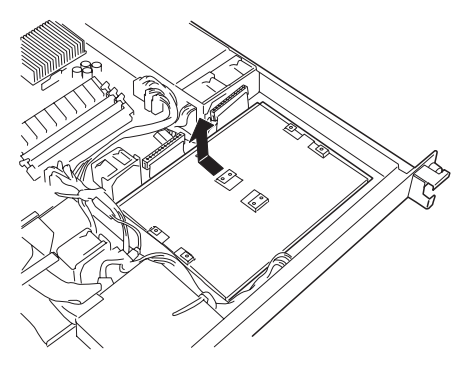

 $5.$   $\blacksquare$ 

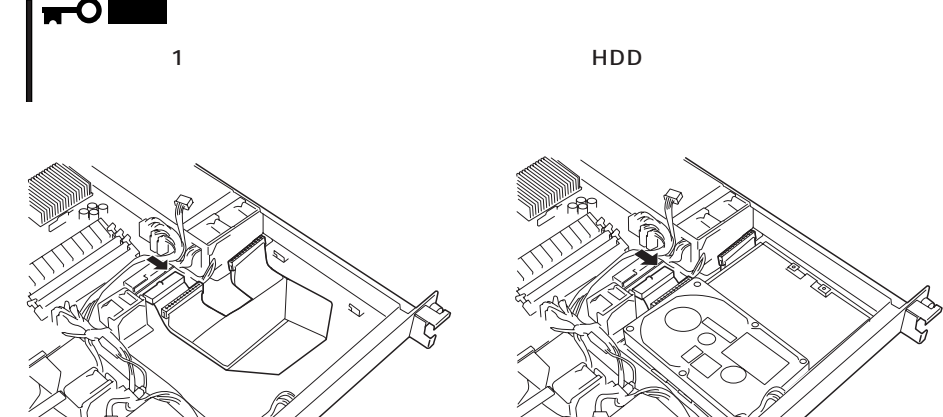

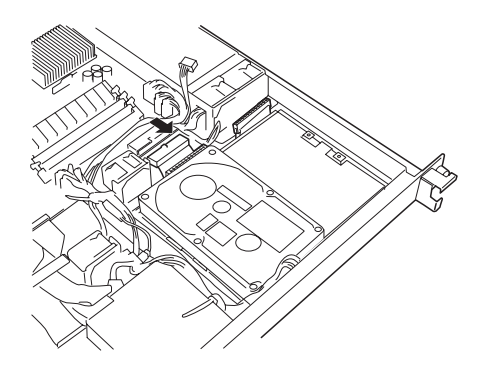

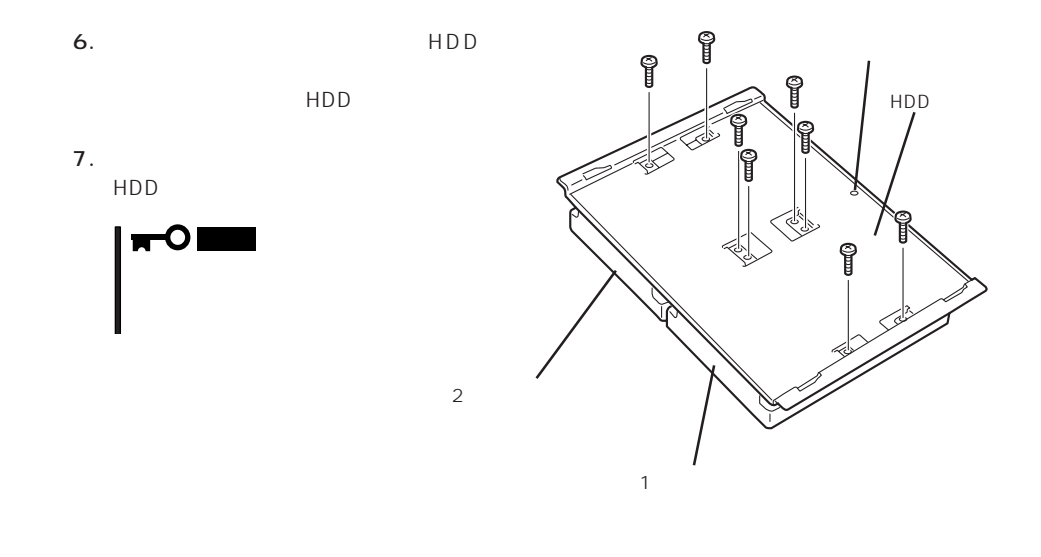

2台目のハード  $\mathbf{r}$ 

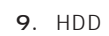

8. <sub>(1)</sub>

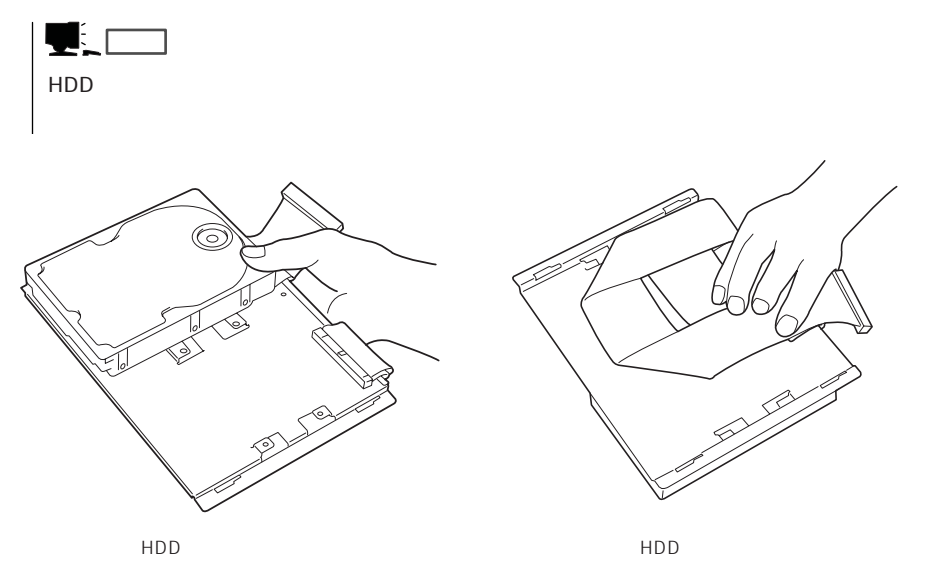

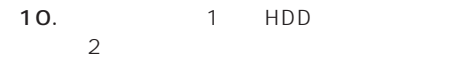

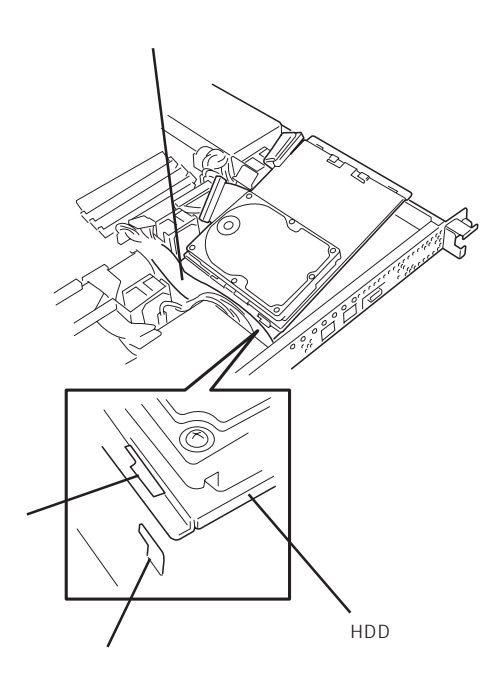

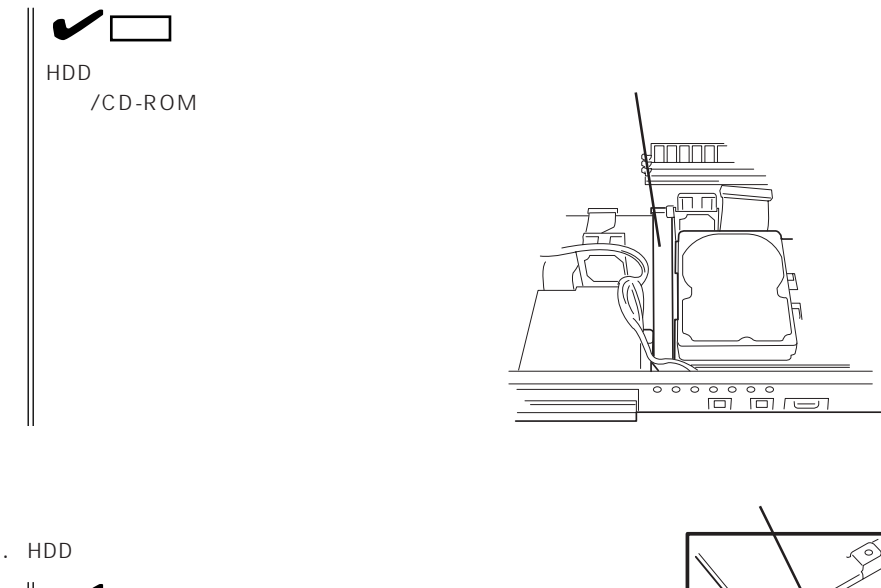

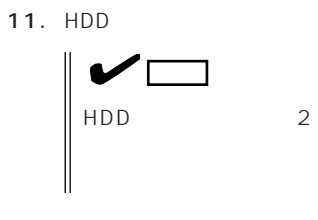

12. HDD

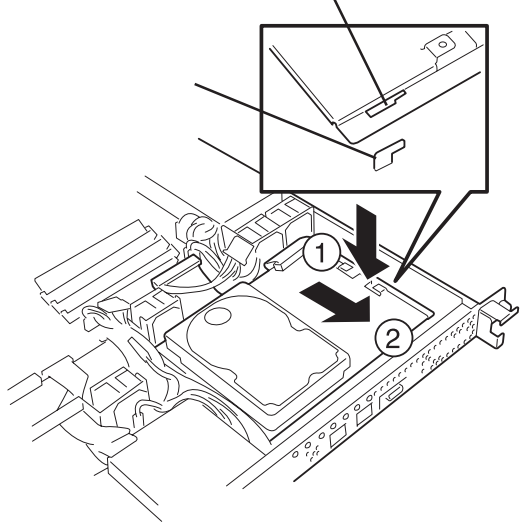

HDD

**IDE** 

 $\bullet$ 

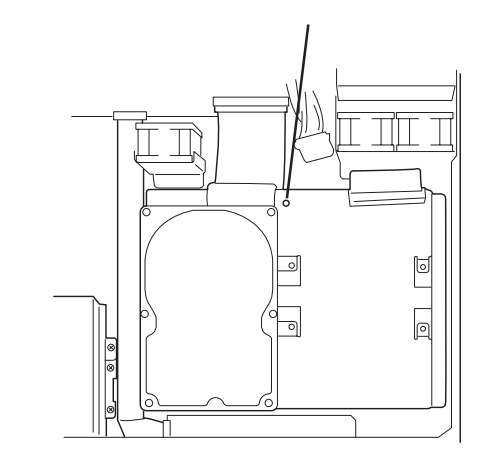

14. IDE

15. IDE

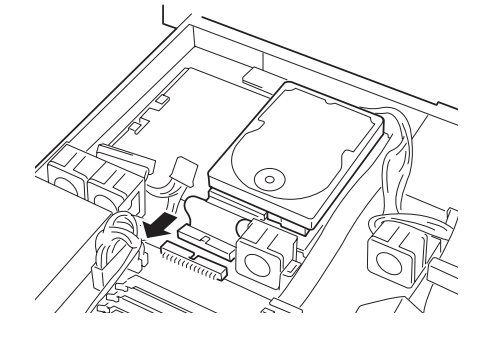

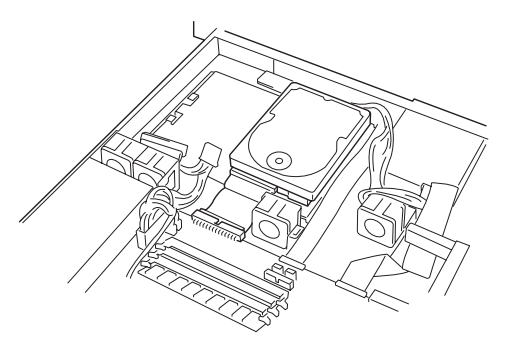

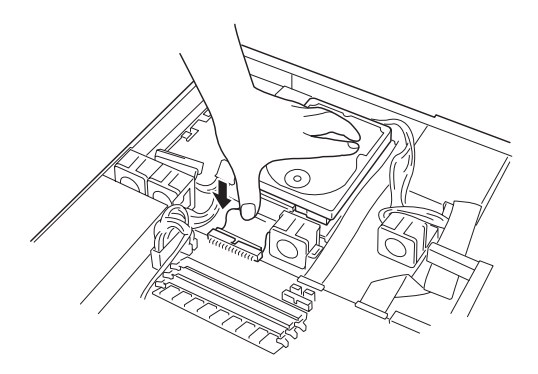

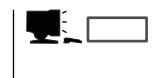

HDD

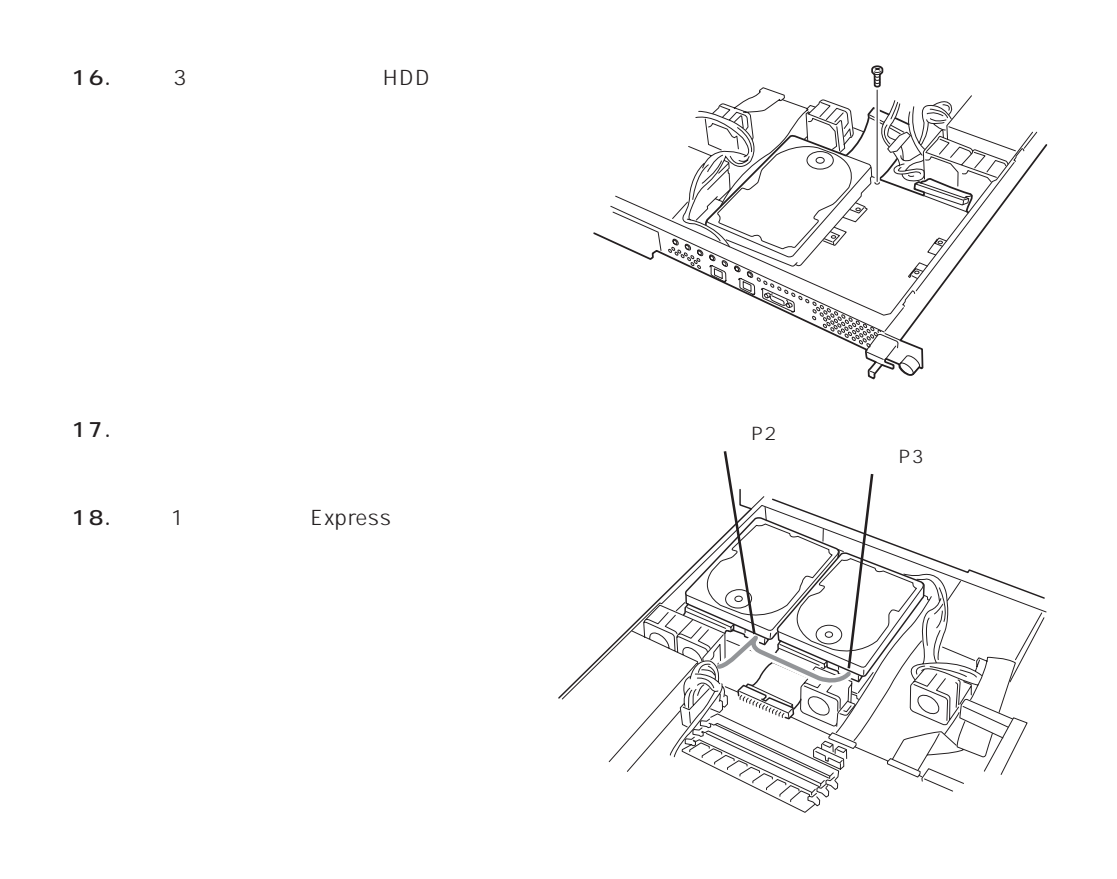

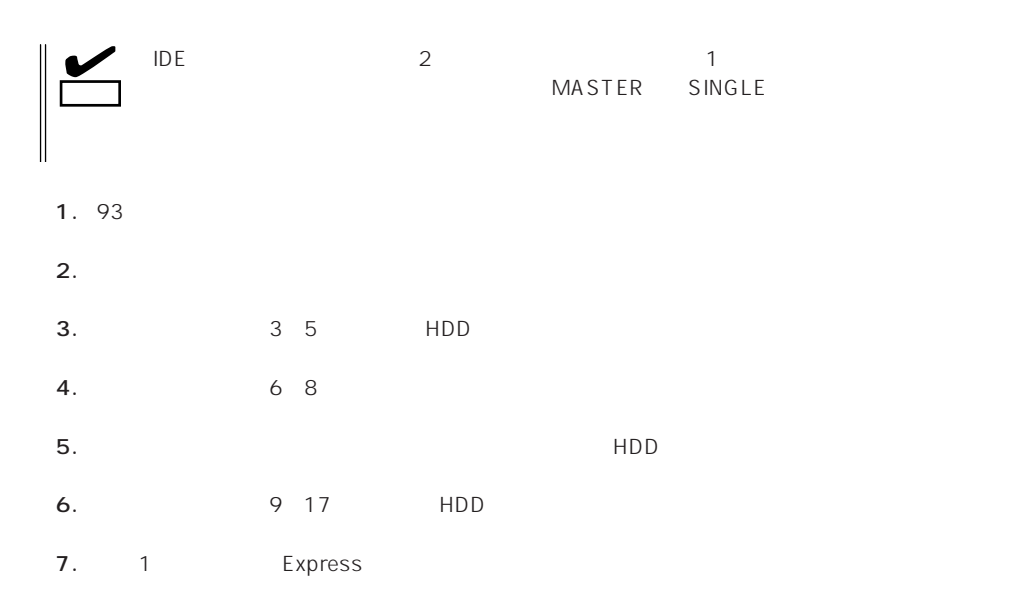

# DIMM

DIMM Dual Inline Memory Module Express The DIMM  $DIMM$  3 768MB 256MB × 3 ヒント� ● DIMM гO 重要� 92  $\blacksquare$ ● NEC DIMM DIMM  $DIMM$ 

#### DIMM

DIMM
BIMM
BIMM

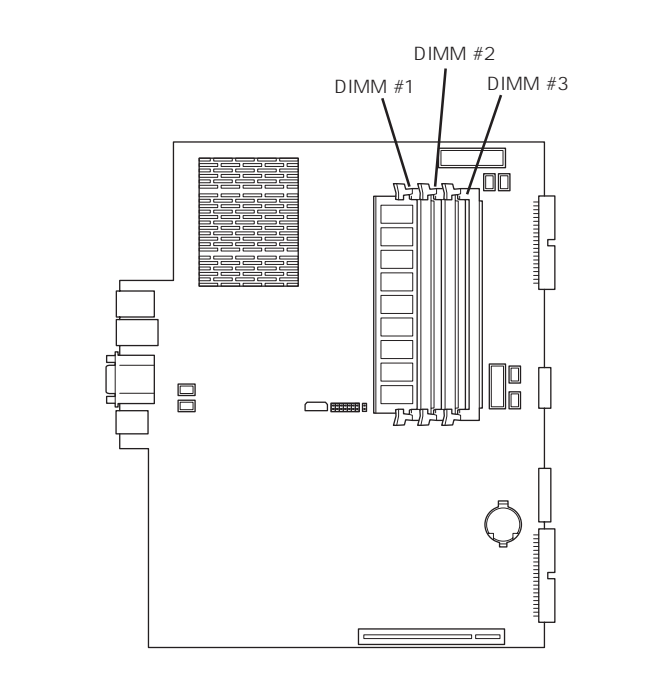

DIMM #1 DIMM

#### DIMM

1. 93

2. DIMM DIMM

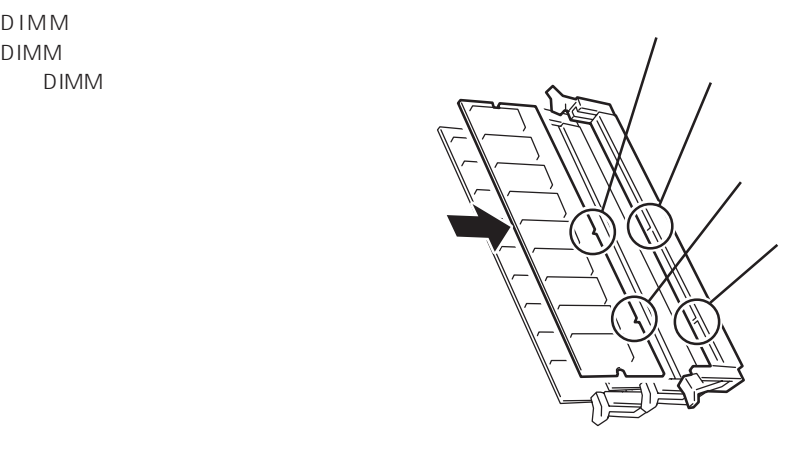

3. DIMM

DIMM DIMM

- 4. 1
- 5. POST

POST 97

6. SETUP Main DIMM BIOS

121

- 7. Advanced Boot Configuration Reset Config Data Yes  $\sim$  120
- 9. Windows 2000/Windows NT 4.0

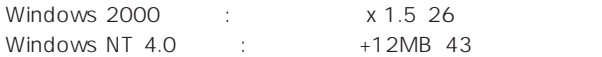

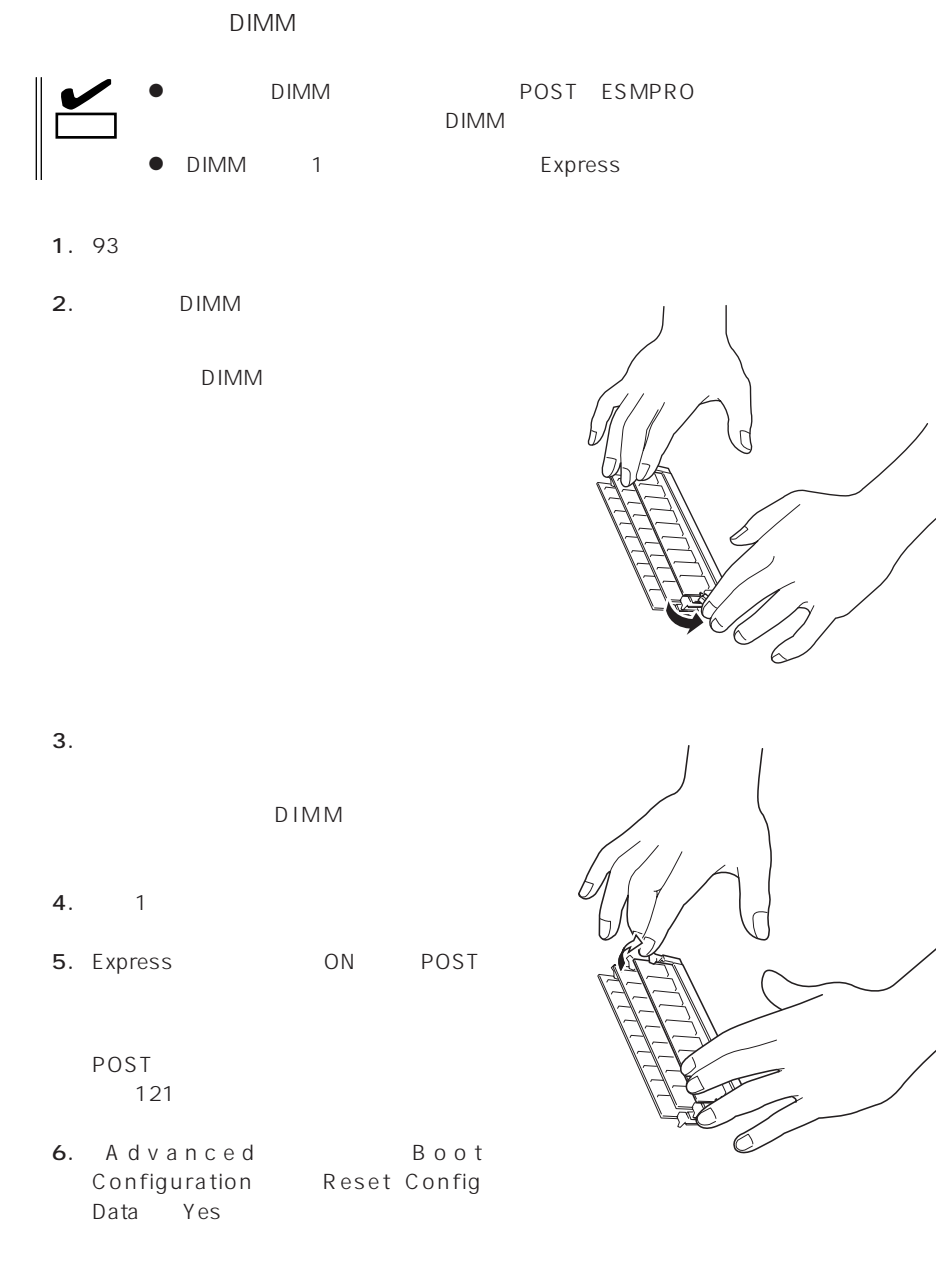

120

PCI

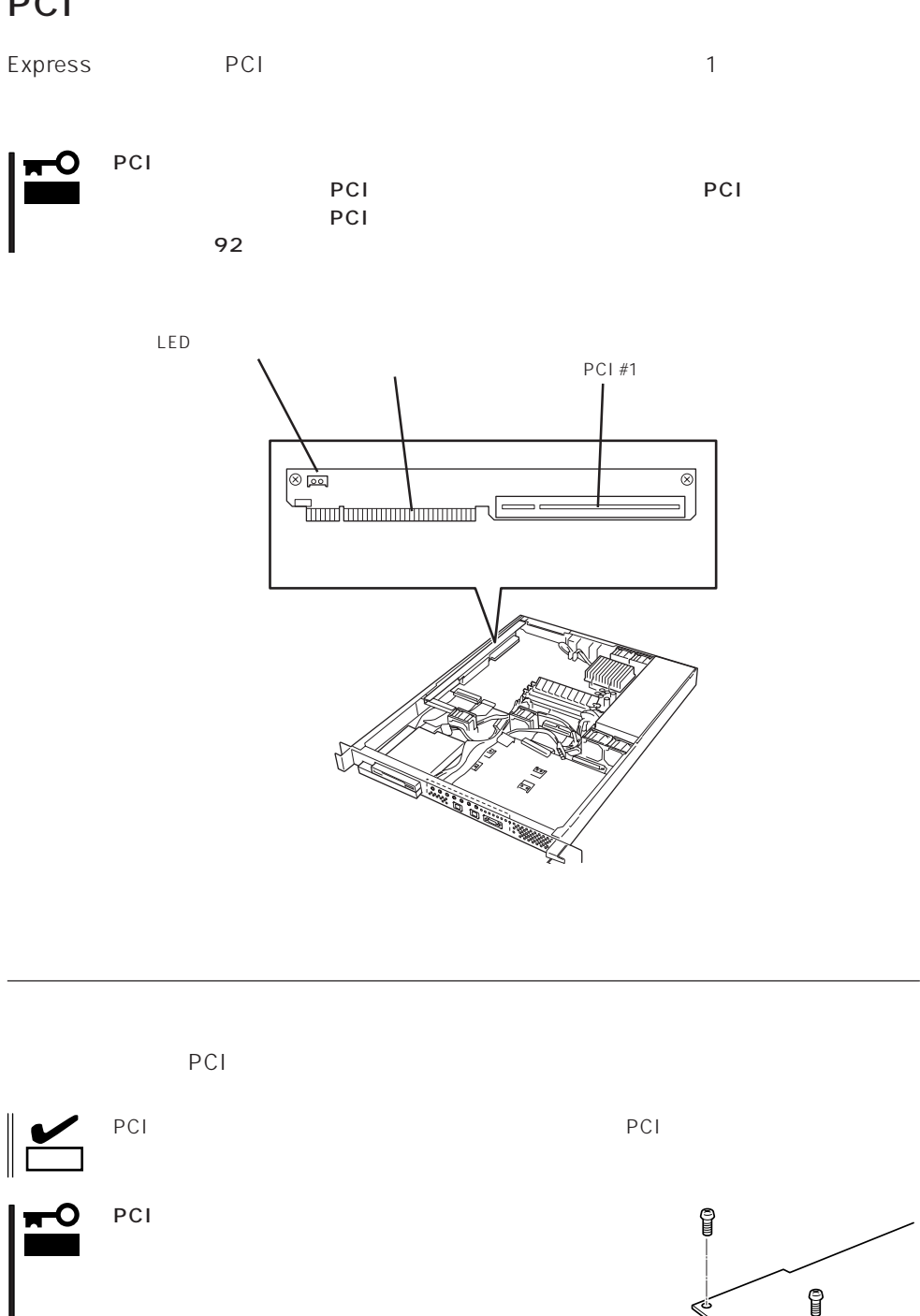

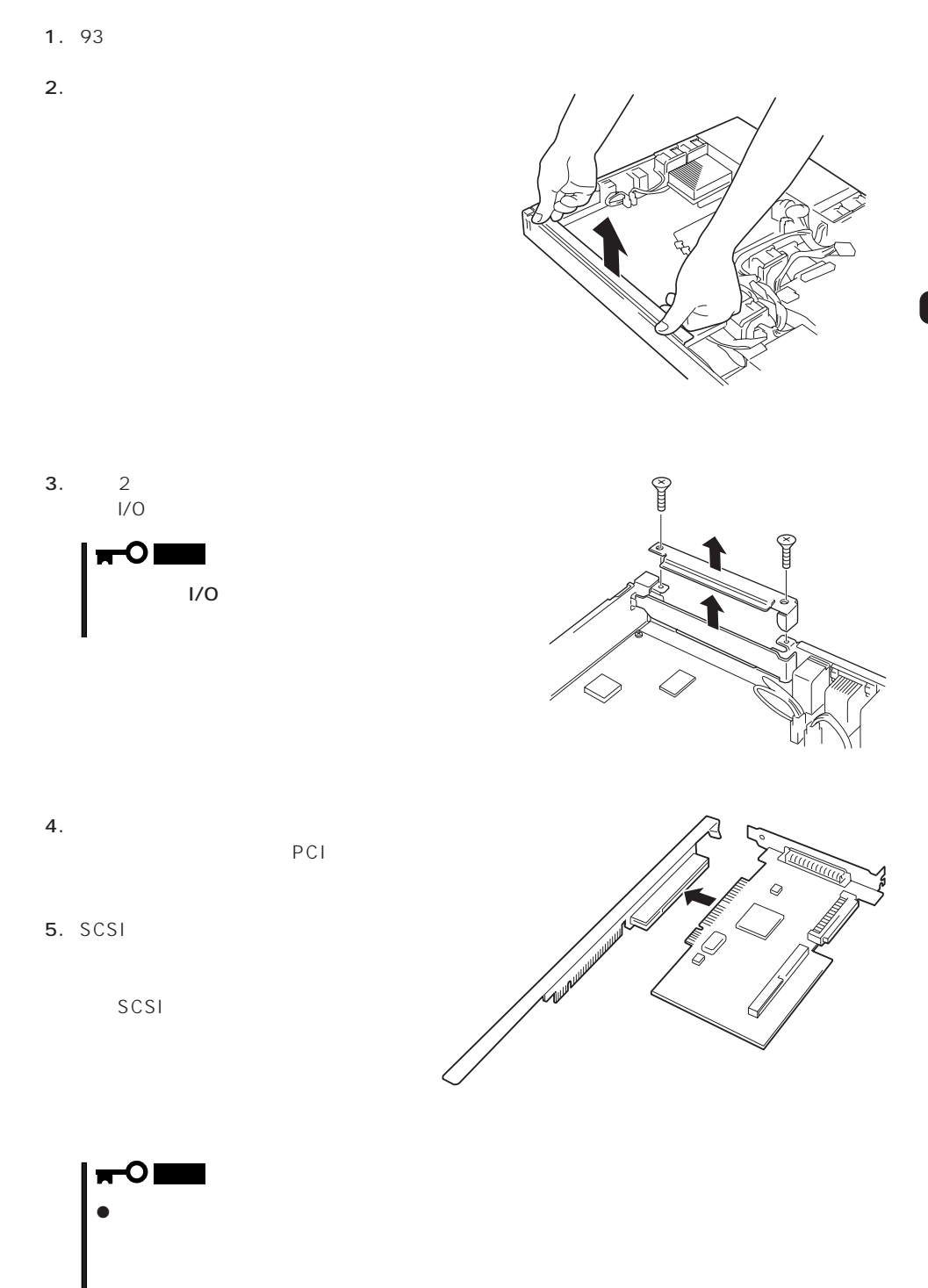

● SCSI DISK ACCESSランプに表示させたい場合は、装置に添付のケーブルをボードとライザーカード

105

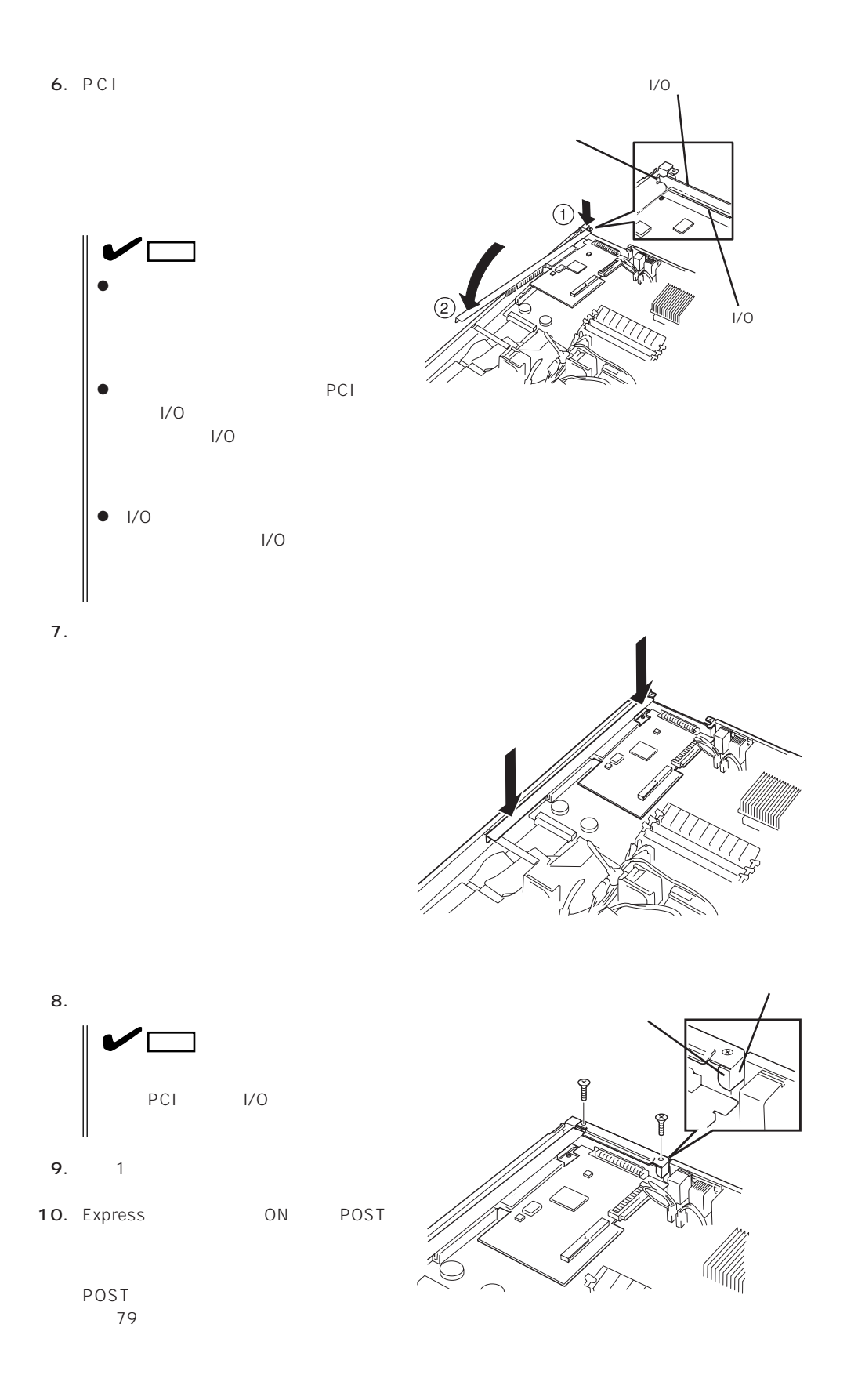

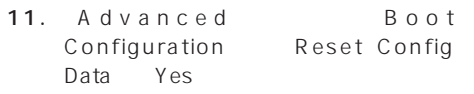

120

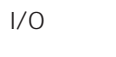

 $1/0$ 

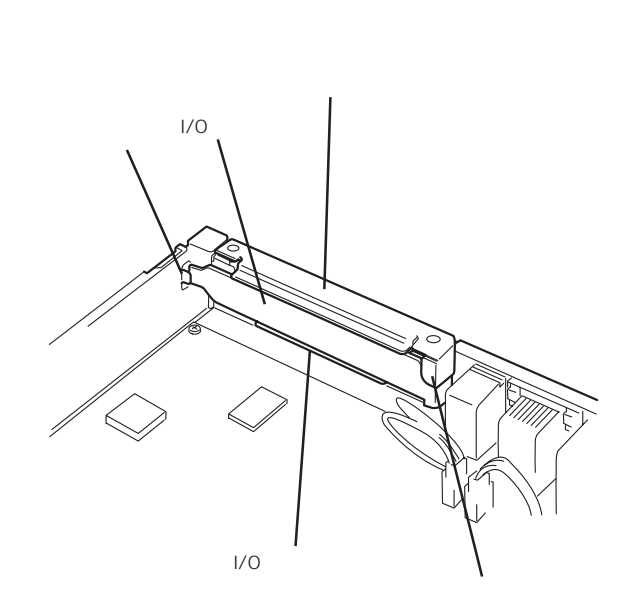

# SCSI

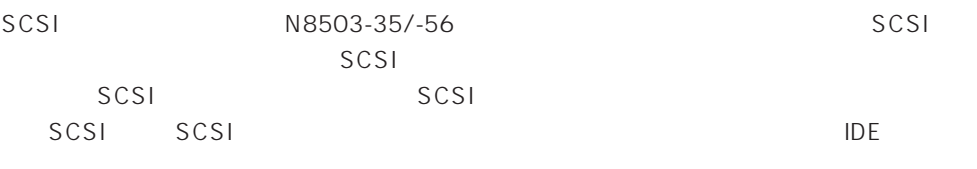

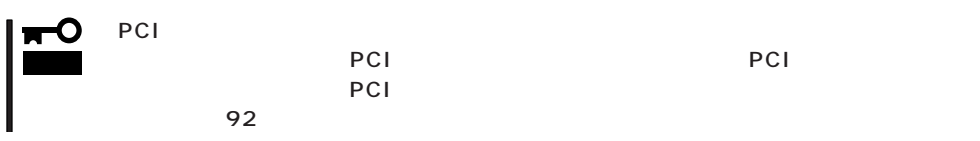

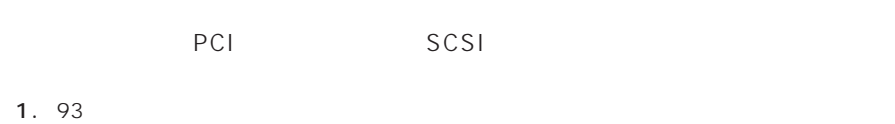

2. PCI 2-6 SCSI

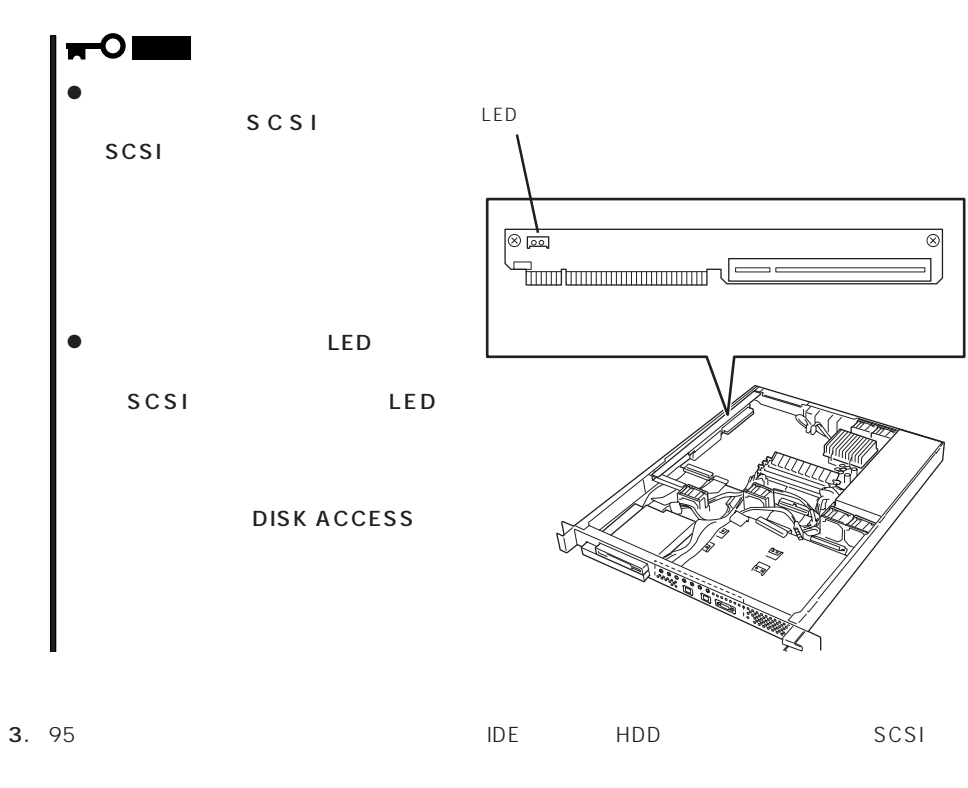

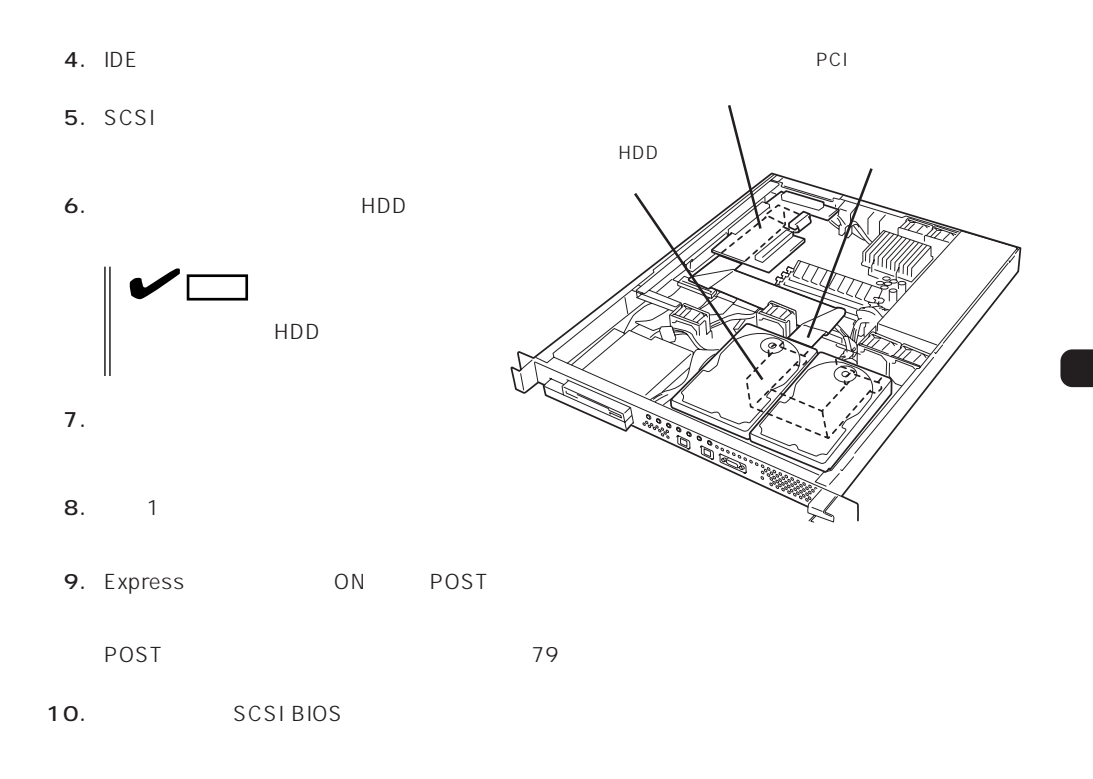

 $\frac{1}{O}$ 

 $\frac{1}{O}$ 

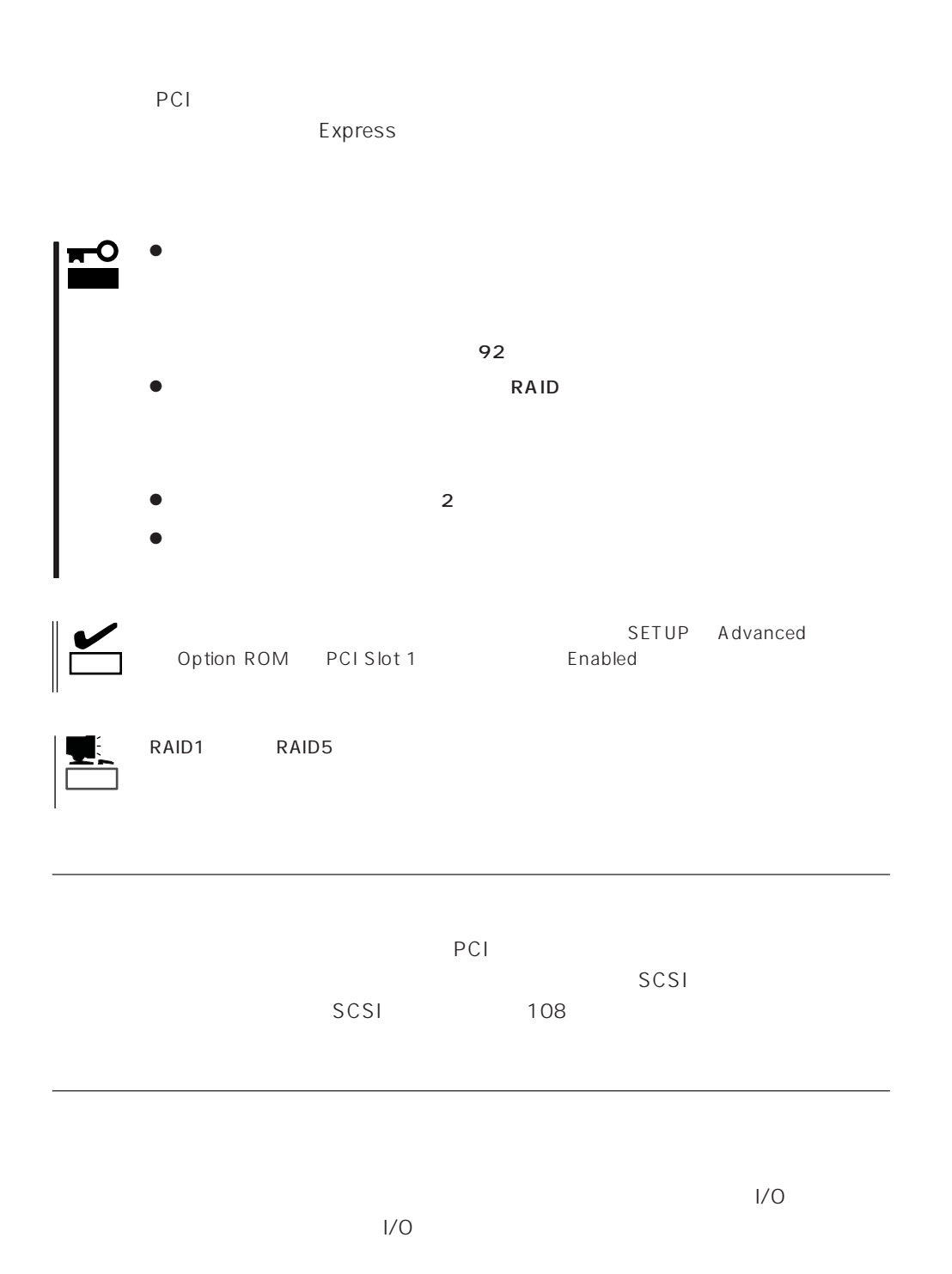

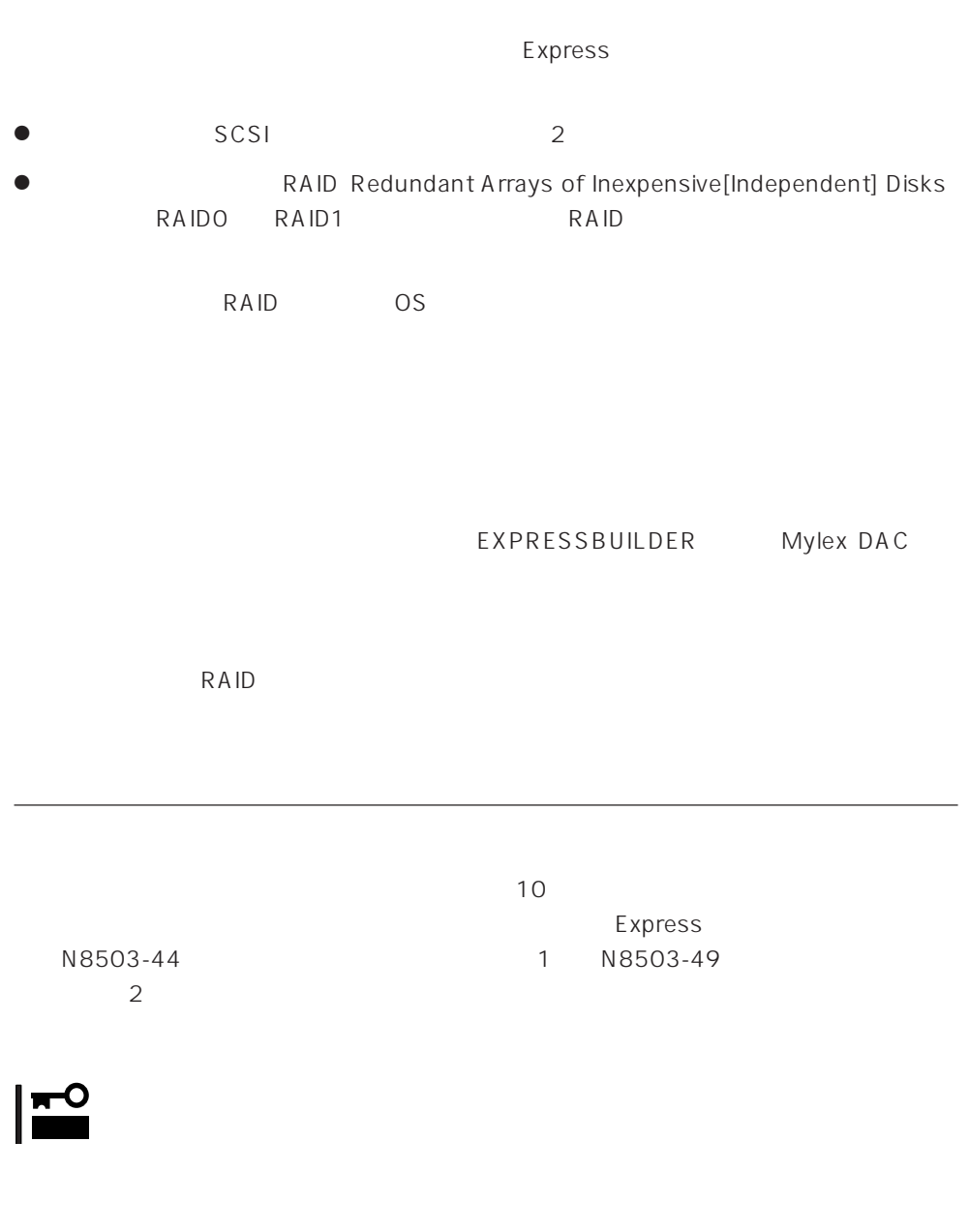

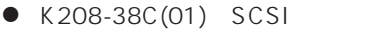

- $\bullet$  K208-38C(03) SCSI
- $\bullet$  K208-38C(06) SCSI

RAID1 RAID5 RAID6

ON SON

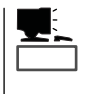

RAID Redundant Arrays of Inexpensive[Independent] Disks RAID Redundant Arrays of Inexpensive[Independent] Disks<br>RAID0 RAID1 RAID5 RAID6

 $\mathsf{RAIDO}$ 

# **BIOS**

Basic Input Output System BIOS

Express that the state of the state of the state of the state of the state of the state of the state of the state of the state of the state of the state of the state of the state of the state of the state of the state of t

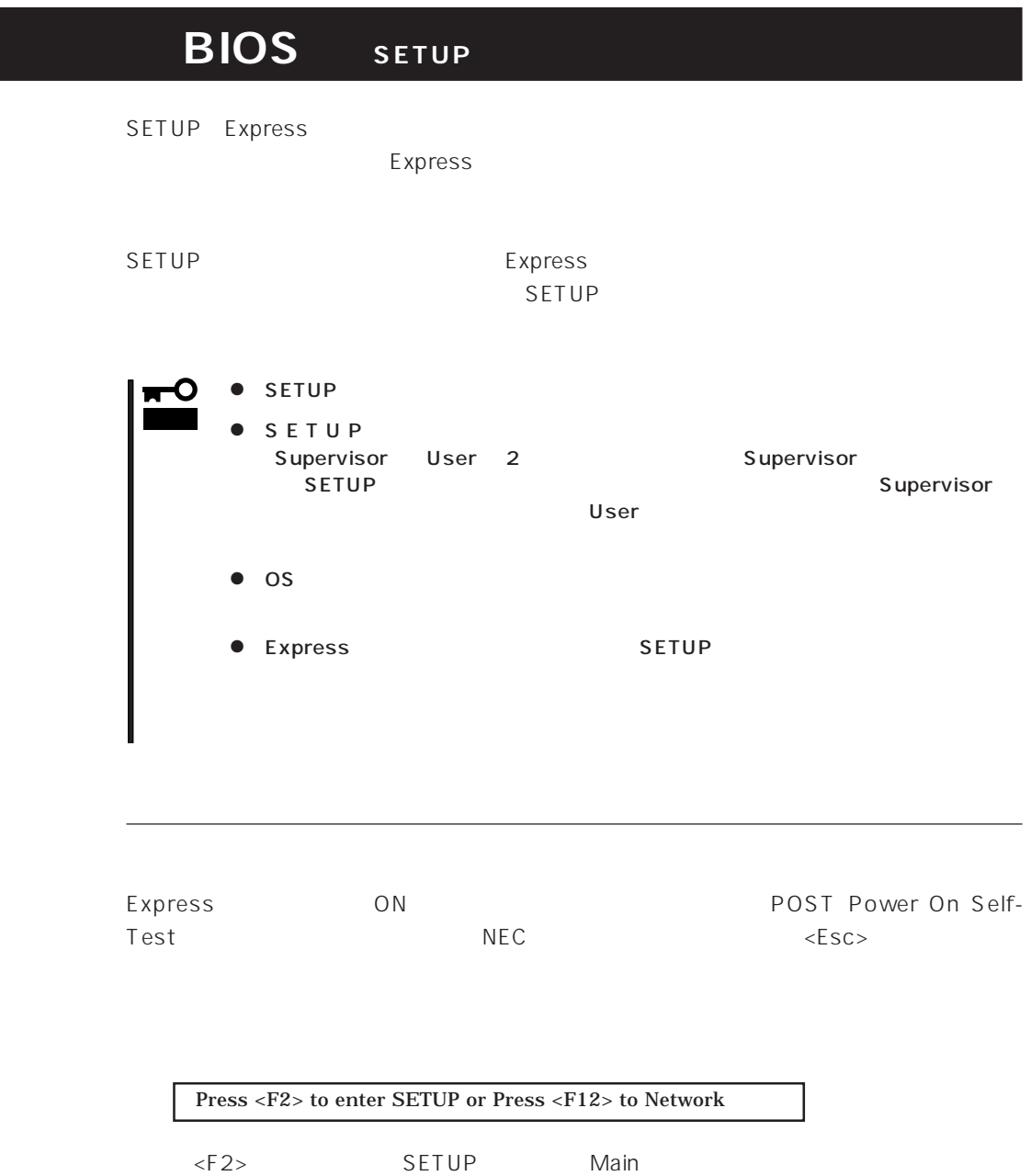

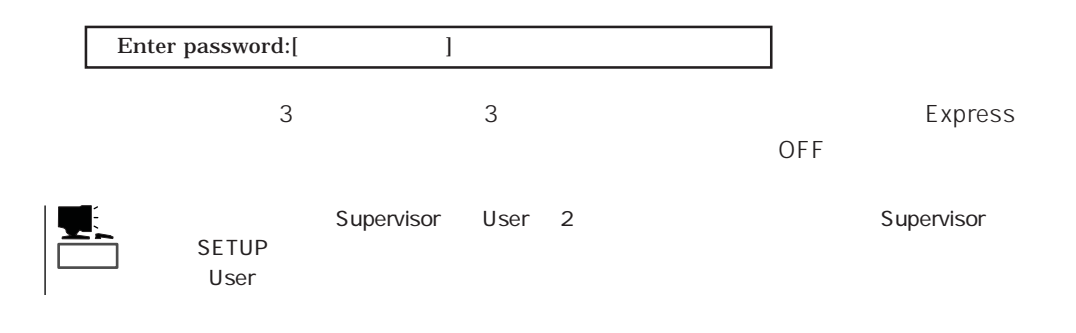

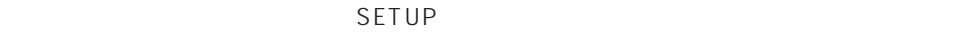

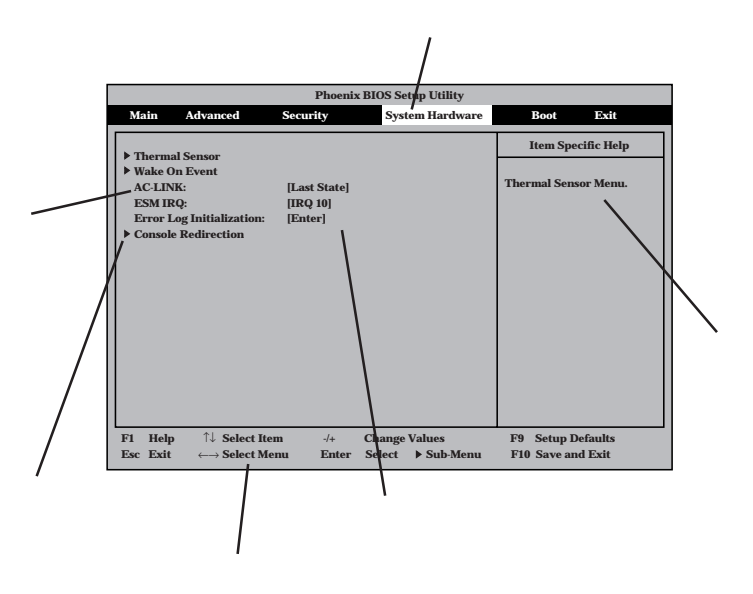

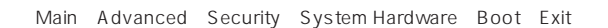

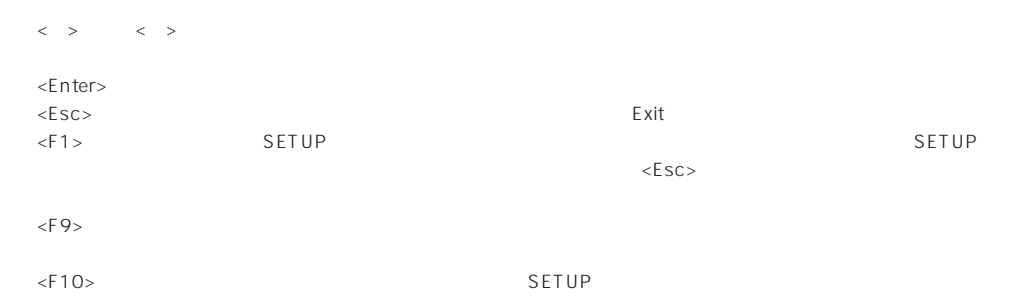

# $\overline{\text{OS}}$

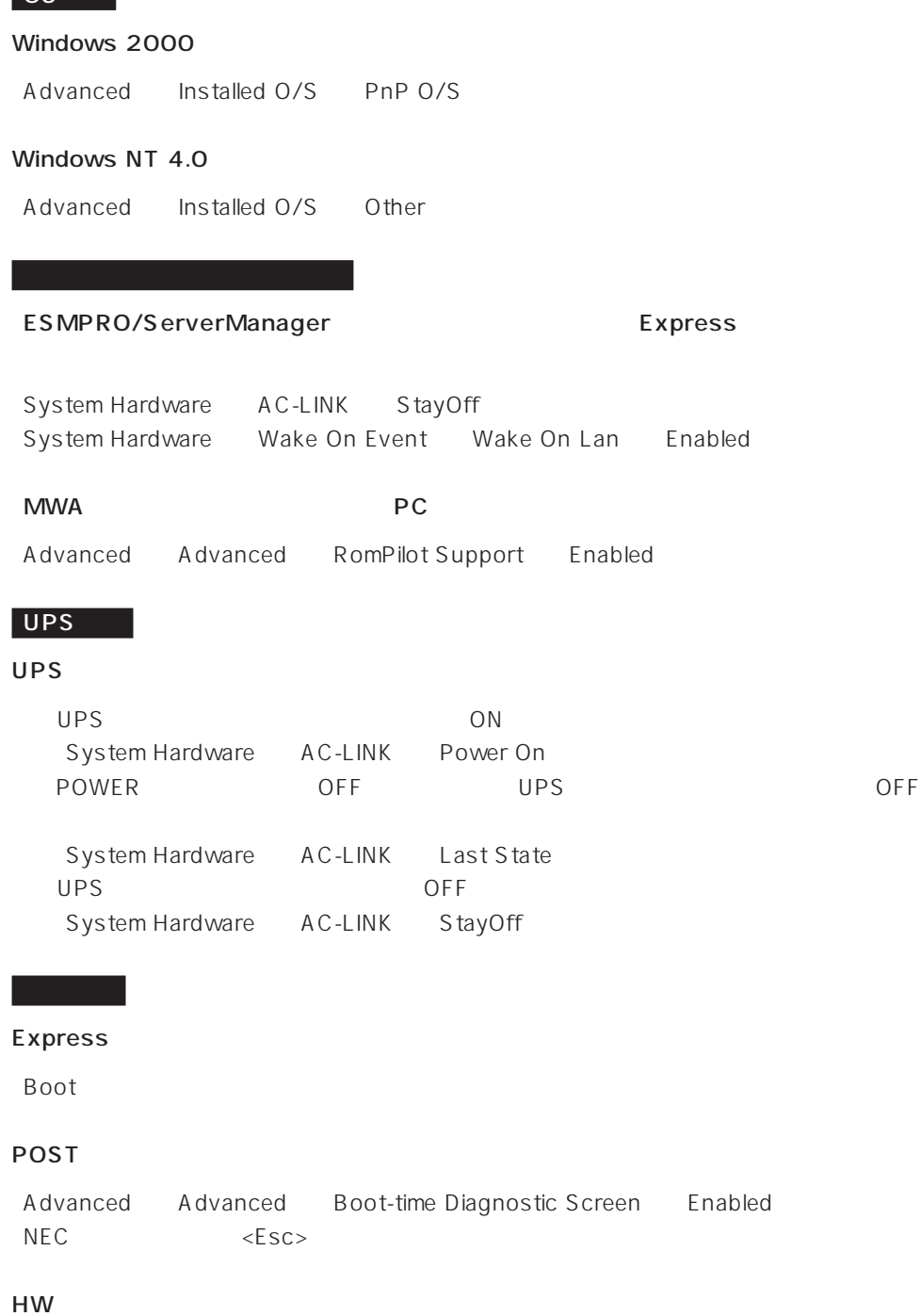

#### System Hardware Console Redirection

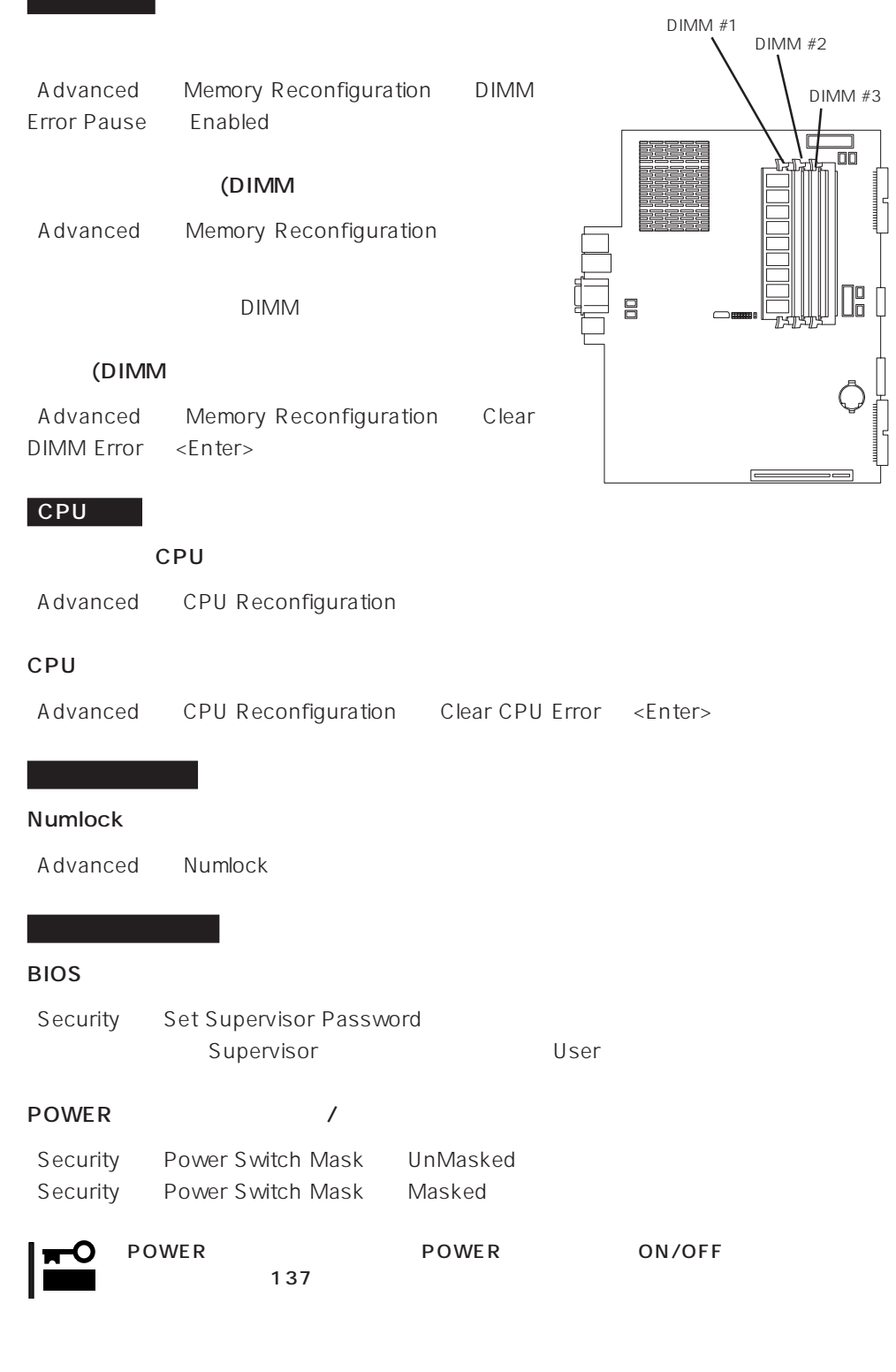

Security Secure Mode

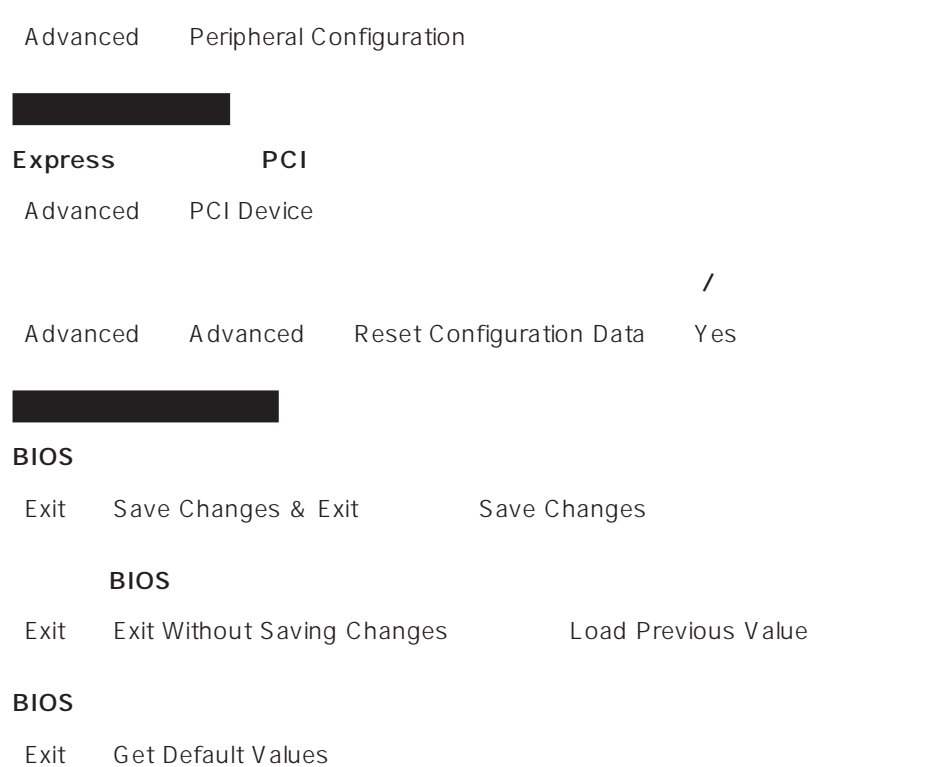

#### SETUP 6

- Main
- Advanced
- Security
- System Hardware
- Boot
- $\bullet$  Exit

#### Main

SETUP

Main

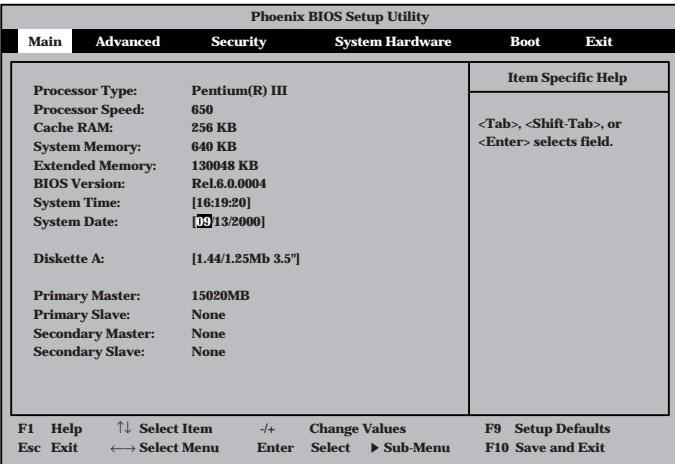

 $M$ ain $\sim$ 

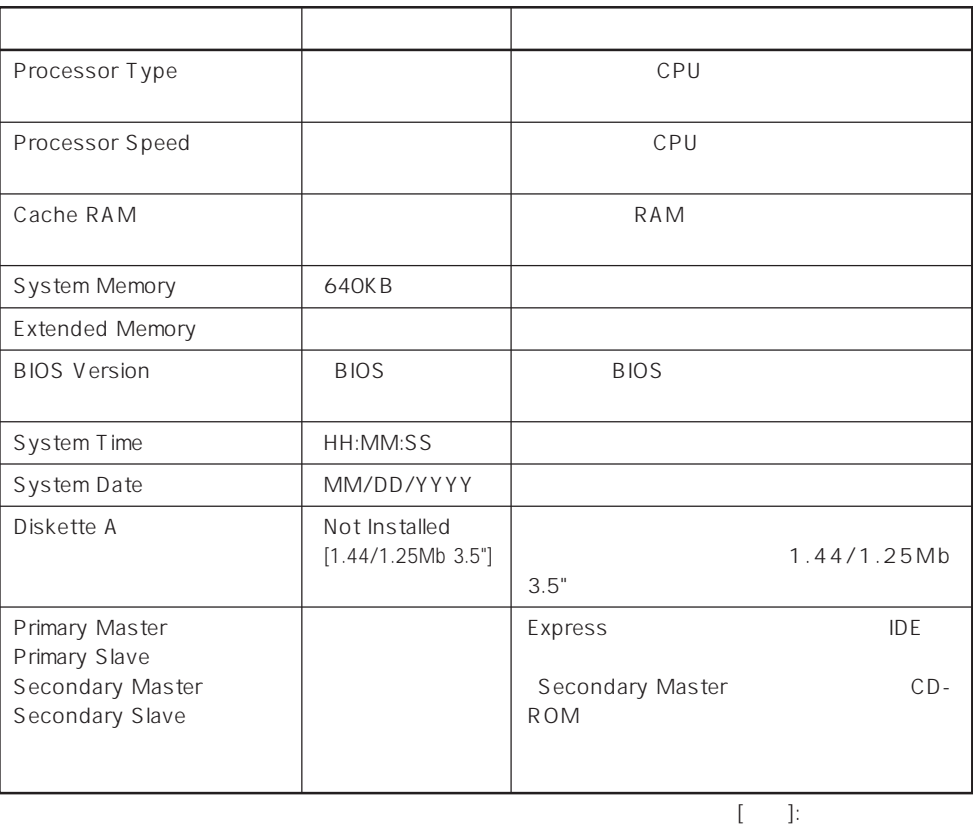

#### Advanced

**Phoenix BIOS Setup Utility Advanced Memory Reconfiguration CPU Reconfiguration Peripheral Configuration Monitoring Configuration PCI Device Option Rom Numlock Advanced Chipset Control Select Advanced options Item Specific Help Main Advanced Security System Hardware Boot Exit F1 Help** ↑↓ **Select Item -/+ Change Values F9 Setup Defaults Esc Exit** ←→ **Select Menu Enter Select Sub-Menu F10 Save and Exit** Advanced Advanced Advanced

<Enter>

#### Advanced

Advanced Advanced

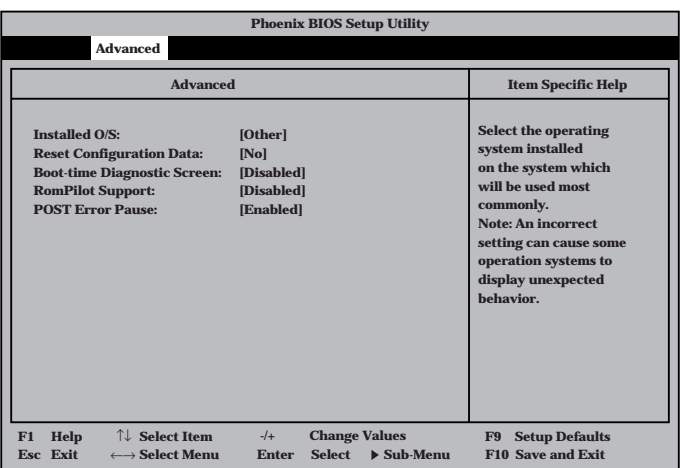

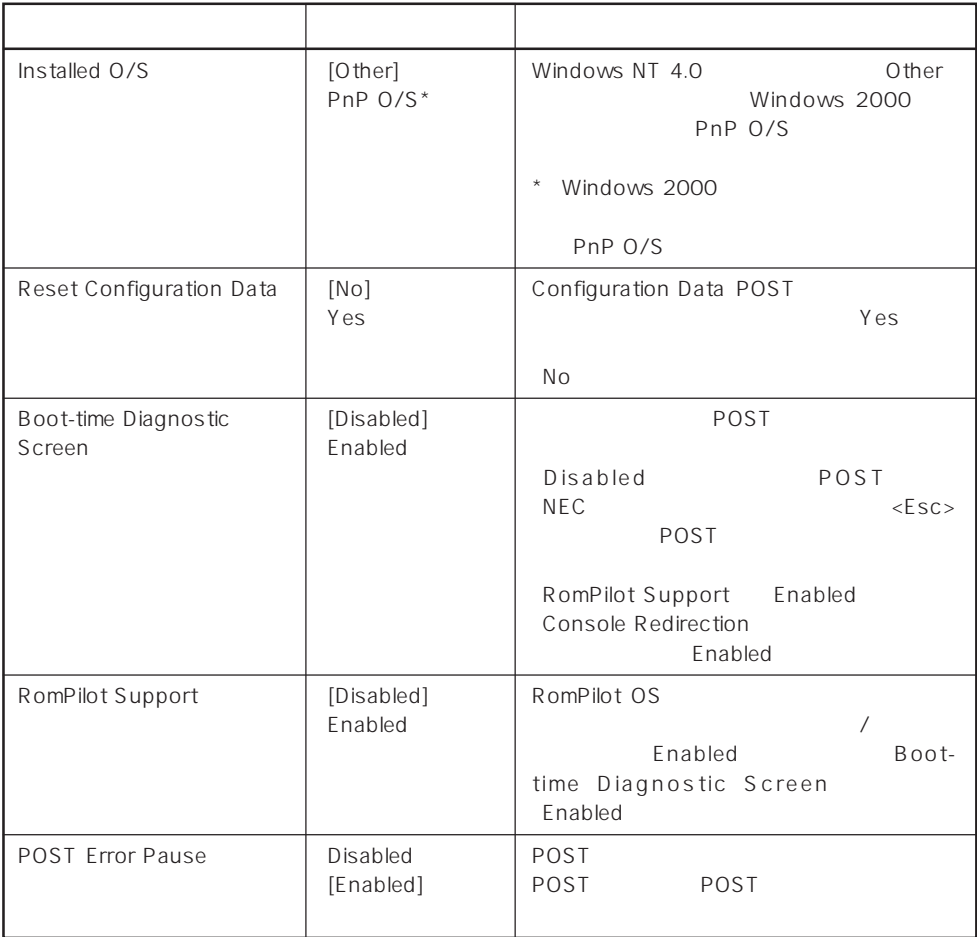

[ ]: 出荷時の設定

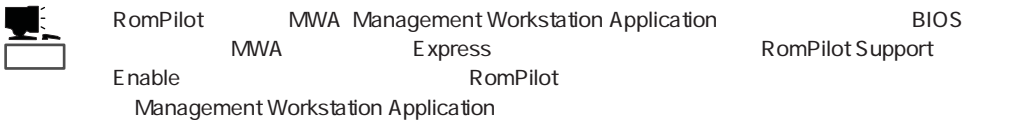

# Memory Reconfiguration

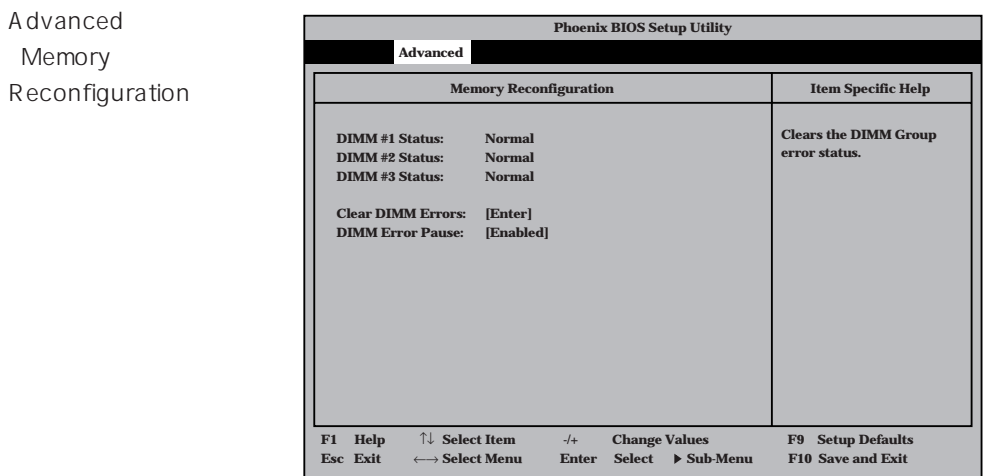

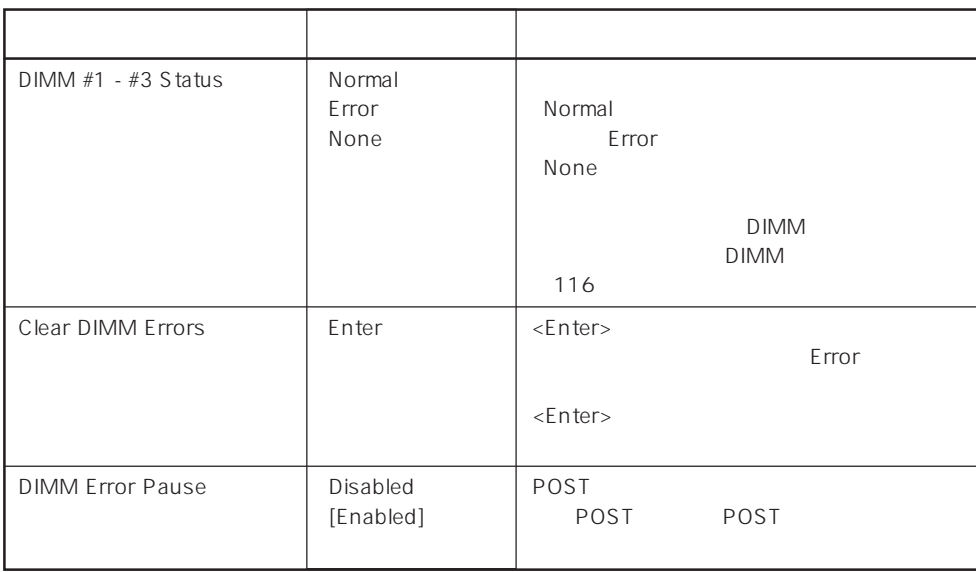

 $[ \quad ]$  ]:

# CPU Reconfiguration

Advanced 「CPU Reconfiguration

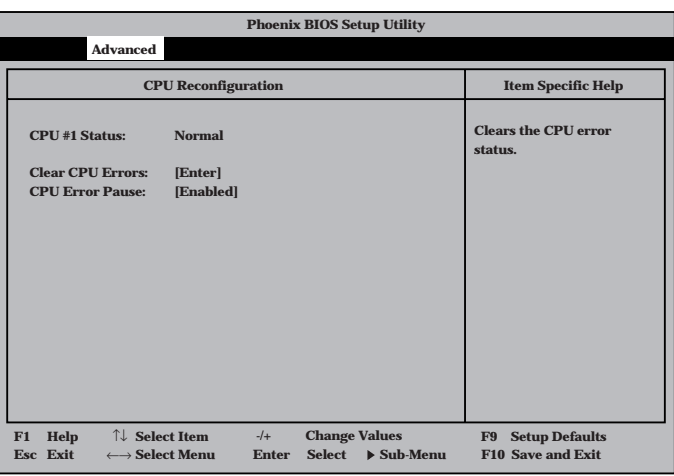

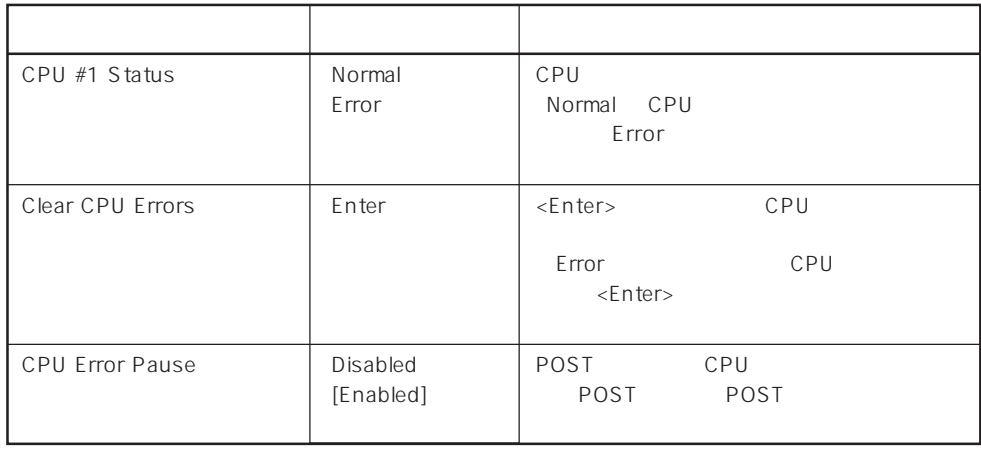

 $[- ]: ]$ 

# Peripheral Configuration

Advanced Peripheral Configuration

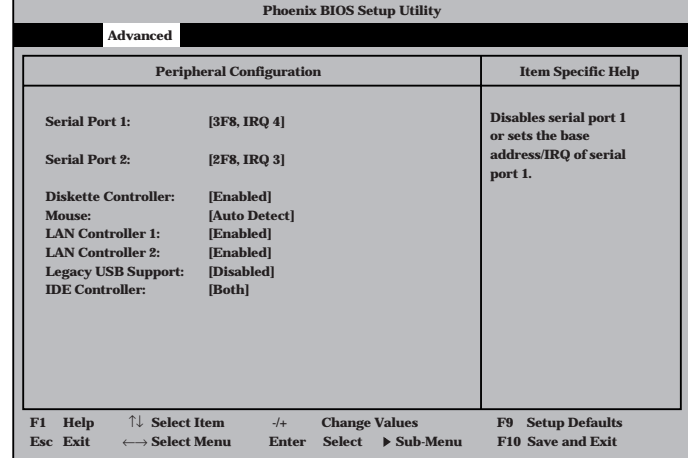

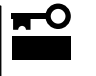

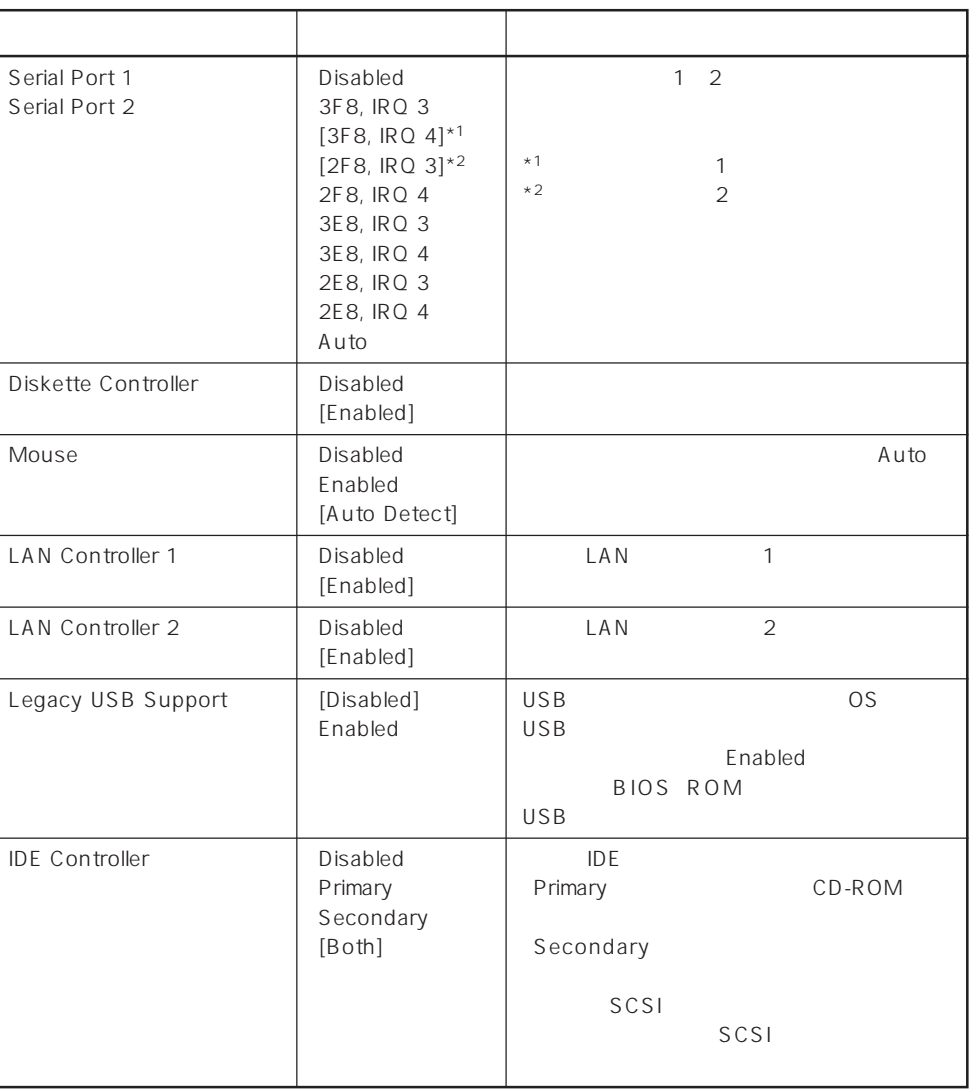

 $[ \quad ]$  ]:

# Monitoring Configuration

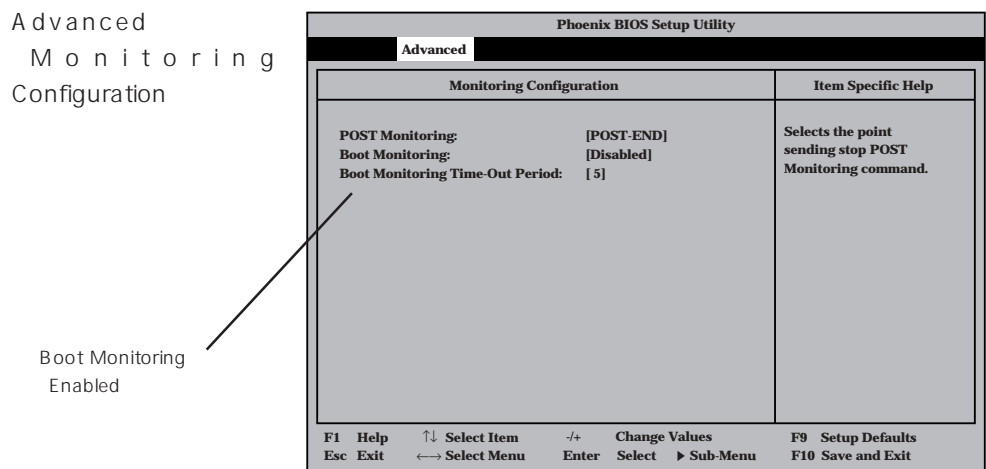

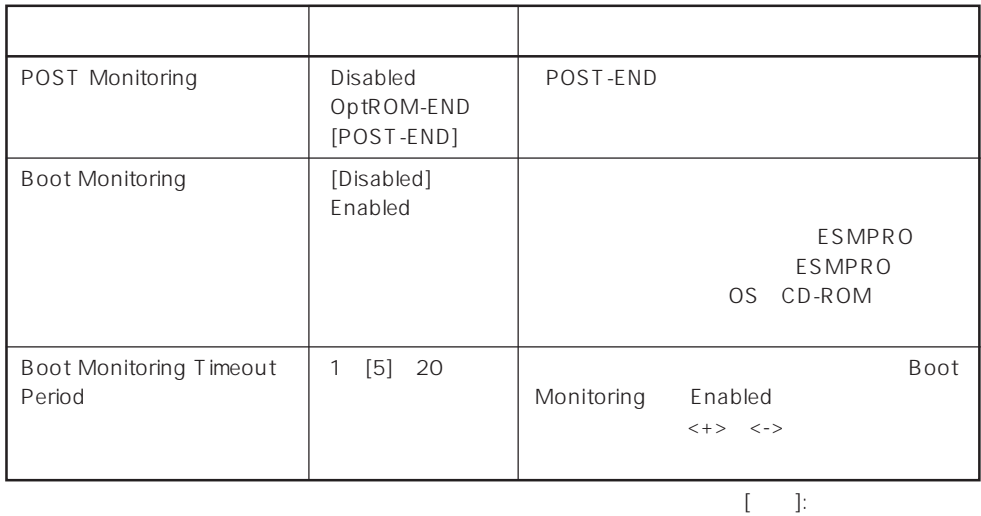

# PCI Device

Advanced PCI Device

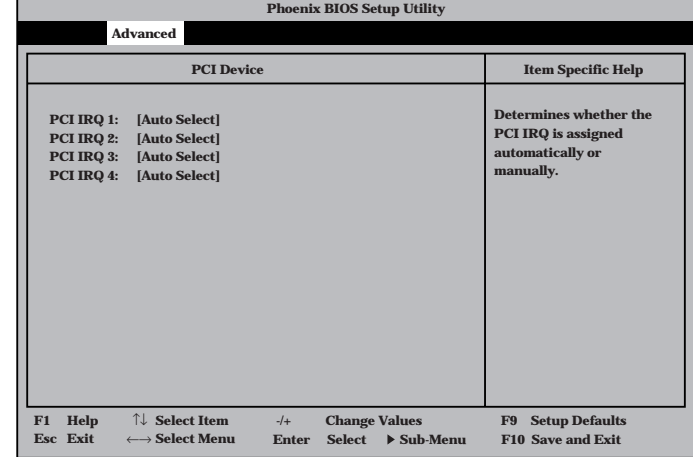

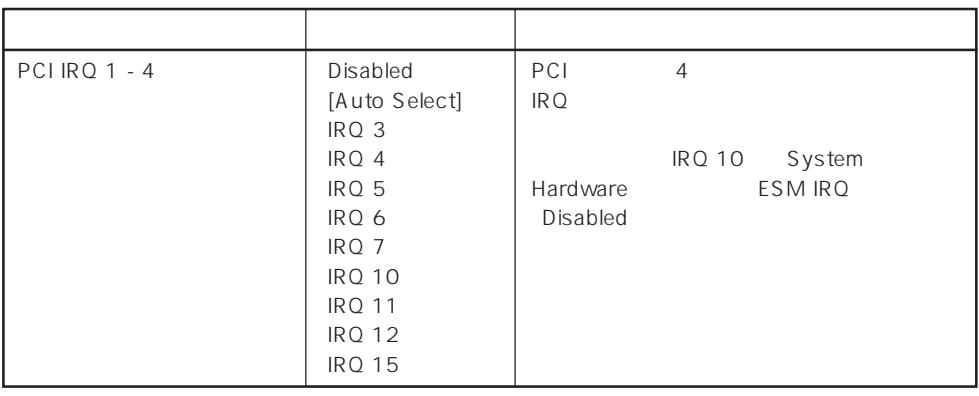

 $[ \quad ]$  ]:

#### Option Rom

Advanced Option Rom

PCI Option Rom BIOS

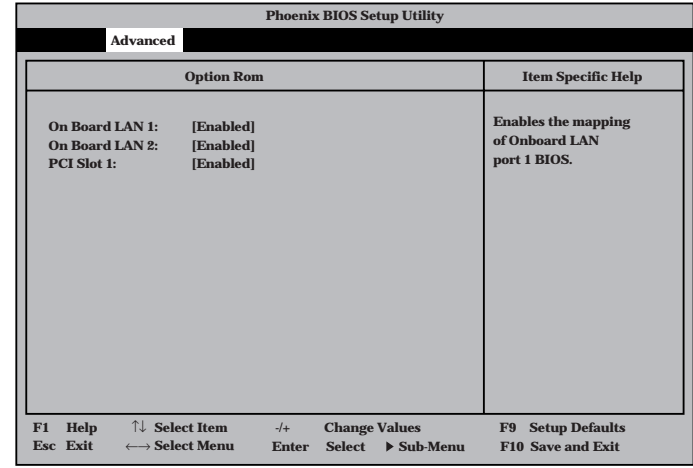

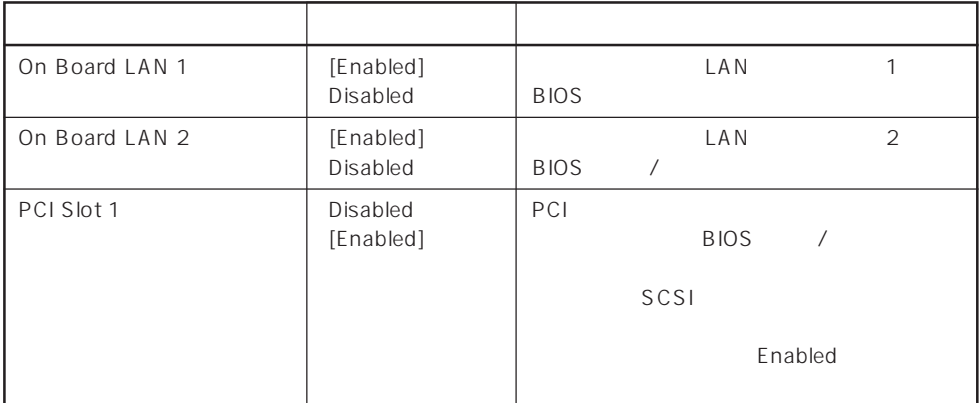

 $[\quad]$ 

■ BIOS<br>BIOS<br>■ Disabled  $BIOS$ PXE Boot

重要�

 $\blacksquare$ 

Disabled

#### Numlock

Advanced Numlock

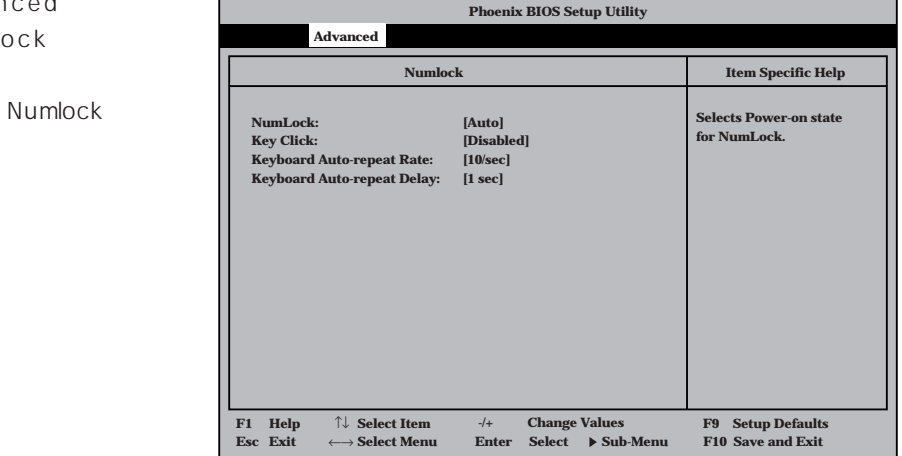

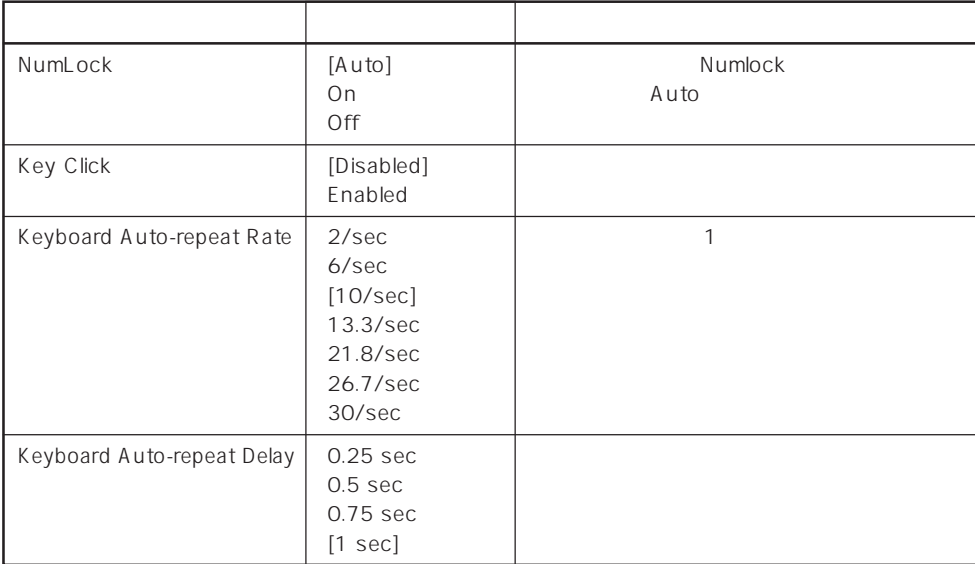

 $[- ]: ]$ 

# Advanced Chipset Control

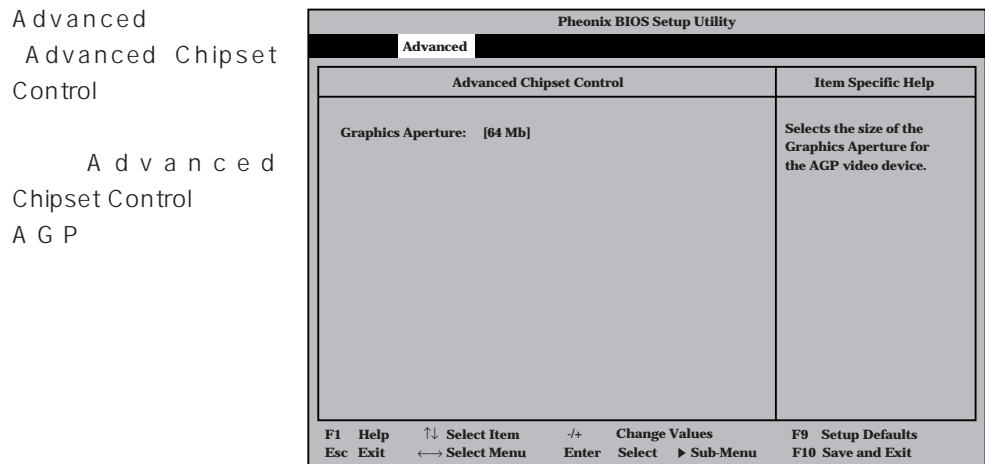

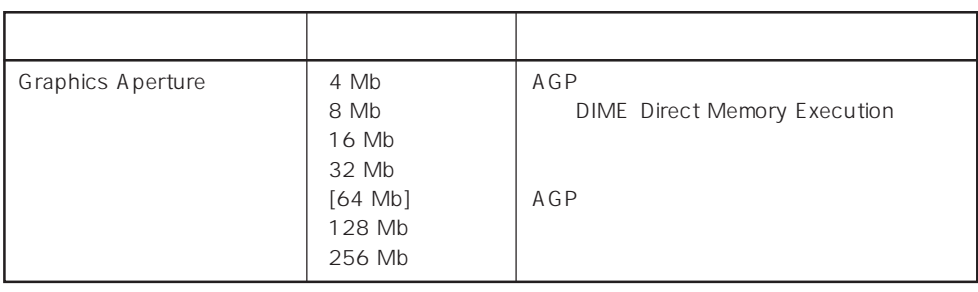

 $\left[ \begin{array}{cc} \cdot & \cdot \end{array} \right]$  :

#### **Security**

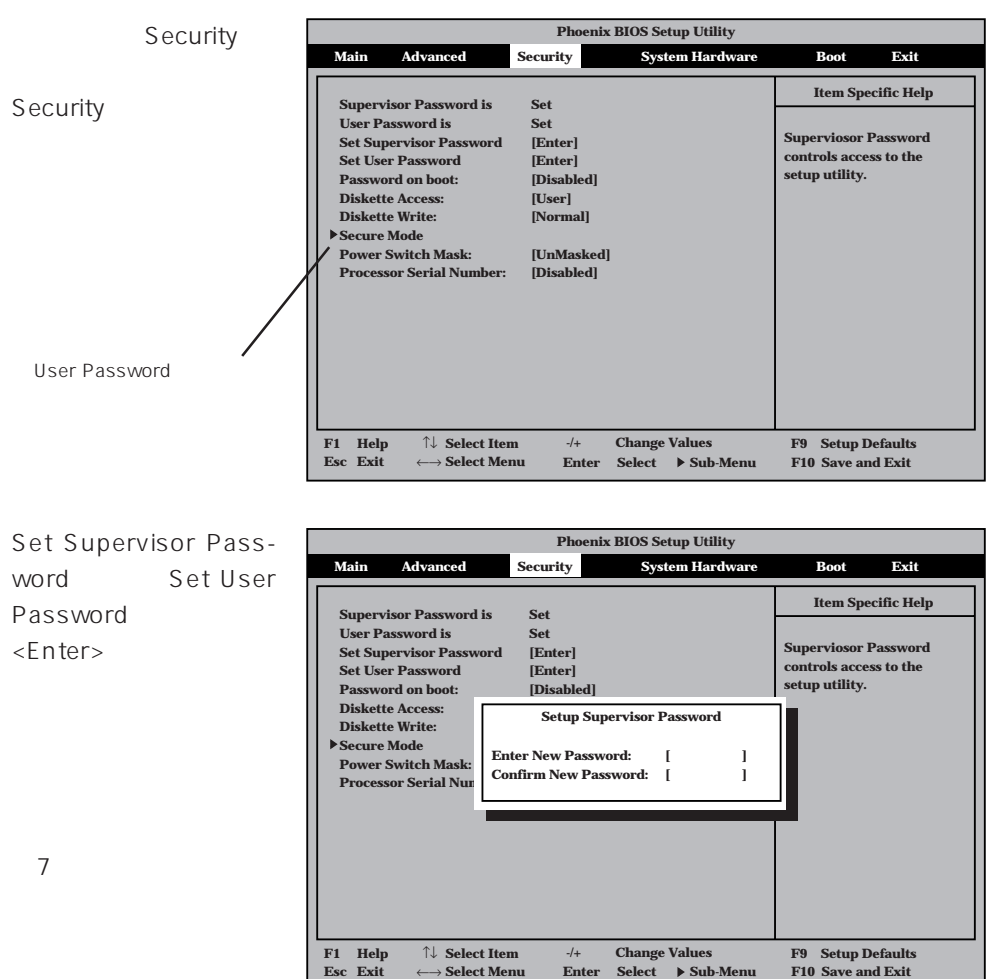

**Enter Select ▶ Sub-Menu** 

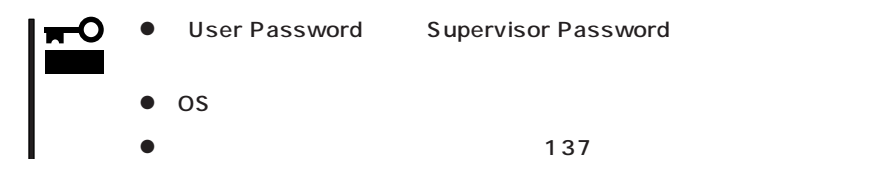
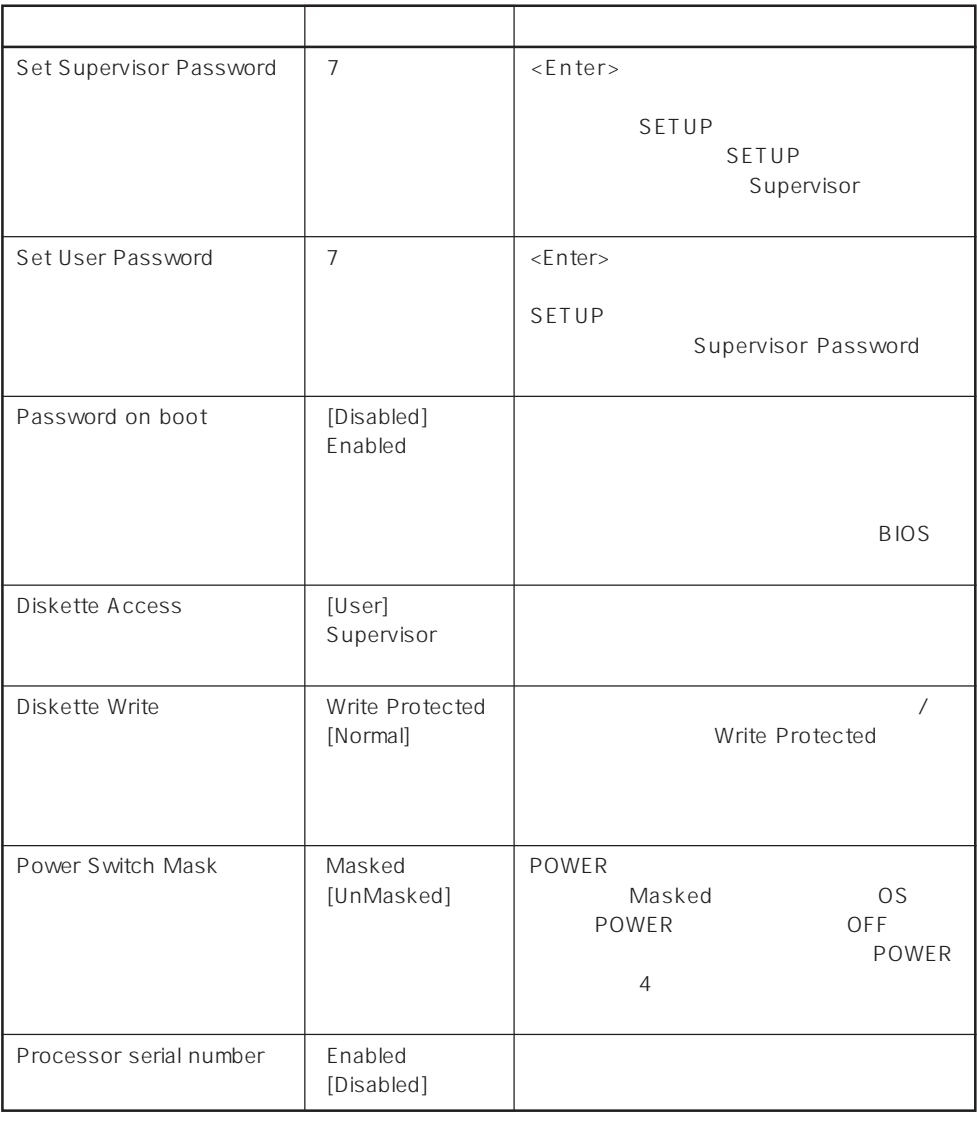

 $\left[ \begin{array}{cc} \cdot & \cdot \end{array} \right]$  :

#### Secure Mode

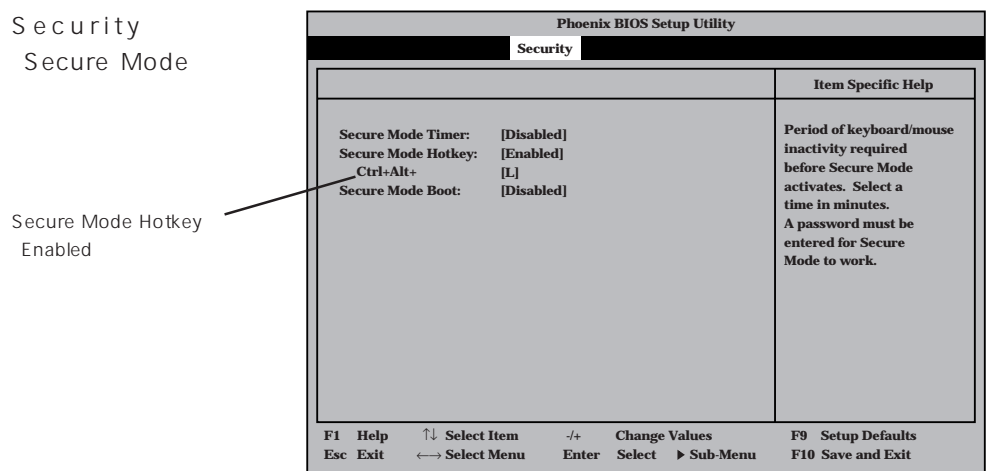

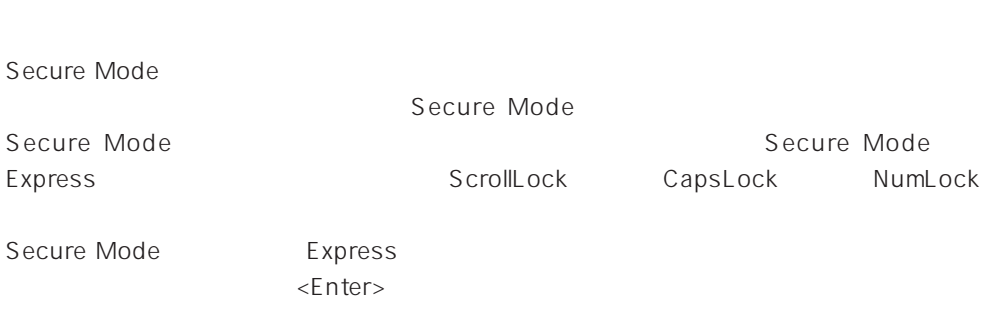

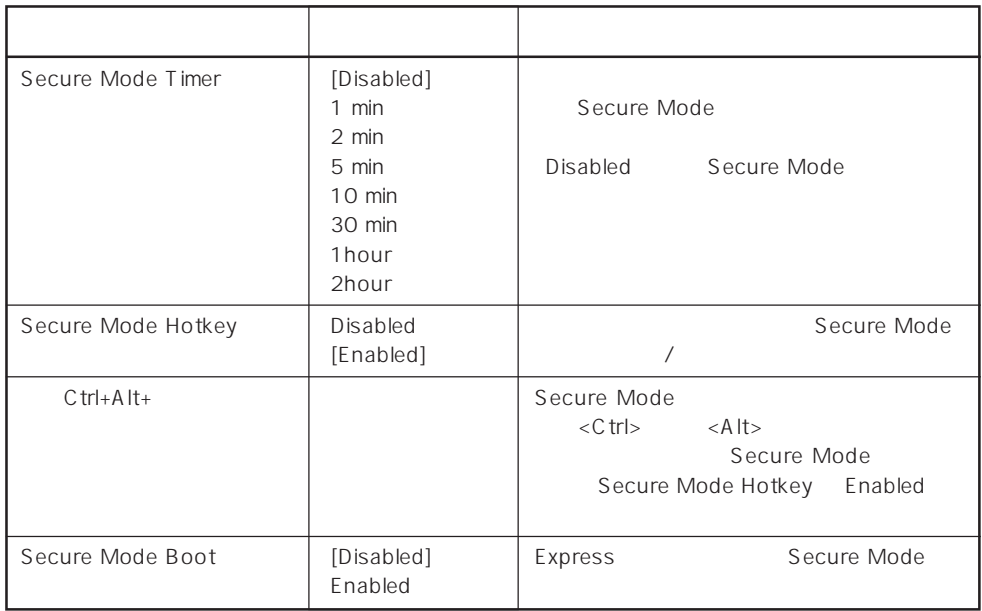

 $\left[ \begin{array}{cc} - & \end{array} \right]$  :

## System Hardware

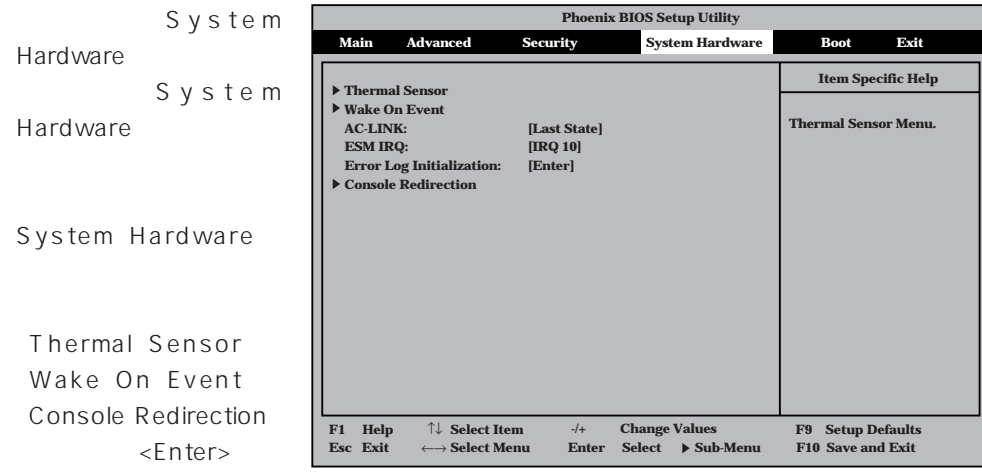

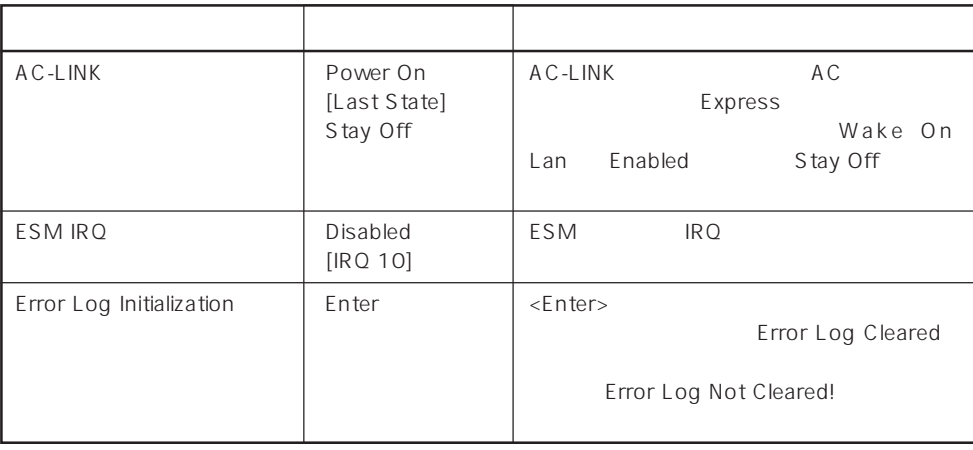

[ ]: 出荷時の設定

AC-LINK AC OFF

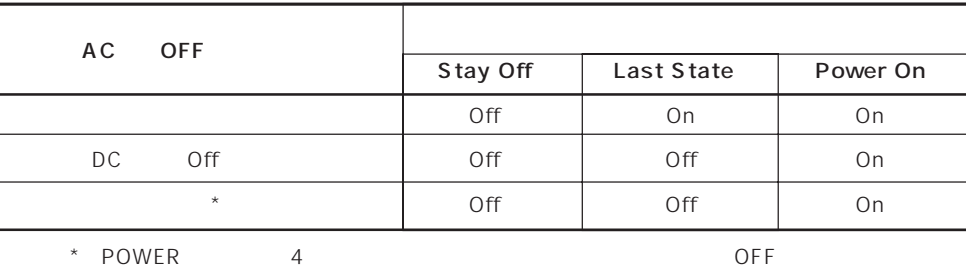

### Thermal Sensor

System Hardware ニューで「T h e r m a l Sensor <Enter>キーを押すと、

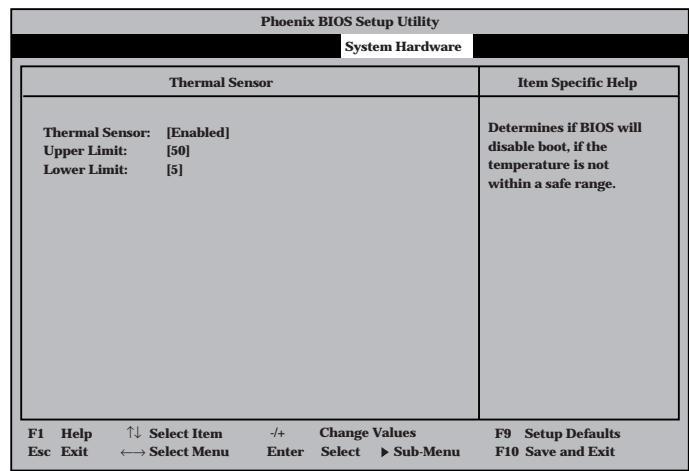

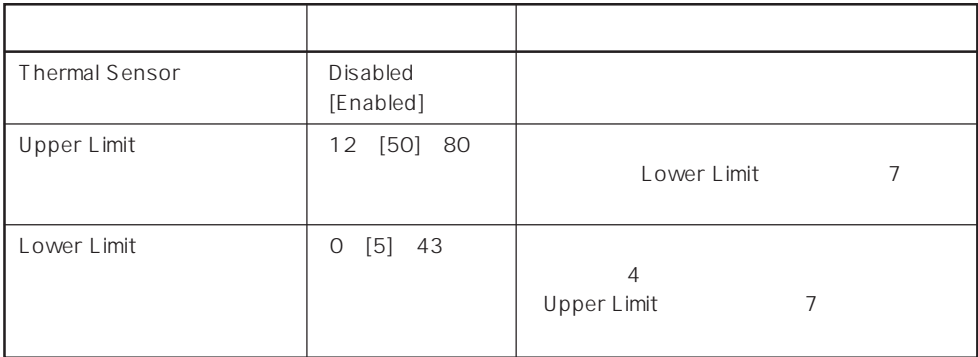

 $[$   $]$ :

### Wake On Event

System Hardware Wake On Event <Enter>

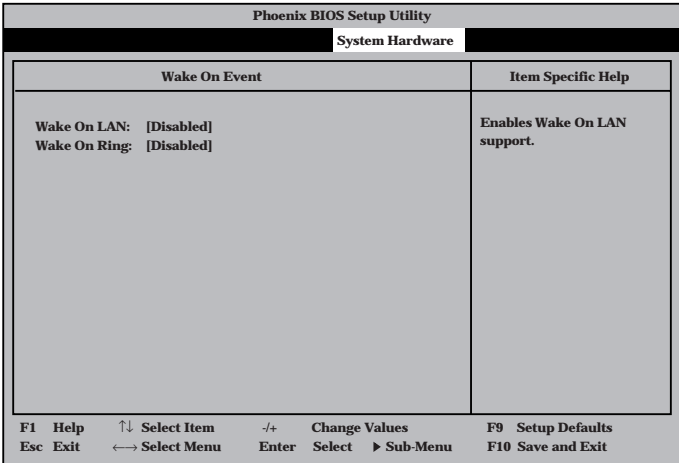

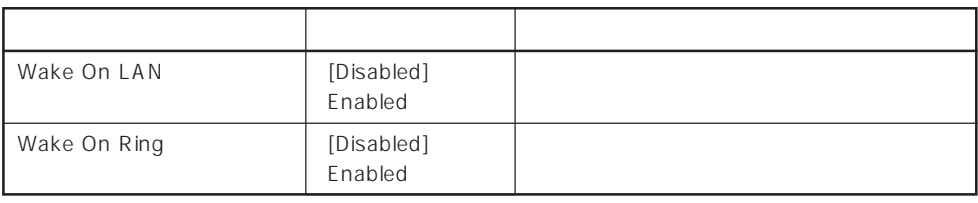

 $\left[ \begin{array}{cc} \cdot & \cdot \end{array} \right]$  :

## Console Redirection

System Hardware C o n s o l e Redirection <Enter>キーを押すと、

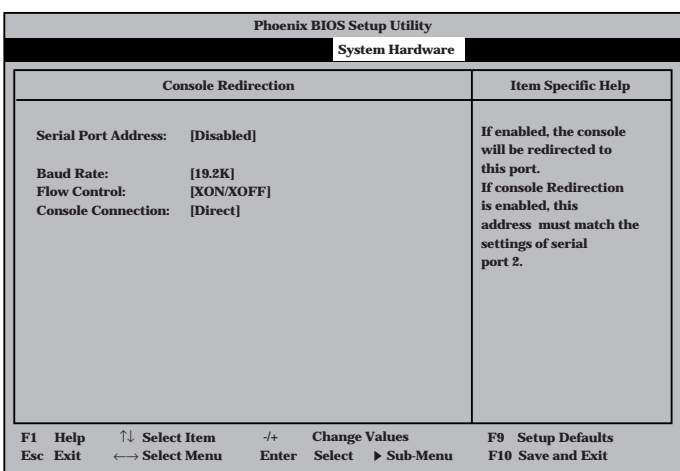

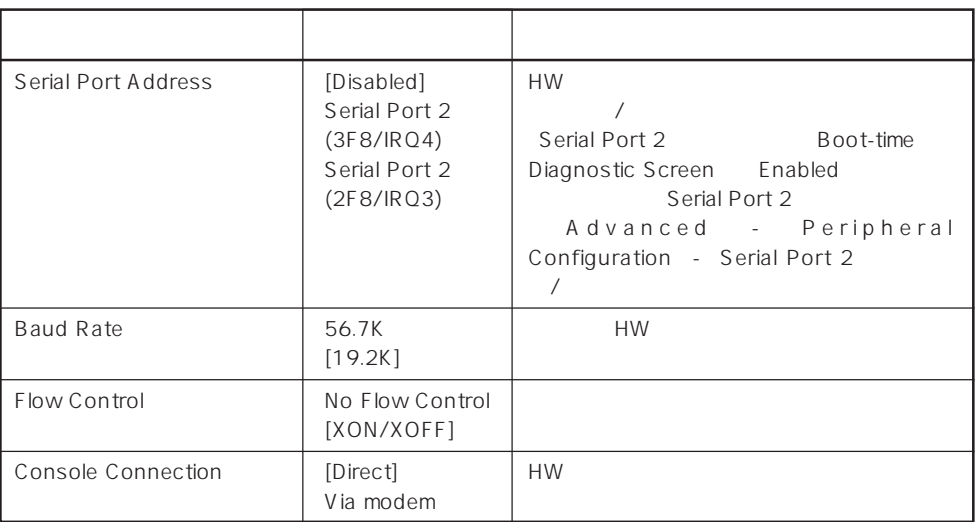

 $[- ]: ]$ 

#### Boot

Boot

Boot **Phoenix BIOS Setup Utility 1. [ATAPI CD-ROM Drive] 2. [Diskette Drive] 3. [Hard Drive] 4. [Intel UNDI, PXE-2.0 (build 071)] 5. [Intel UNDI, PXE-2.0 (build 071)] Use <**↑**> or <**↓**> to** � **select a device, then press <+> to move it up the list, or <—> to move it down the list. Press <Esc> to exit this menu. Item Specific Help Main Advanced Security System Hardware Boot Exit F1 Help** ↑↓ **Select Item -/+ Change Values F9 Setup Defaults Enter Select ▶ Sub-Menu** 

#### Express that the control of the state of the state of the state of the state of the state of the state of the state of the state of the state of the state of the state of the state of the state of the state of the state of

<↑>キー/<↓>キー、<+>キー/<->キーでブートデバイスの優先順位を変更できます。 各デバイスの位置へ<↑>キー/<↓>キーで移動させ、<+>キー/<->キーで優先順位を変

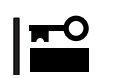

#### EXPRESSBUILDER

#### Exit

Exit

Exit

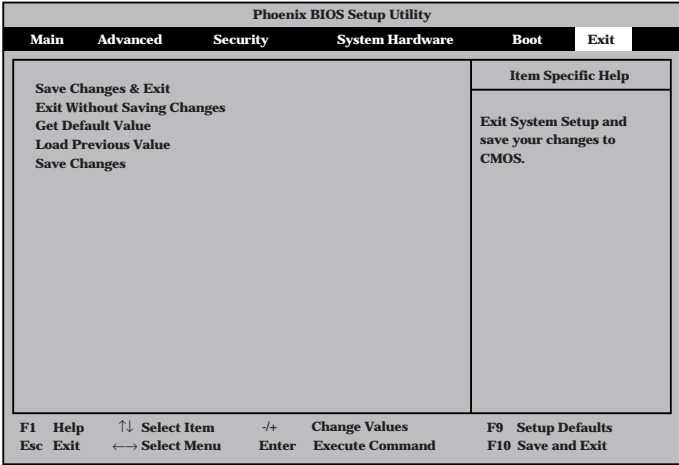

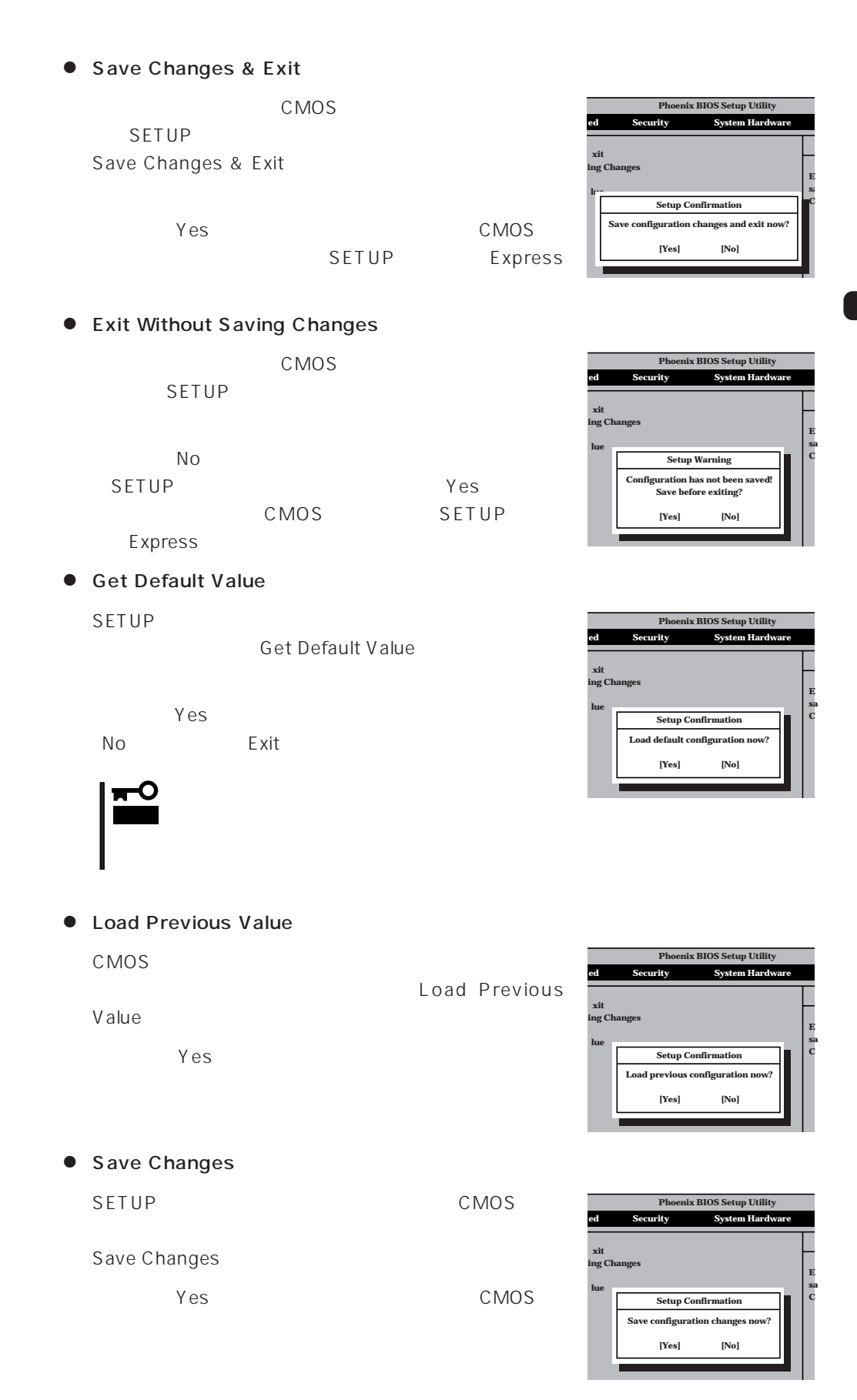

# **SCSI BIOS**

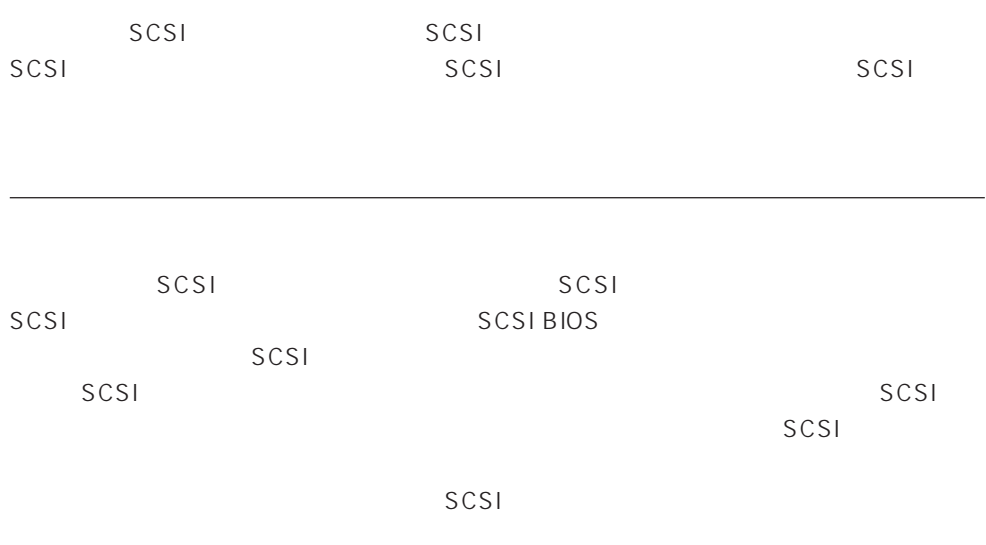

# SCSI

 $SCSI$ 

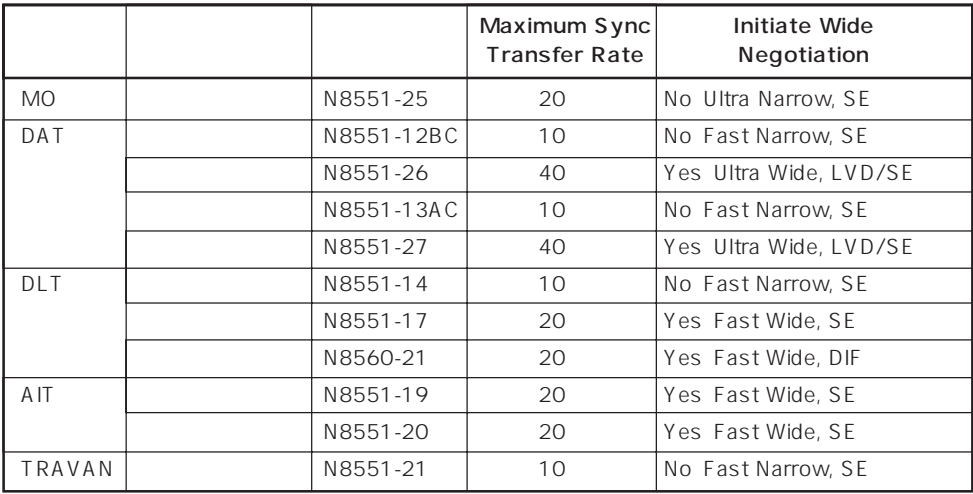

SE: Single-Ended

LVD/SE: Low Voltage Differential/Single-Ended DIF: Differential

#### Express BIOS しかしょください。それは、日本国内の設定に戻すとしてものに、日本国内の設定に戻すとしてものに、それは、日本国内容を出荷してください。

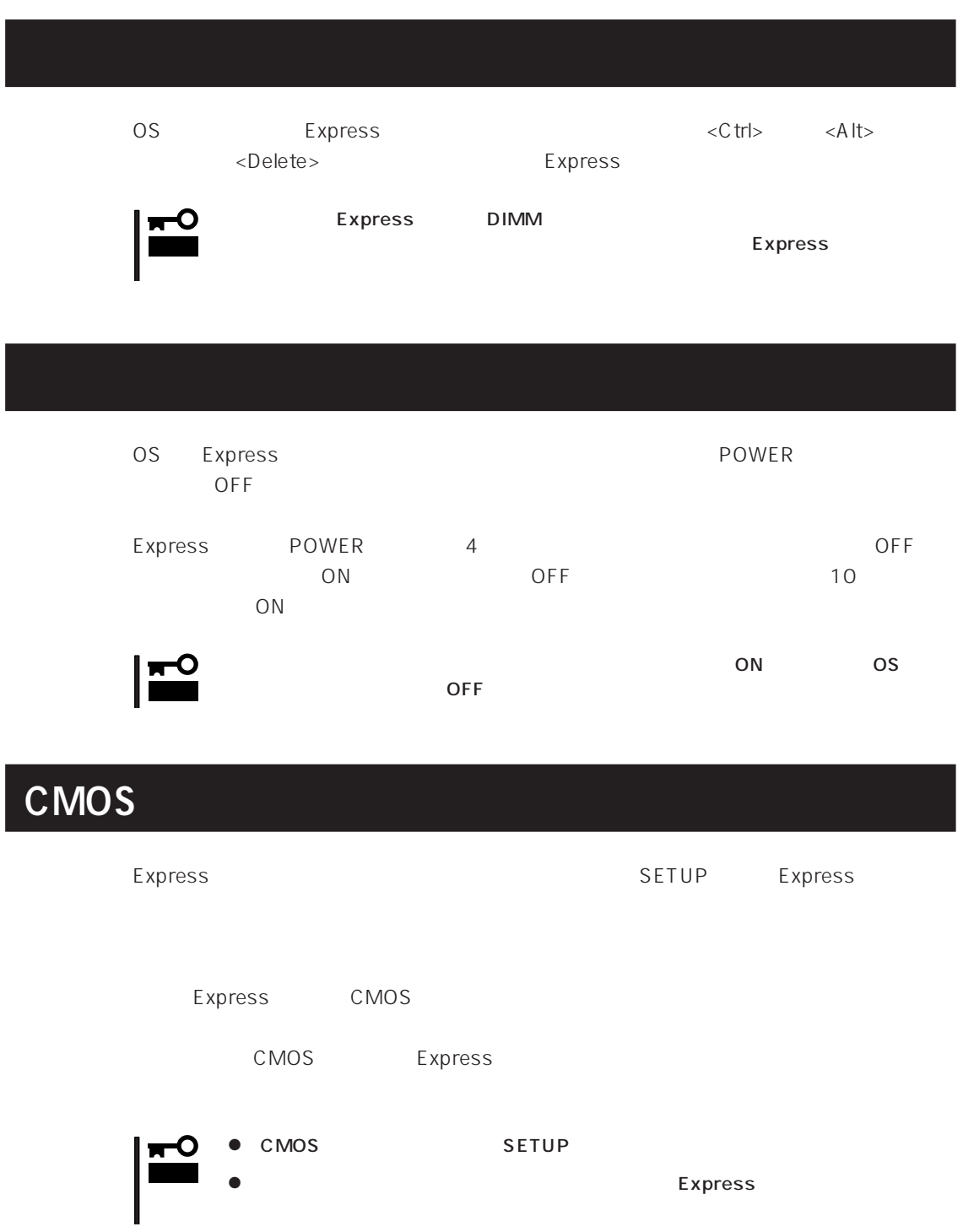

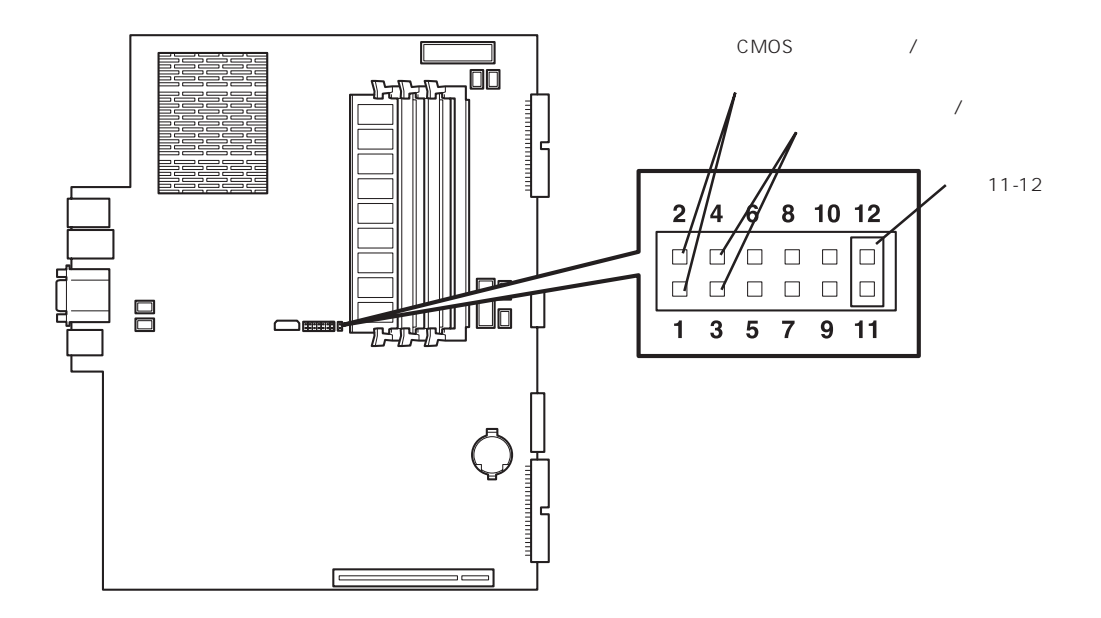

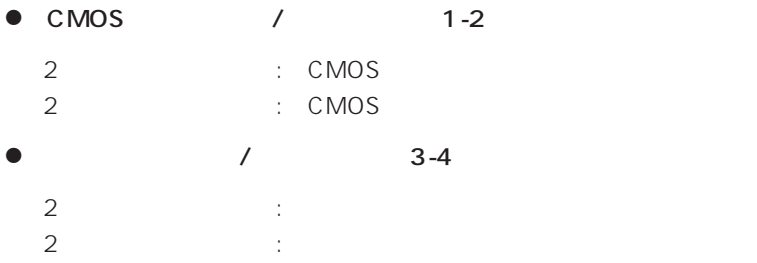

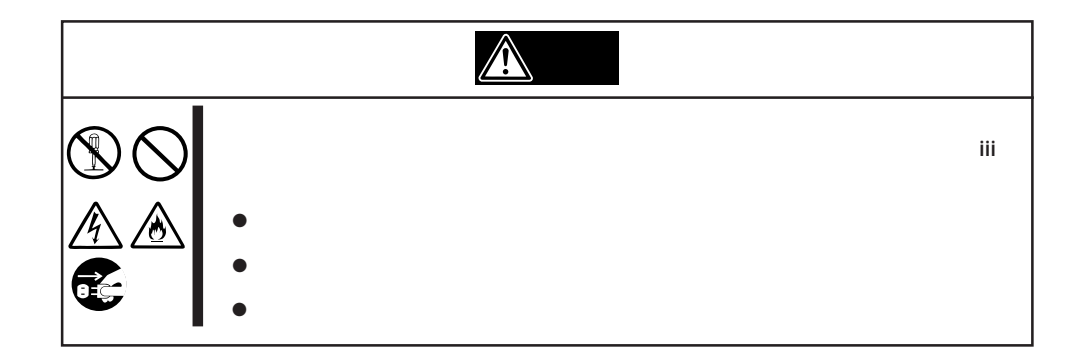

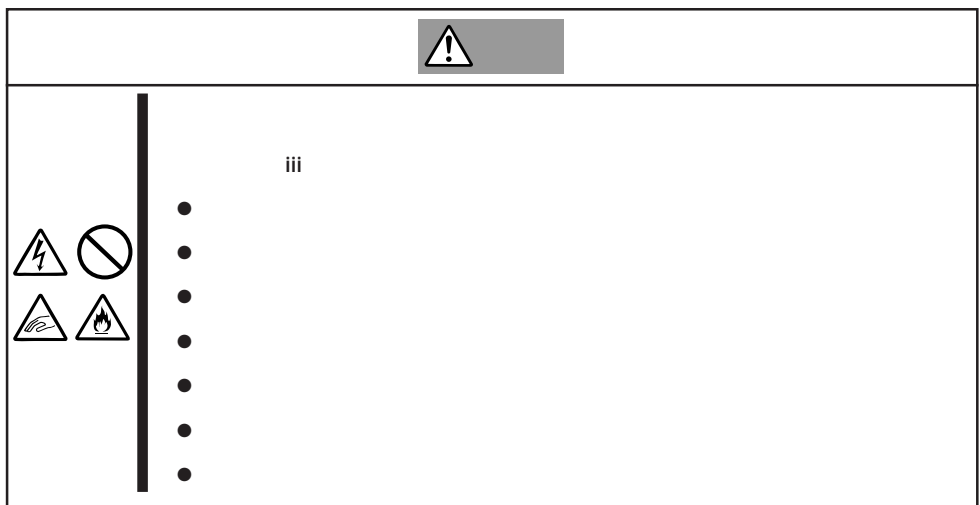

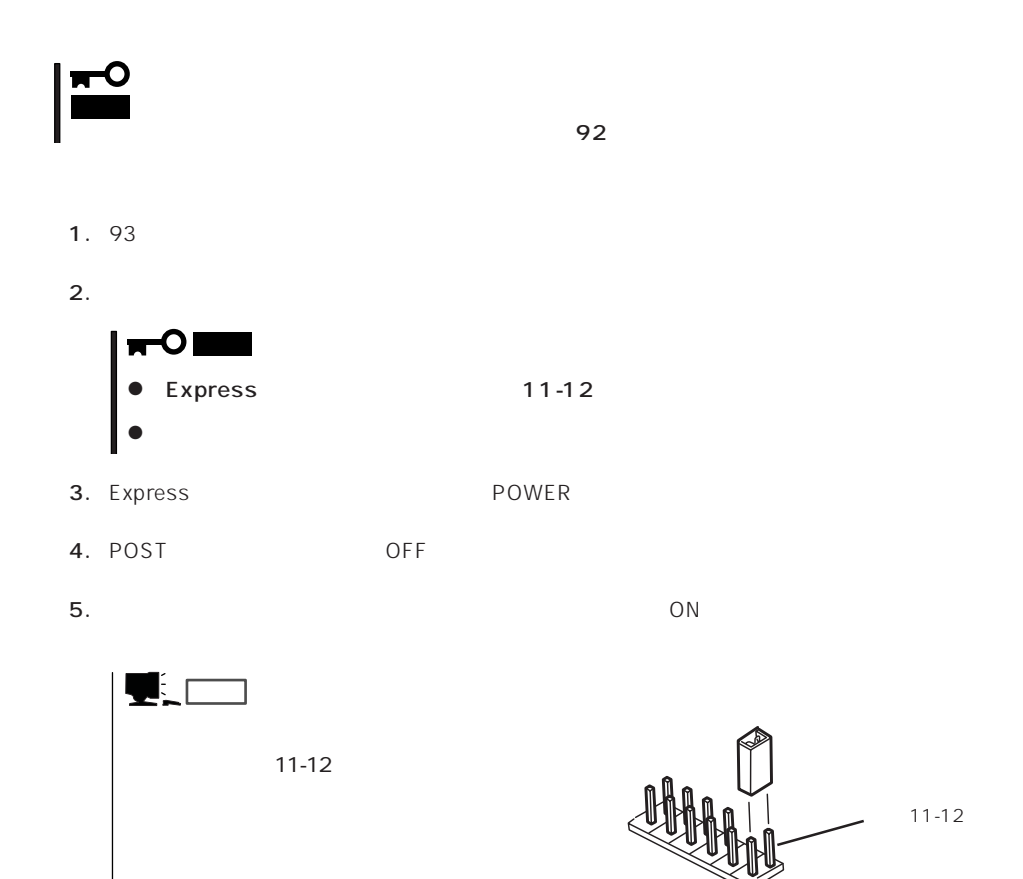

# **N/O**

 $\bullet$ 

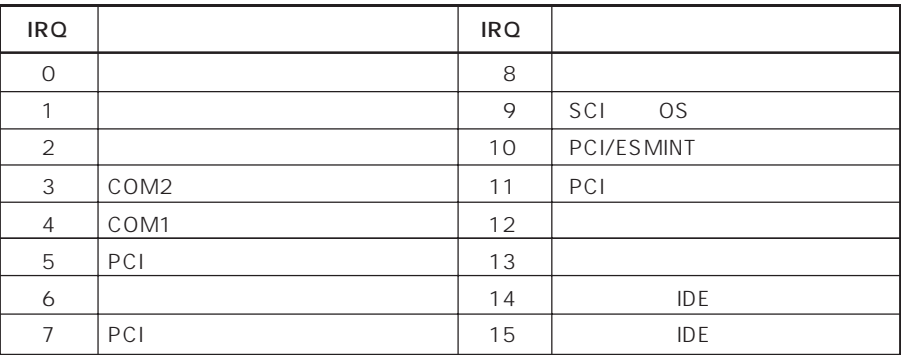

● PIRQ PCI

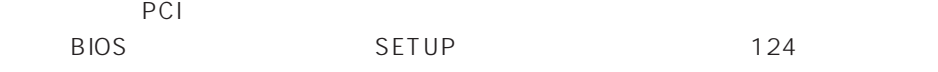

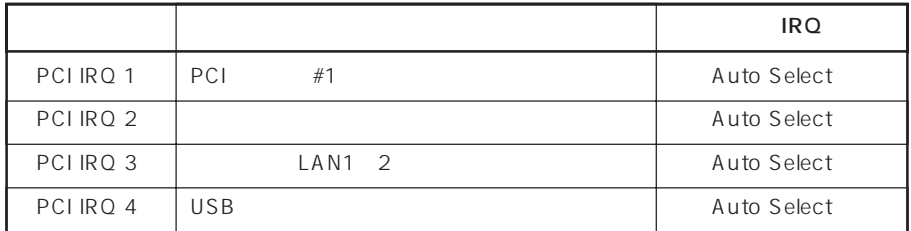

- アドレス 使用チップ アドレス 使用チップ  $00 - 1F$  DMA  $20 - 21$ 22 | 376 | IDE  $2E - 2F$   $1/O$ 40 - 43 60, 64 | 3B0 - 3BB | VGA 61 | 70 - 73 | 3C0 - 3DF | VGA 80 - 8F DMA 3E8 - 3EF 92 | 3F0 - 3F5 A0 - A1 インターラプトコントローラ 3F6 IDEコントローラ(標準) B2 - B3 チップセット 3F7 ディスケットコントローラ CO-DF DMA 3F8 - 3FF  $FO - FF$   $4DO - 4D1$  $170 - 177$  IDE  $1F0 - 1F7$  IDE - - CF8 チップセット  $CFC - CFF$ 2E8 - 2EF (Separate security of the contract of the contract of the contract of the contract of the contract o 2F8 - 2FF  $*1$   $*1$
- 

 $*1 16$ 

 $*2$  PCI I/O PCI

 $\bullet$  I/O